**Л8**. Процесс выявления и анализа критических недостатков

# Kali Linux

Программ направленных на решение разнообразных задачи в Kali Linux очень много, и хотя они сгруппированы по разделам, глаза всё равно разбегаются, особенно при первом знакомстве.

# **Information Gathering**

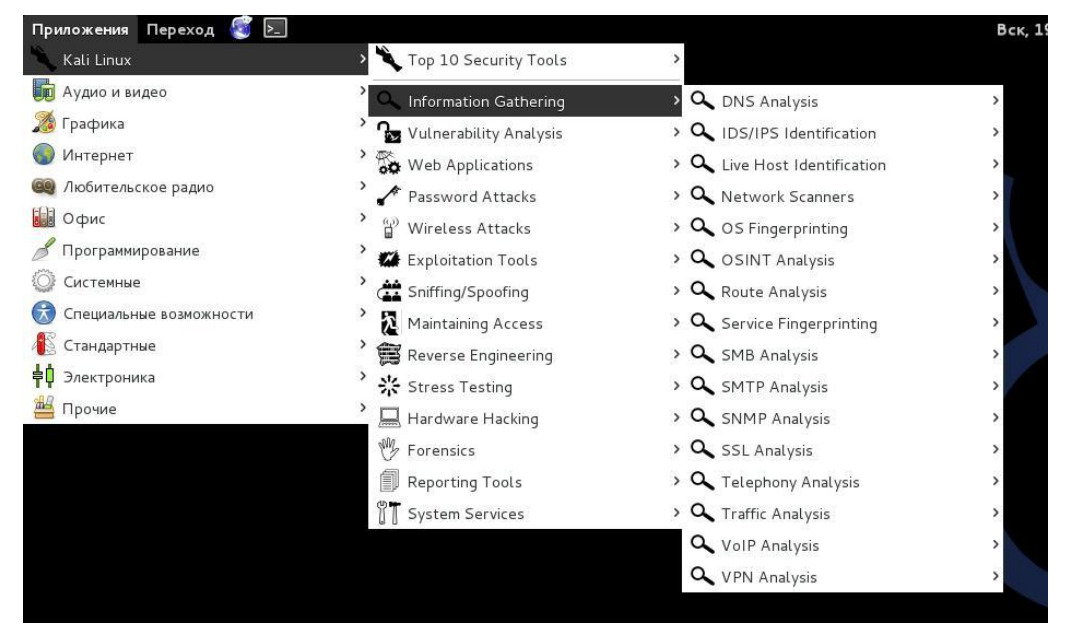

Эти инструменты для разведки используются для сбора данных по целевой сети или устройствам. Инструменты охватывают от идентификаторов устройств до анализа используемых протоколов.

## **Vulnerability Analysis**

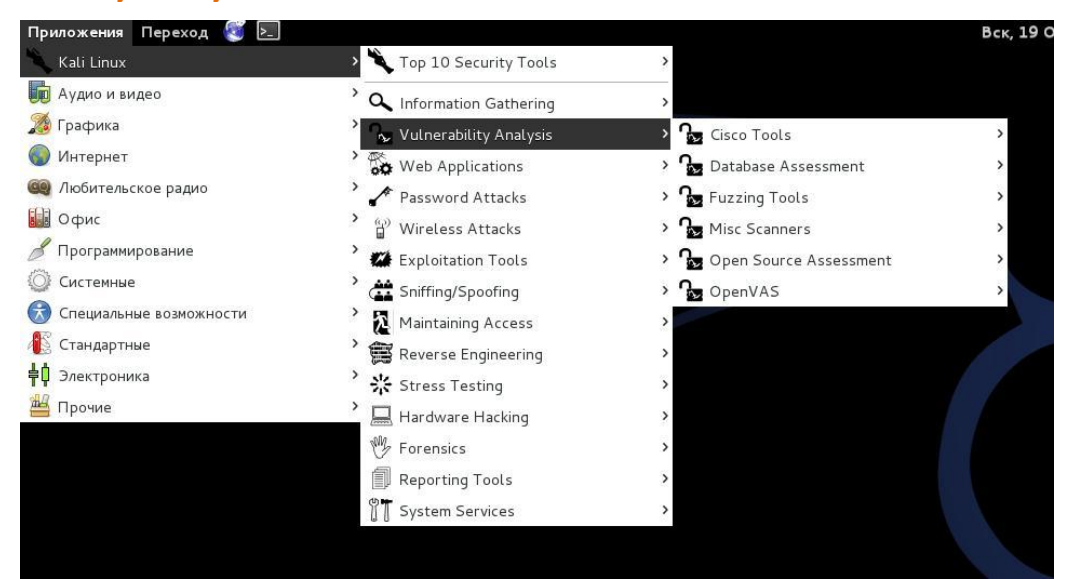

Инструменты из этой секции фокусируются на оценке систем в плане уязвимостей. Обычно, они запускаются в соответствии с информацией, полученной с помощью инструментов для разведки (из раздела Information Gathering).

# **Web Applications**

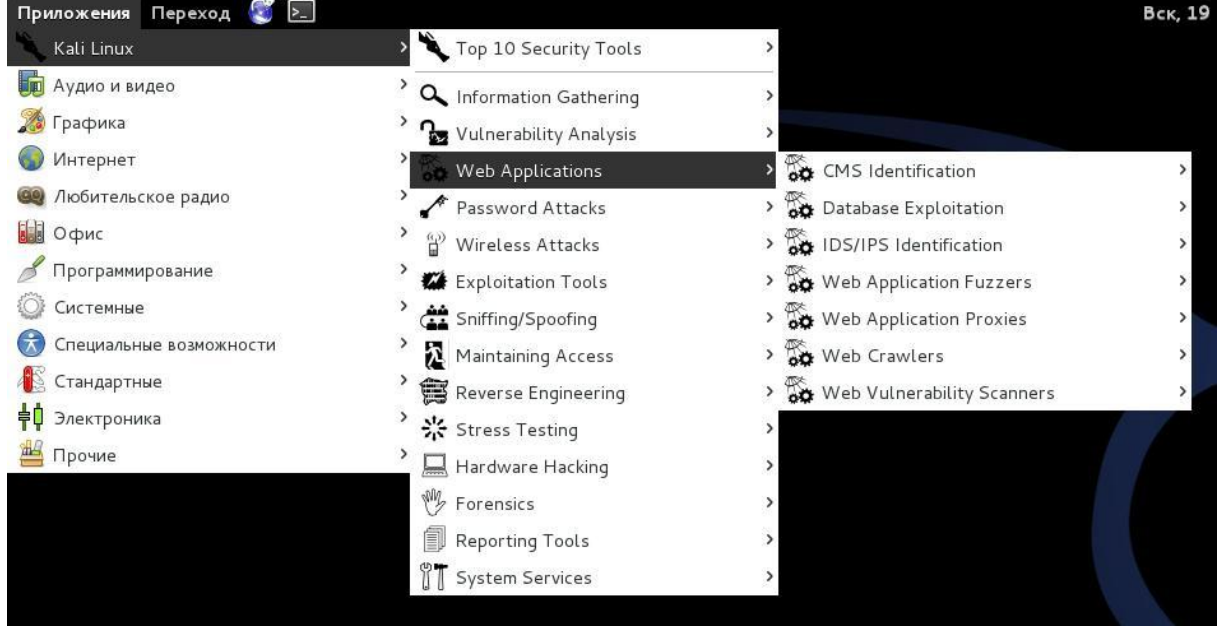

Эти инструменты используются для аудита и эксплуатации уязвимостей в веб-серверах. Многие из инструментов для аудита находятся прямо в этой категории. Как бы там ни было, не все веб-приложения направлены на атаку веб-серверов, некоторые из них просто сетевые инструменты. Например, веб-прокси могут быть найдены в этой секции.

## **Password Attacks**

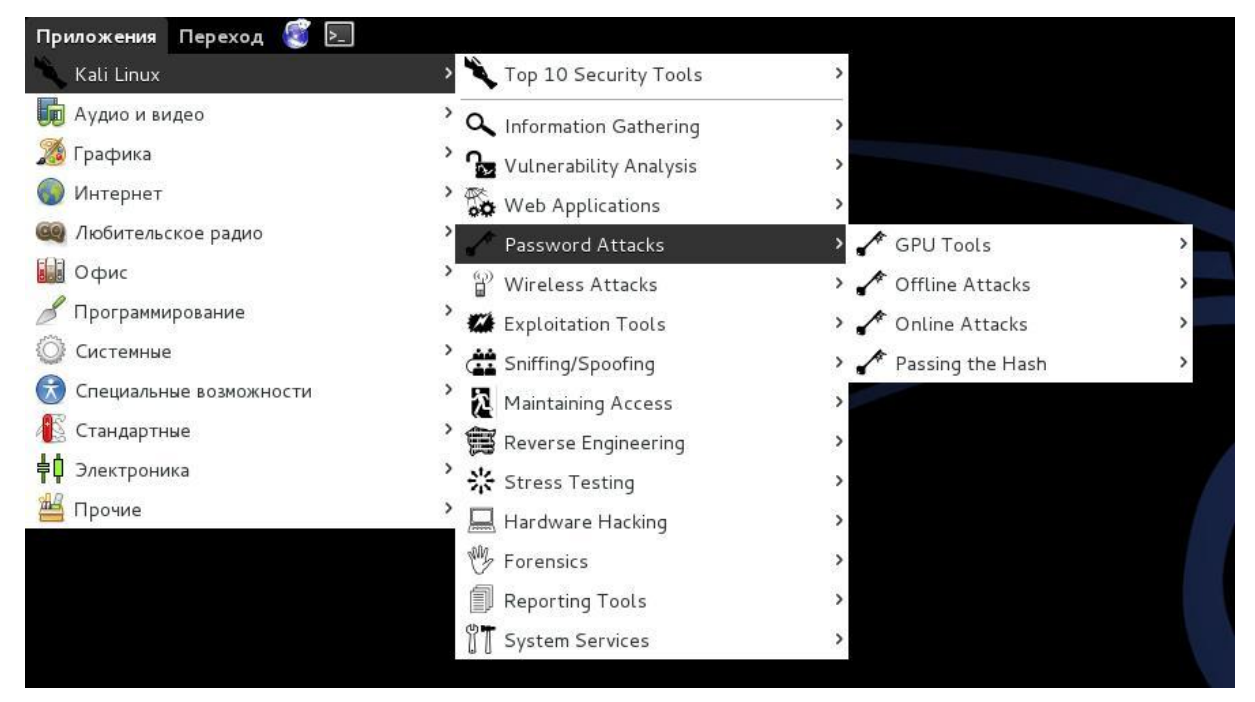

Эта секция инструментов, главным образам имеющих дело с брутфорсингом (перебором всех возможных значений) или вычисления паролей или расшаривания ключей используемых для аутентификации.

# **Wireless Attacks**

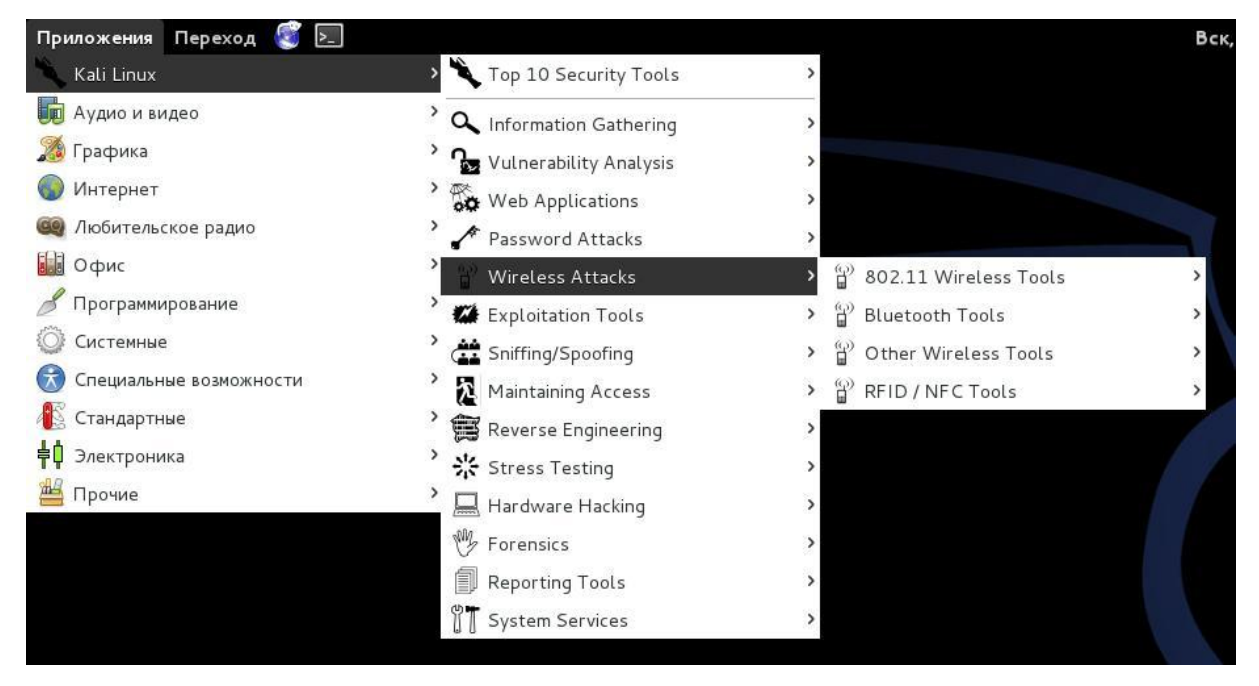

Эти инструменты используются для эксплуатации уязвимостей найденных в беспроводных протоколах. Инструменты 802.11 будут найдены здесь, включая инструменты, такие как aircrack, airmon и инструменты взлома беспроводных паролей. В дополнение, эта секция имеет инструменты связанные также с уязвимостями RFID и Bluetooth. Во многих случаях, инструменты в этой секции нужно использовать с беспроводным адаптером, который может быть настроен Kali в состояние прослушивания.

## **Exploitation Tools**

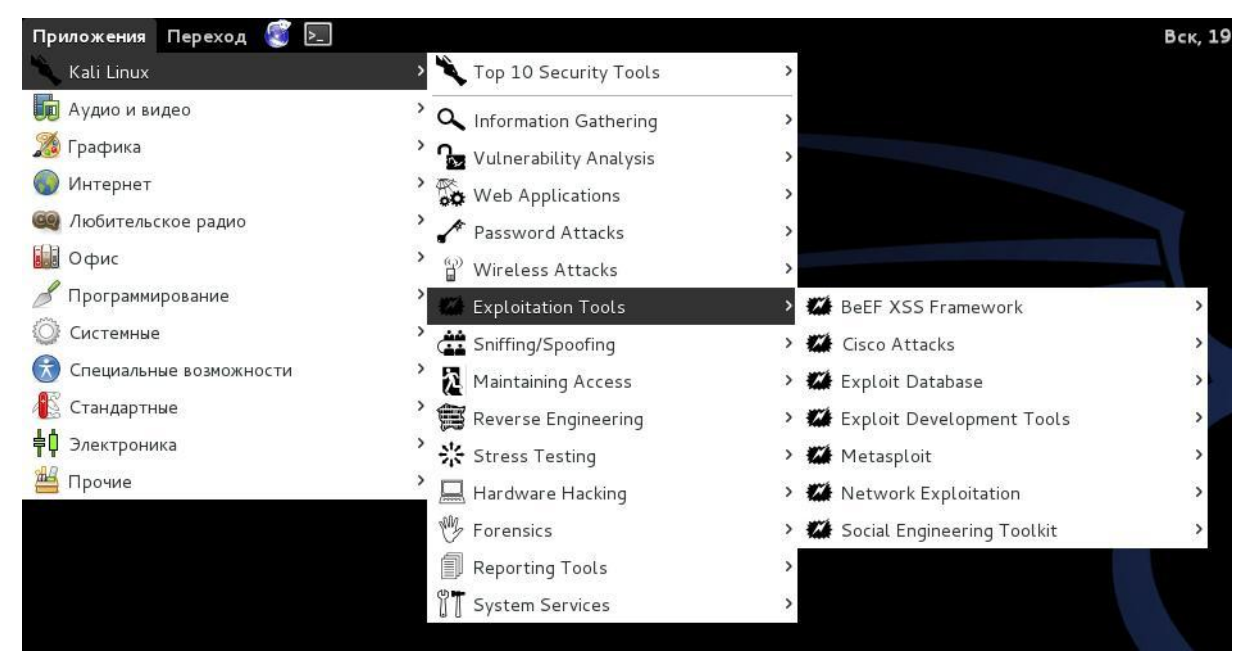

Эти инструменты используются для эксплуатации уязвимостей найденных в системах. Обычно уязвимости идентифицируются во время оценки уязвимостей (Vulnerability Assessment) цели.

# **Sniffing and Spoofing**

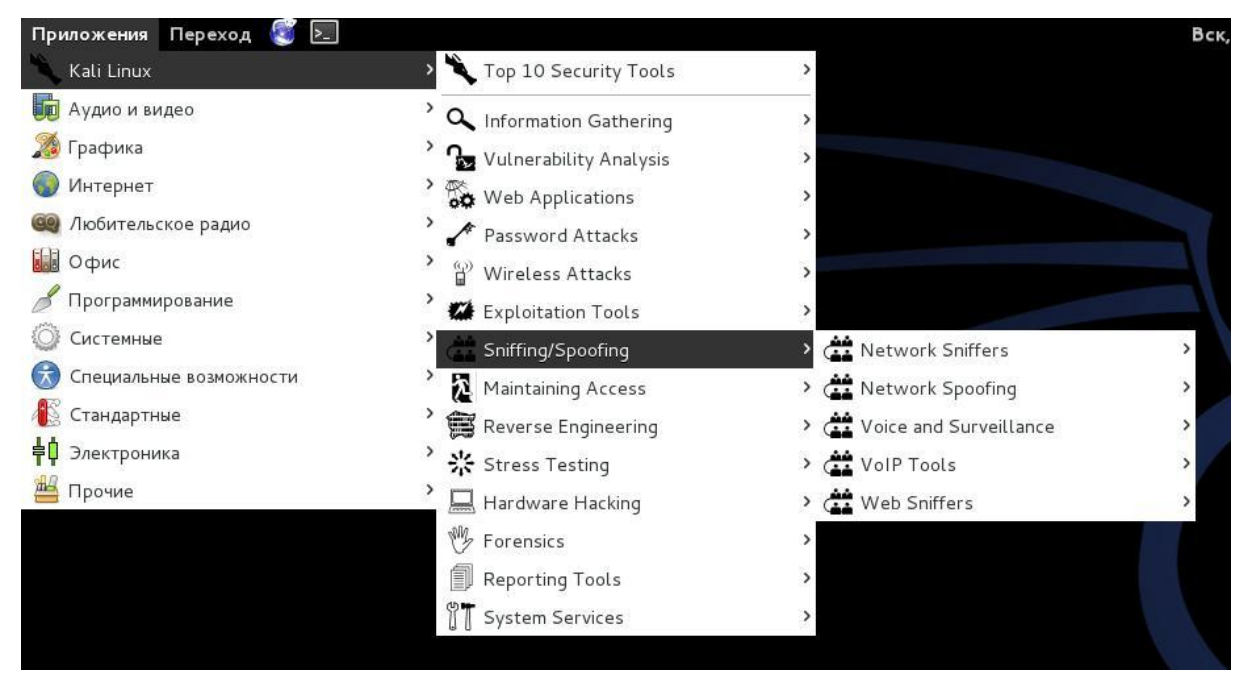

Эти инструменты используются для захвата сетевых пакетов, манипуляции с сетевыми пакетами, создания пакетов приложениями и веб подмены (spoofing). Есть также несколько приложений реконструкции VoIP

# **Maintaining Access**

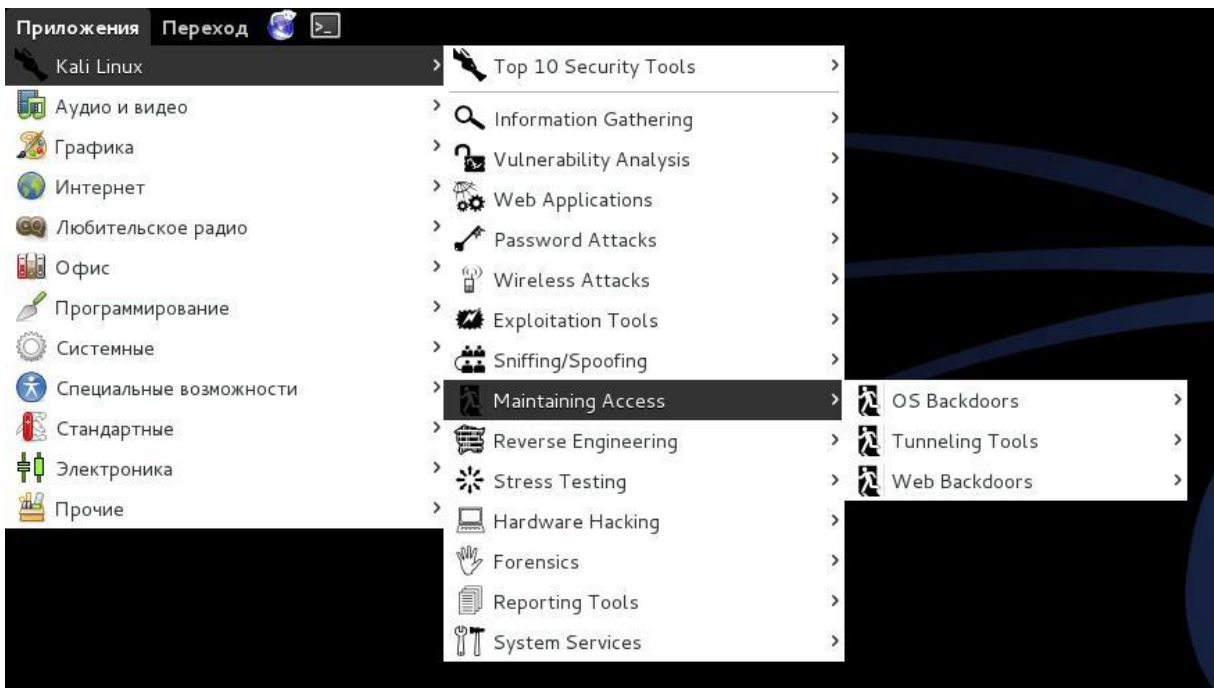

Инструменты поддержки доступа (Maintaining Access) используются как плацдарм и устанавливаются в целевой системе или сети. Обычное дело найти на скомпрометированных системах большое количество бэкдоров и других способов контроля атакующим, чтобы обеспечить альтернативные маршруты на тот случай, если уязвимость, которой воспользовался атакующий, будет найдена или устранена.

# **Reverse Engineering**

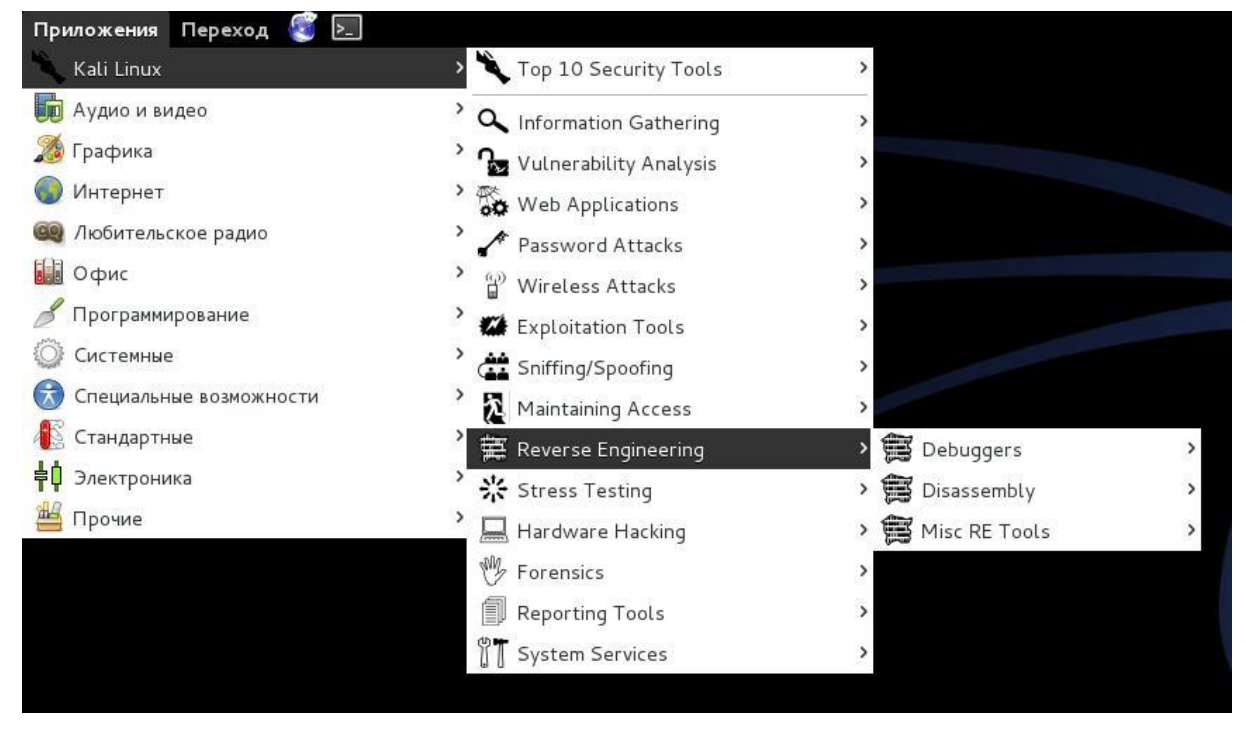

Эти инструменты используются для модификации, анализа, отладки (debug) программ. Цель обратной инженерии — это анализ как программа была разработана, следовательно, она может быть скопирована, модифицирована, использована для развития других программ. Обратная инженерия также используется для анализа вредоносного кода, чтобы выяснить, что исполняемый файл делает, или попытаться исследователями найти уязвимости в программном обеспечении.

#### **Stress Testing**

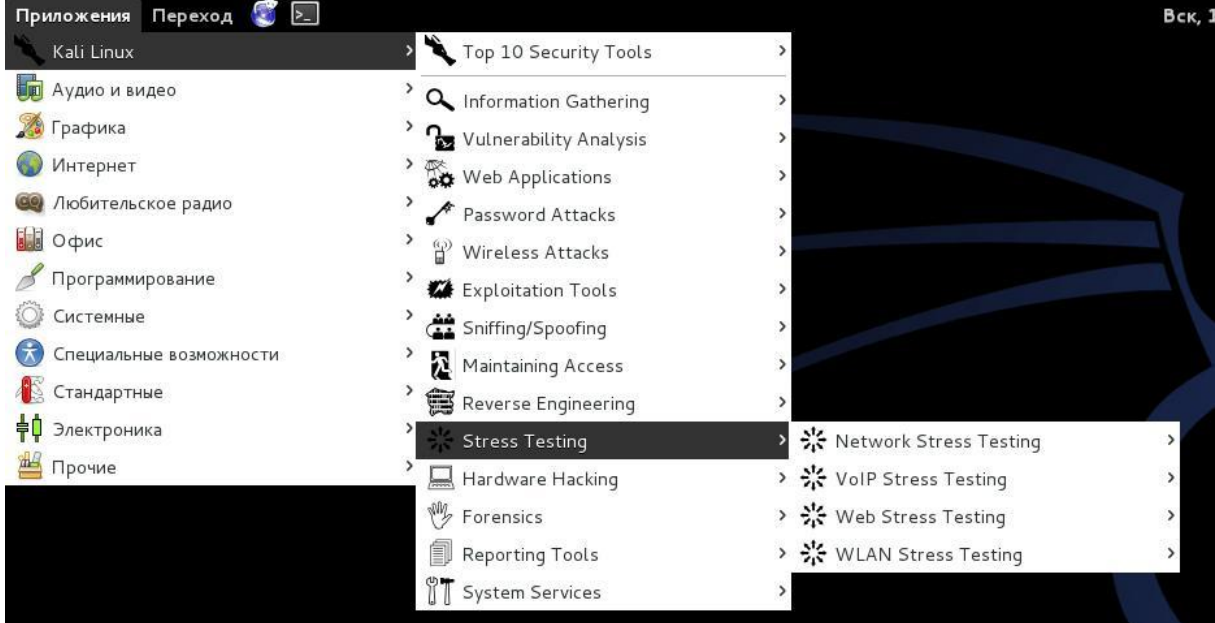

Инструменты для стресс тестинга (Stress Testing) используются для вычисления как много данных система может «переварить». Нежелательные результаты могут быть получены от перегрузки системы, такие как стать причиной открытия всех коммуникационных каналов устройством контроля сети или отключения системы (также известное как атака отказа в обслуживании).

По материалам сайта WebWare.biz 78

# **Hardware Hacking**

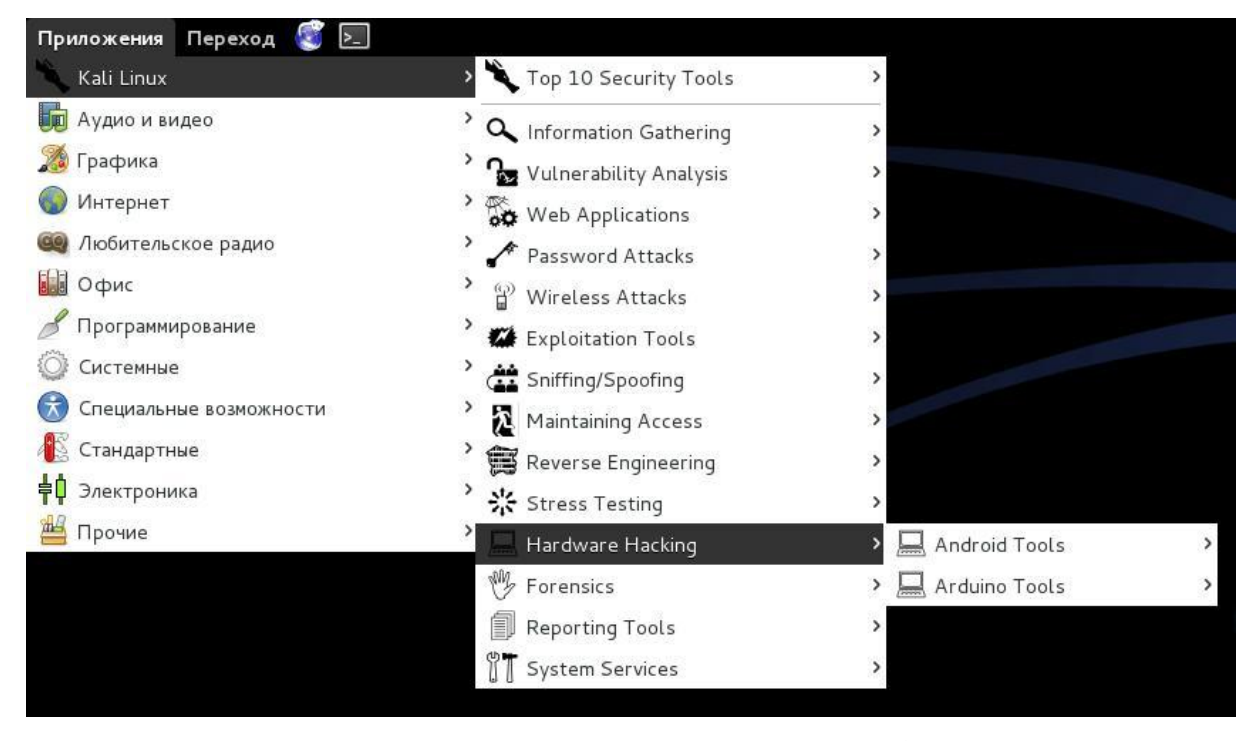

Эта секция содержит инструменты для Android, которые могут быть классифицированы как мобильные и инструменты Android, которые используются для программирования и контроля маленьких электронных устройств

### **Forensics**

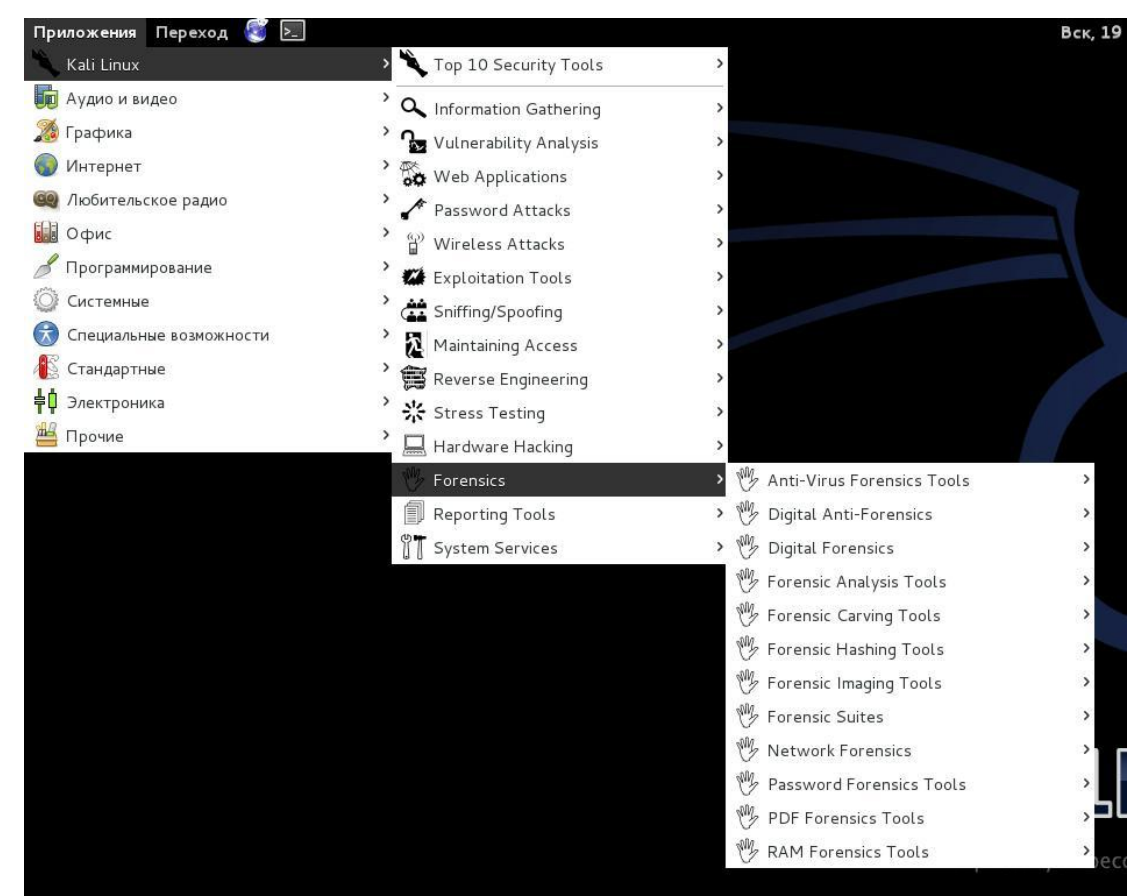

Инструменты криминалистики (Forensics) используются для мониторинга и анализа компьютера, сетевого трафика и приложений.

# **Reporting Tools**

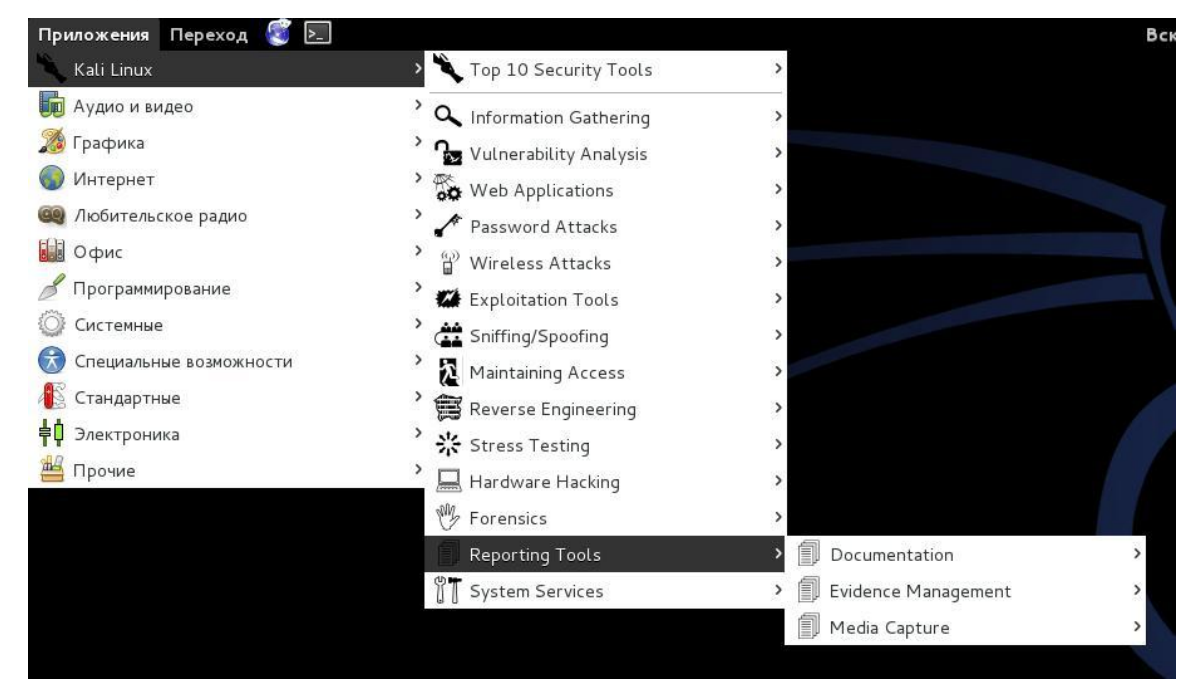

Инструменты для отчётов (Reporting tools) — это методы доставки информации, найденной во время исполнения проникновения.

# **System Services**

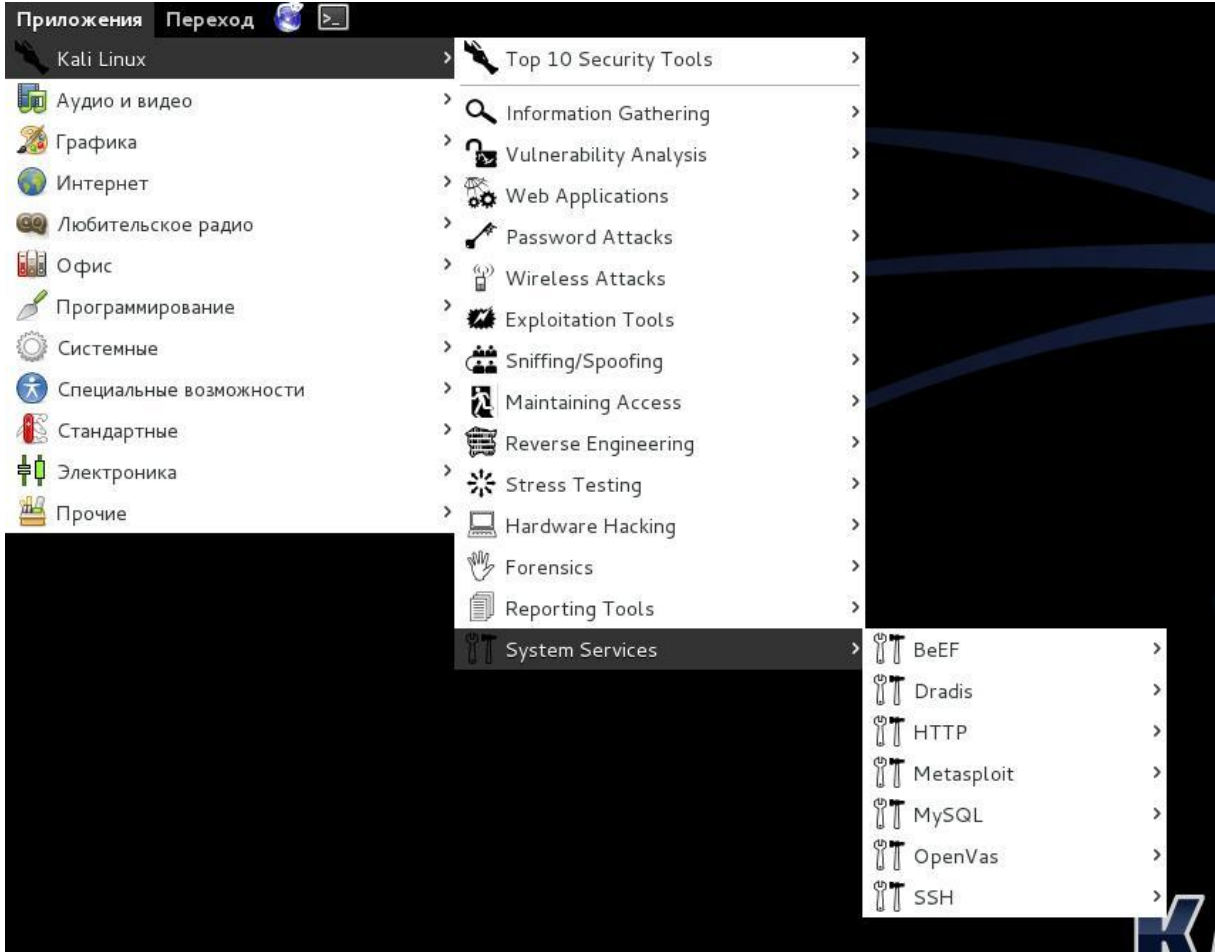

Здесь вы можете включить или отключить сервисы Kali. Сервисы сгруппированы в BeEF, Dradis, HTTP, Metasploit, MySQL, и SSH.

В сборку Kali Linux включены также и другие инструменты, например, веб-браузеры, быстрые ссылки на тюнинг сборки Kali Linux, которые можно увидеть в других разделах меню (сеть, инструменты поиска и другие полезные приложения).

# Глава 15. Обзор разделов инструментов Kali Linux 1.1.0. Часть 2. Инструменты для сбора информации

Здесь обзор только НЕКОТОРЫХ утилит. На самом деле, программ намного-намного больше. Мы обходим стороной такие вопросы, как использование для сбора информации данных, например, полученных через запросы в Гугл, анализ истории сайта в веб-архивах, анализа доступной информации (объявления о приёме на работу и т. д.), использование базовых утилит для пинга и определение маршрутов. Это всё важно, и это нужно изучать отдельно! Но непосредственно к Kali Linux это не имеет прямого отношения, поэтому данные вопросы пропущены.

## 1. HTTrack - клонируем веб-сайт

Данная программа сохраняет копию веб-сайта на жёсткий диск. Понятно, что она не сможет скачать скрипты РНР и базы данных. Но анализируя структуру каталогов, размещения страниц и пр. можно сделать определённые выводы, которые будут способствовать разработке стратегии проникновения.

Эта программа установлена не на всех версиях Kali Linux, если у вас её нет, то наберите в командной строке:

apt-get install httrack  $1<sup>1</sup>$ 

Теперь там же, в терминале, создаём каталог для нашего нового сайта, переходим в этот каталог и запускаем HTTrack:

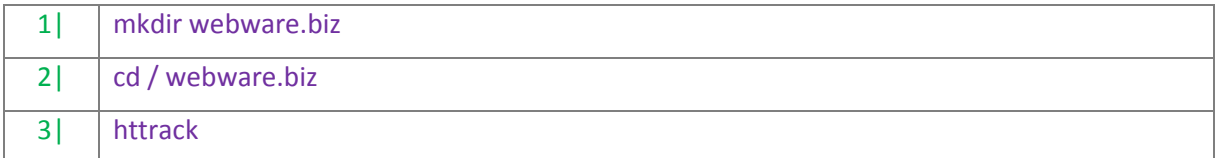

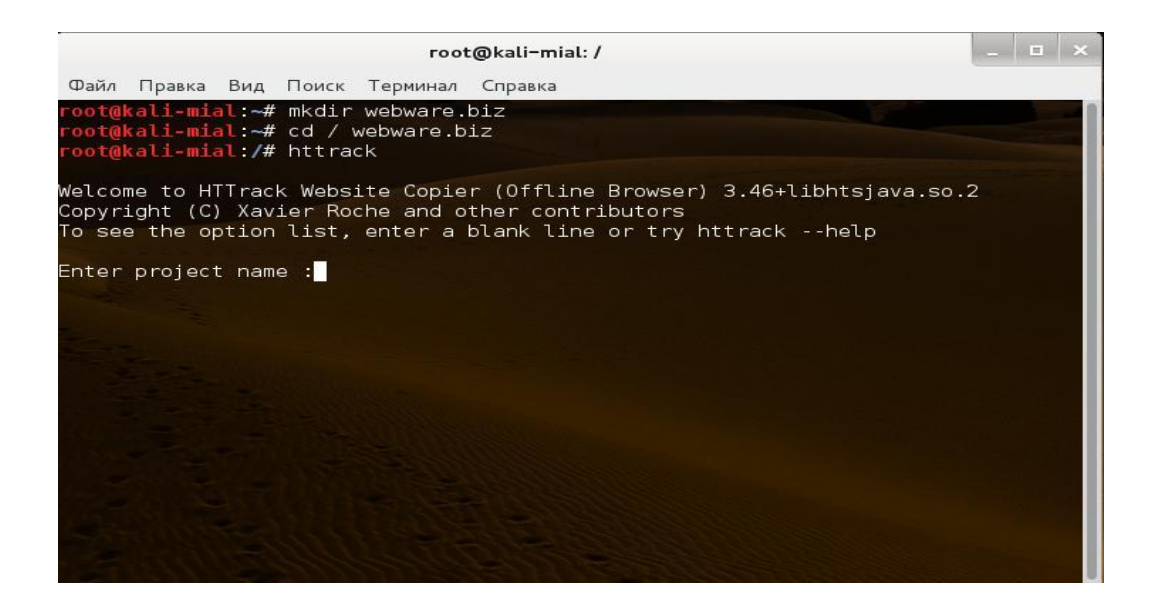

Задаём имя проекта, базовый каталог, вводим URL (адрес сайта) — адрес сайта может быть любым, [WebWare.biz](https://webware.biz/) взят только для примера, и нам на выбор предоставляется несколько опций:

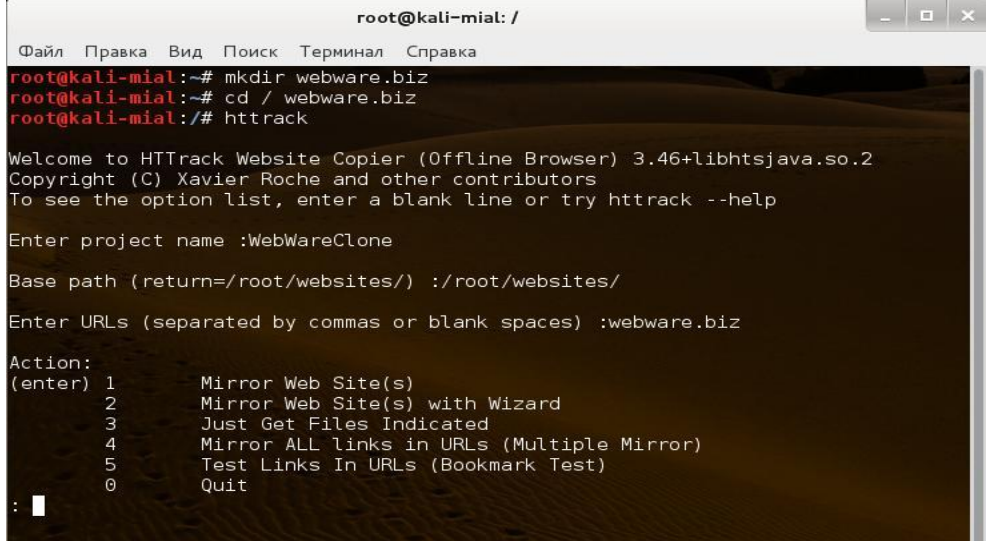

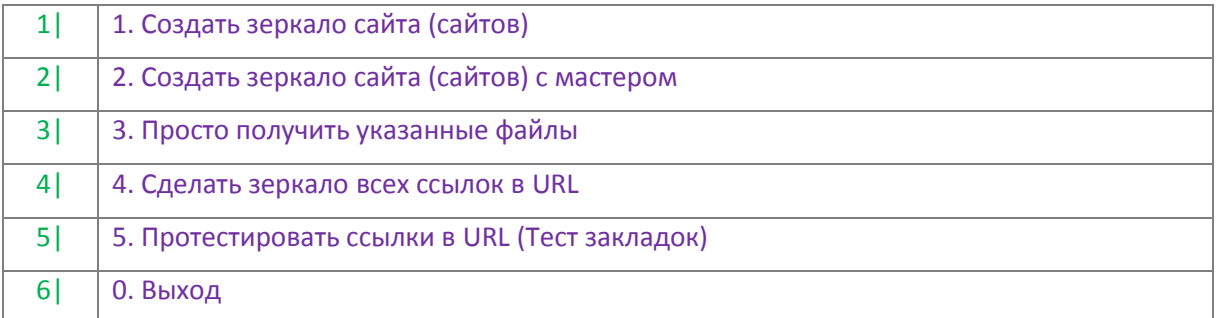

Самая простая опция — вторая. У нас спрашивают о прокси, Далее спрашивается, какие файлы мы хотим скачать — чтобы скачать всё, поставьте звёздочку (\*), мы можем задать дополнительные опции (ключи) — я не стал это делать и, наконец, у нас спрашивают, готовы ли мы начать:

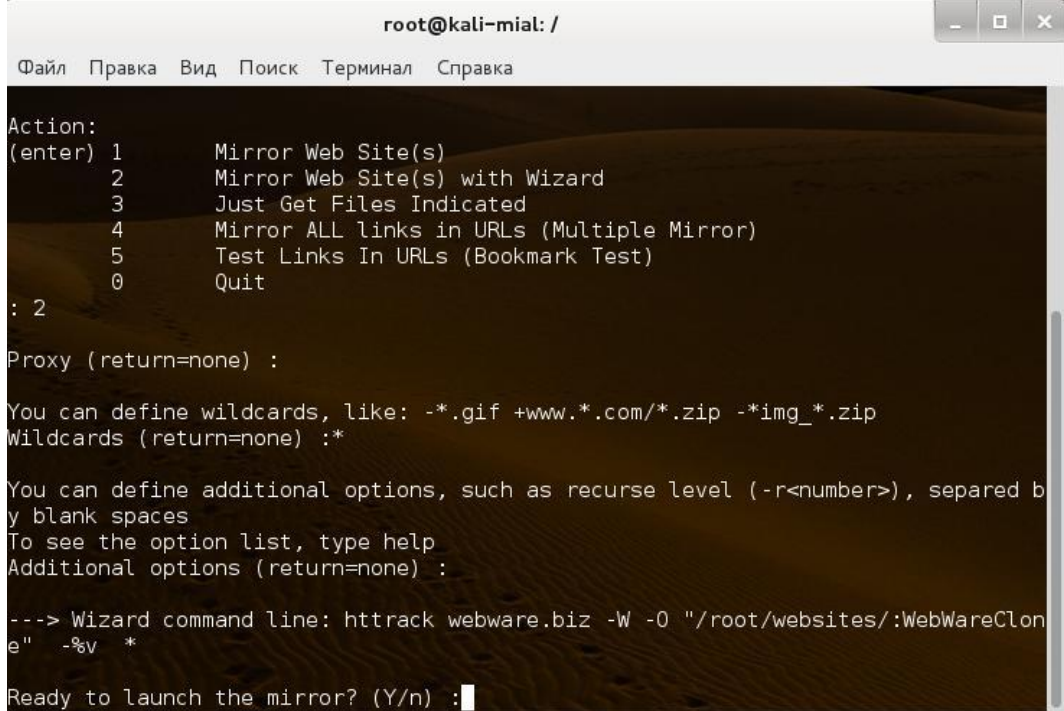

HTTrack начинает свою работу (скриншот логов с сайта):

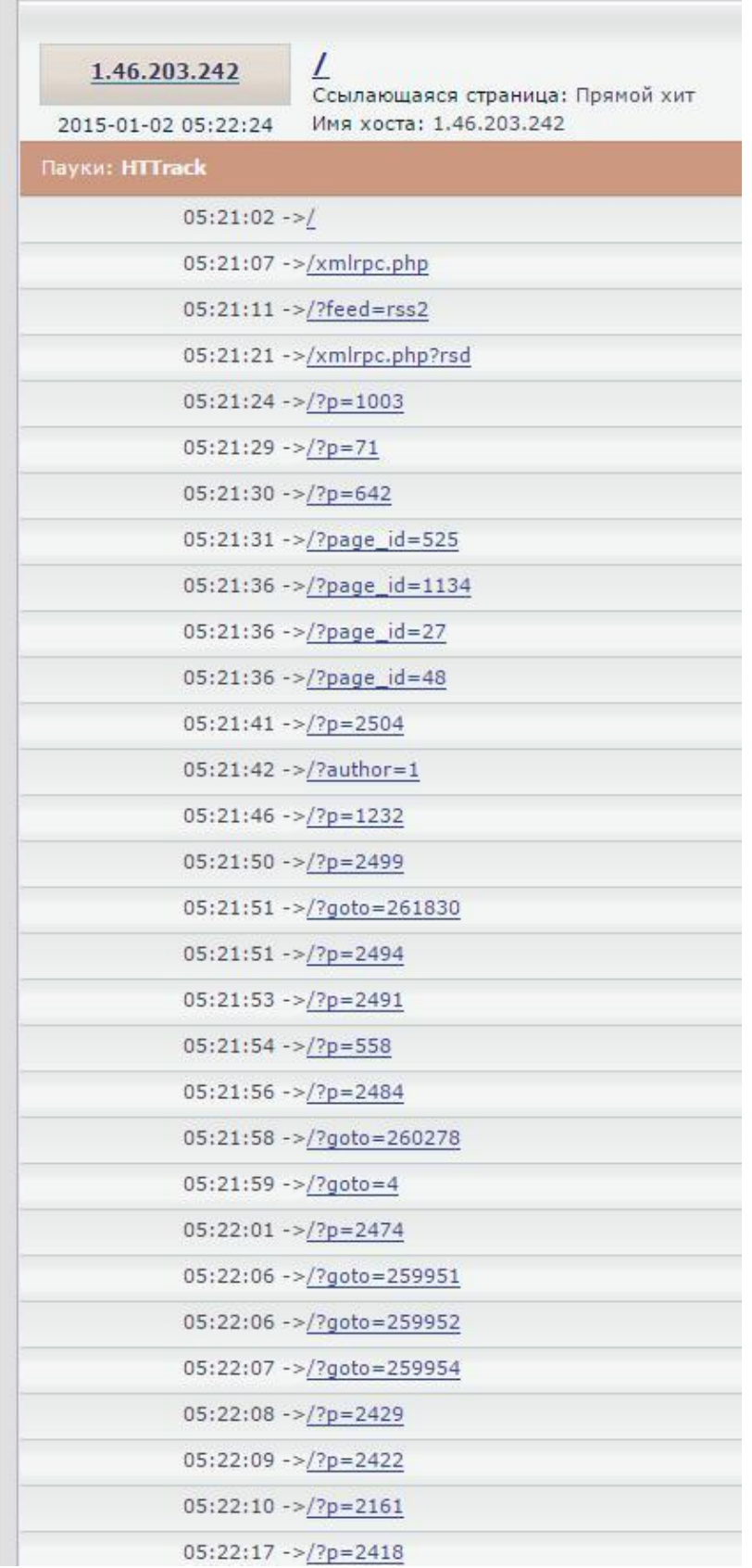

После окончания клонирования, вы можете подробно изучить структуру каталог, размещения страниц и пр.

### 2. fping и Nmap — множественный пинг

Про команду ping, уверен, знают все. Её недостаток в том, что она позволяет использовать ICMP для проверки только одного хоста за раз. Команда fping позволит вам сделать пинг множества хостов одной командой. Она также даст вам прочитать файл с множеством хостов или IP адресов и отправит их для использования в эхо запросах пакета ICMP.

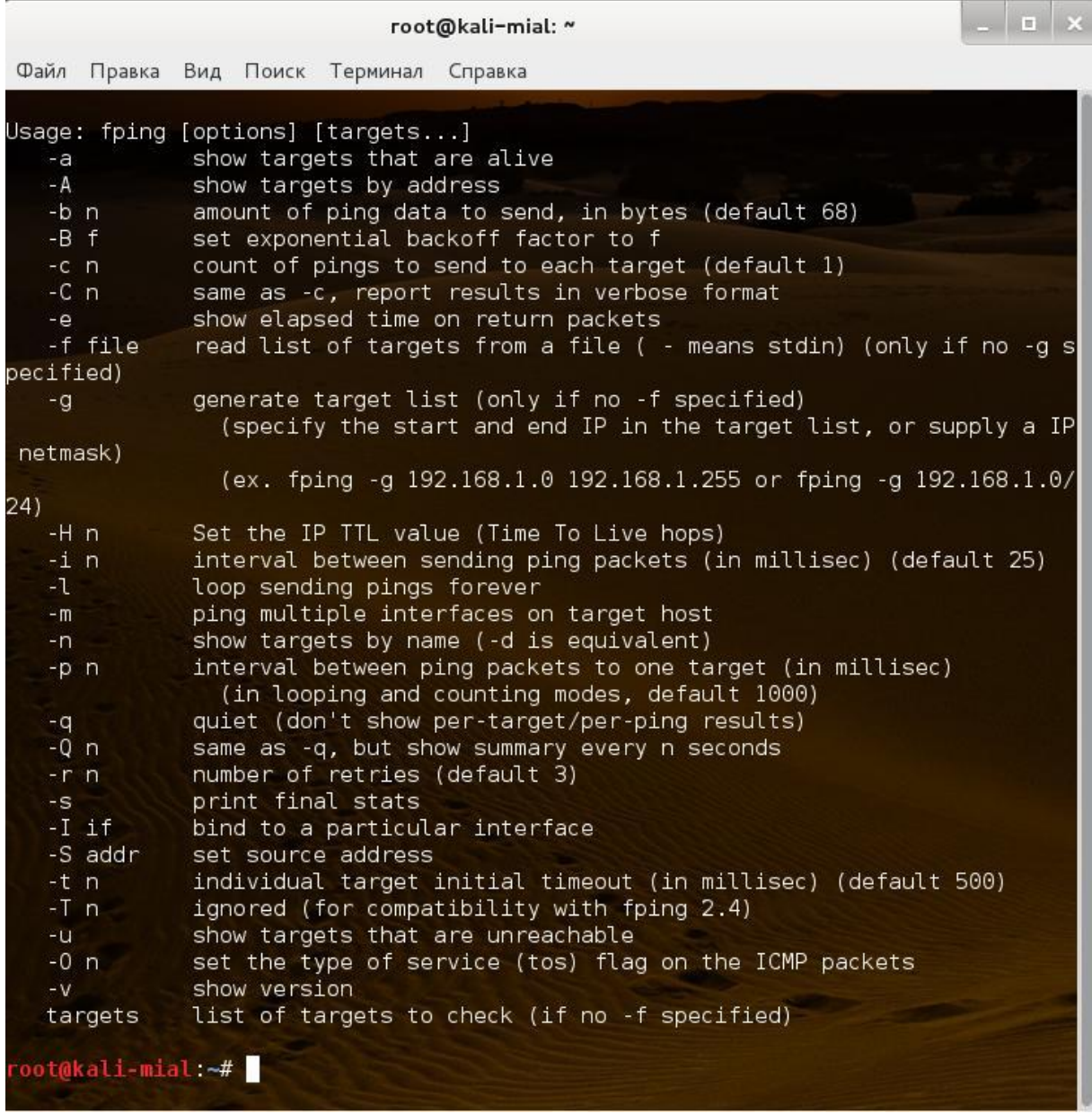

- $1$ fping-asg network/host bits
- $21$ fping -asg 10.0.1.0/24

Ключ -а возвратит результат в виде IP адресов только живых хостов, ключ -s отобразит по сканированию, ключ - **g** установит fping в тихих режим, который означает, что программа не позазывает пользователю статус каждого сканирования, только результат, когда сканирование завершено.

Команда Nmap делает примерно то же самое.

## **3. Dig — техники разведывания DNS**

Используется так:

dig <адрес сайта>

#### Например:

1| dig webware.biz

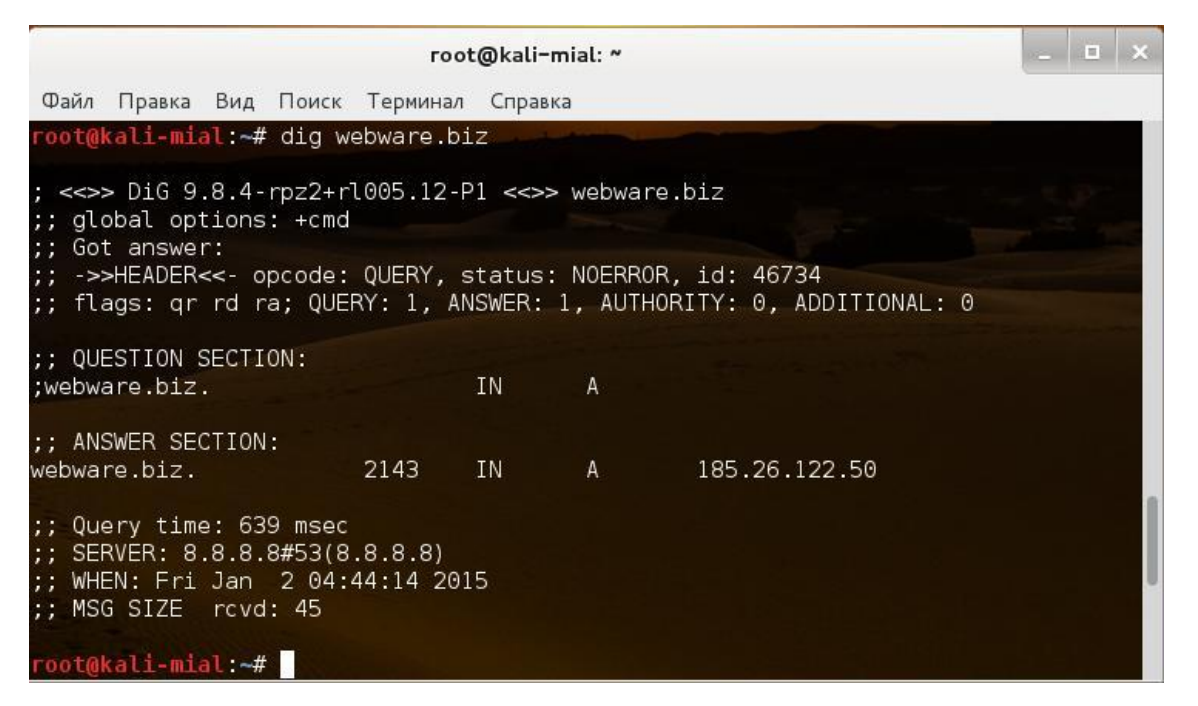

Для поиска авторитетных DNS серверов делаем так (во всех командах [WebWare.biz](https://webware.biz/) взят только для примера, заменяйте его на интересующий вас сайт):

1| dig -t ns webware.biz

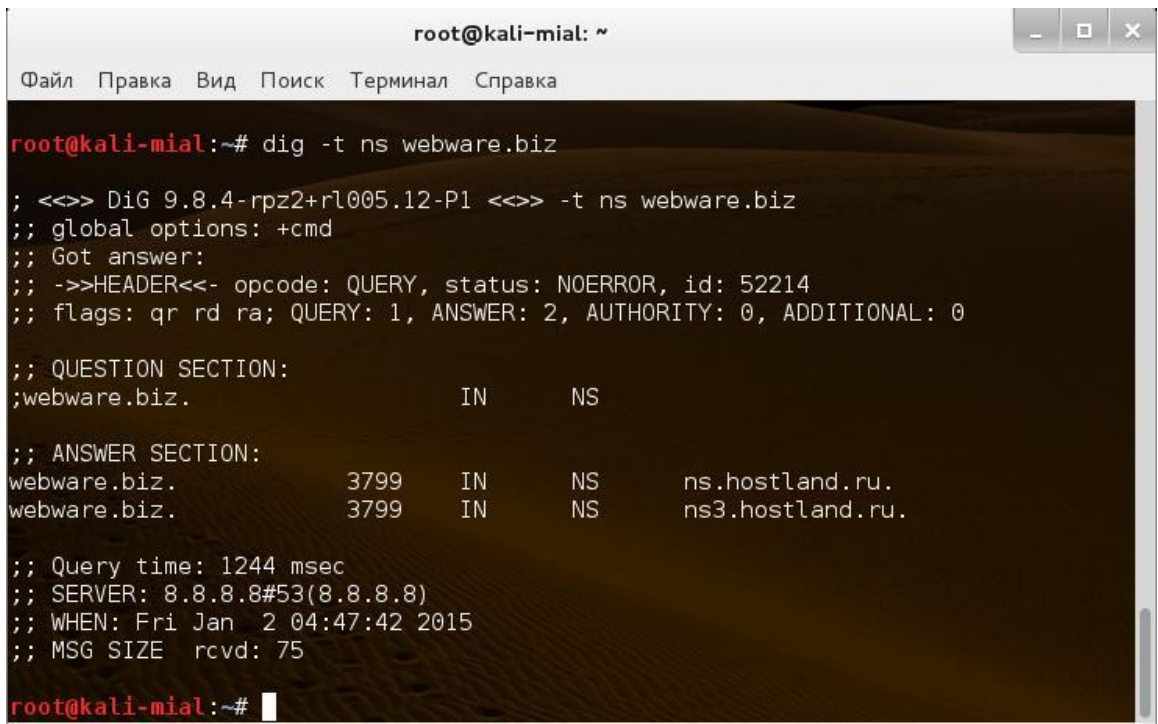

#### **4. Fierce — ищем связанные с сайтом хосты**

Этими хостами, например, для сайта [WebWare.biz](https://webware.biz/) могут быть mail.webware.biz, cloud.webware.biz, th.webware.biz и т.д.

Применяется команда так (адрес сайта поменяйте на свой):

1| fierce -dns webware.biz

Если zone transfer недоступна, то используется метод перебора.

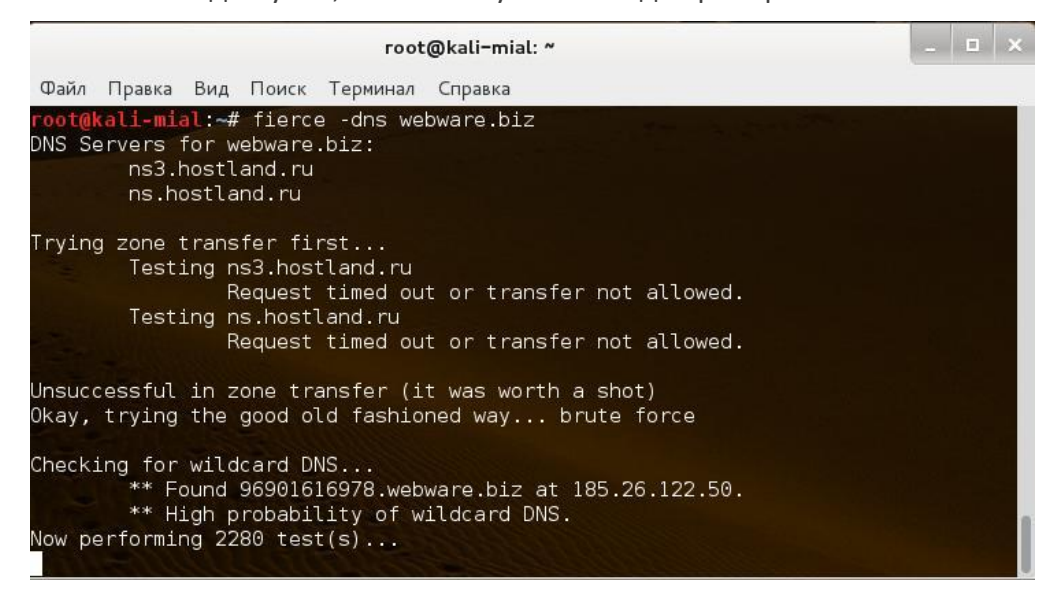

## **5. Maltego – графическое отображение собранной информации**

Программа находится в меню: **Information Gathering| DNS Analysis| Maltego**

Maltego – это инструмент для сбора информации, встроенный в Kali и разрабатываемый Paterva. Это многоцелевой инструмент для сбора информации, который может собрать информацию из открытых и публичных источников в Интернете. Она может искать данные по сайтам или по адресам электронной почты:

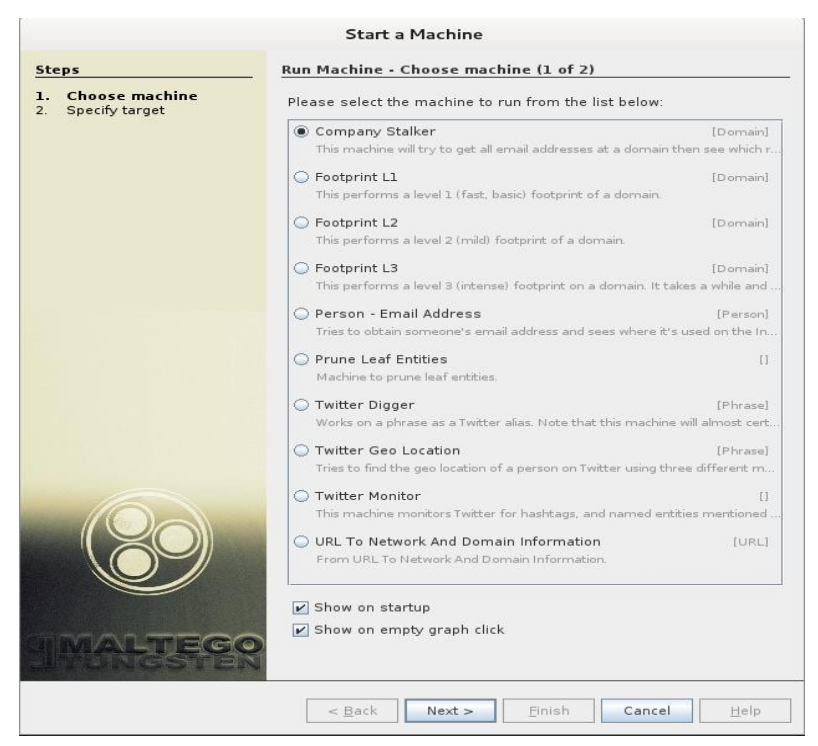

Для того, чтобы использовать программу, необходима обязательная регистрация.

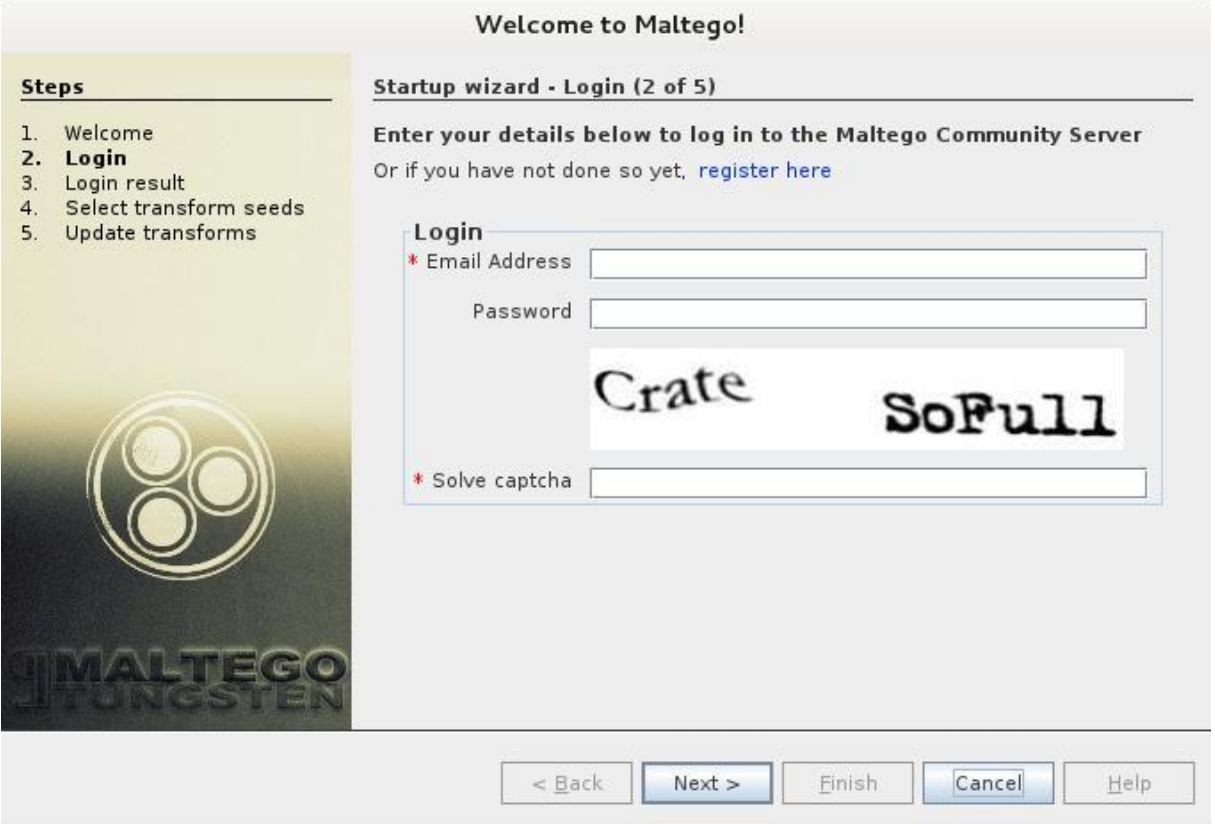

Результаты поиска:

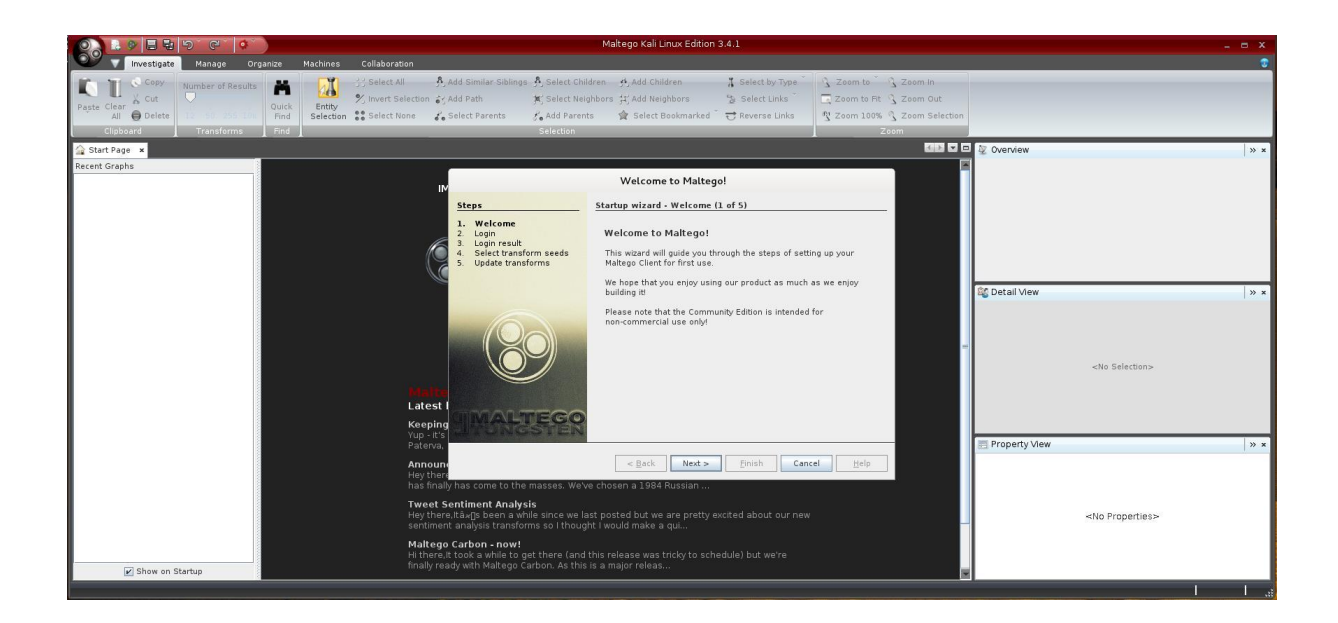

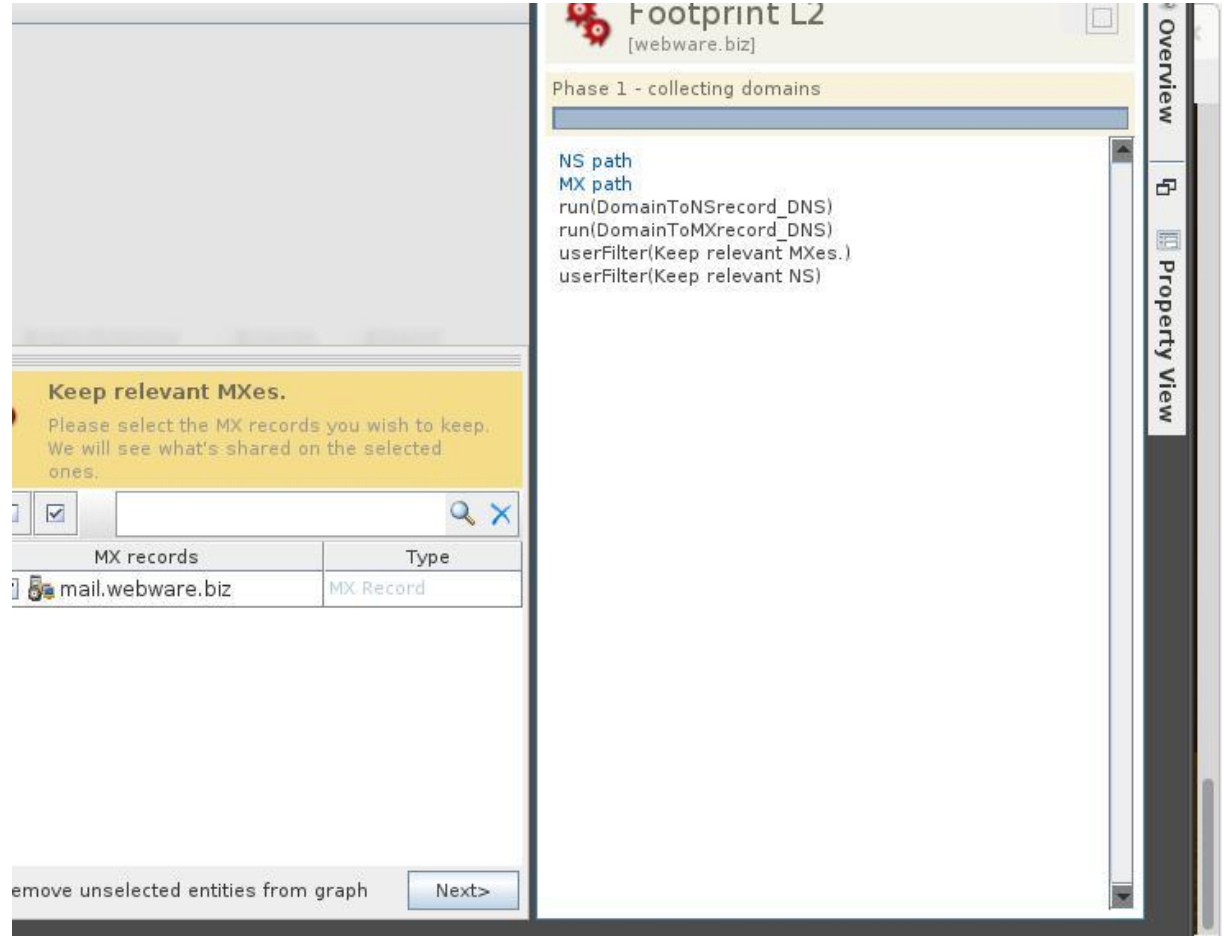

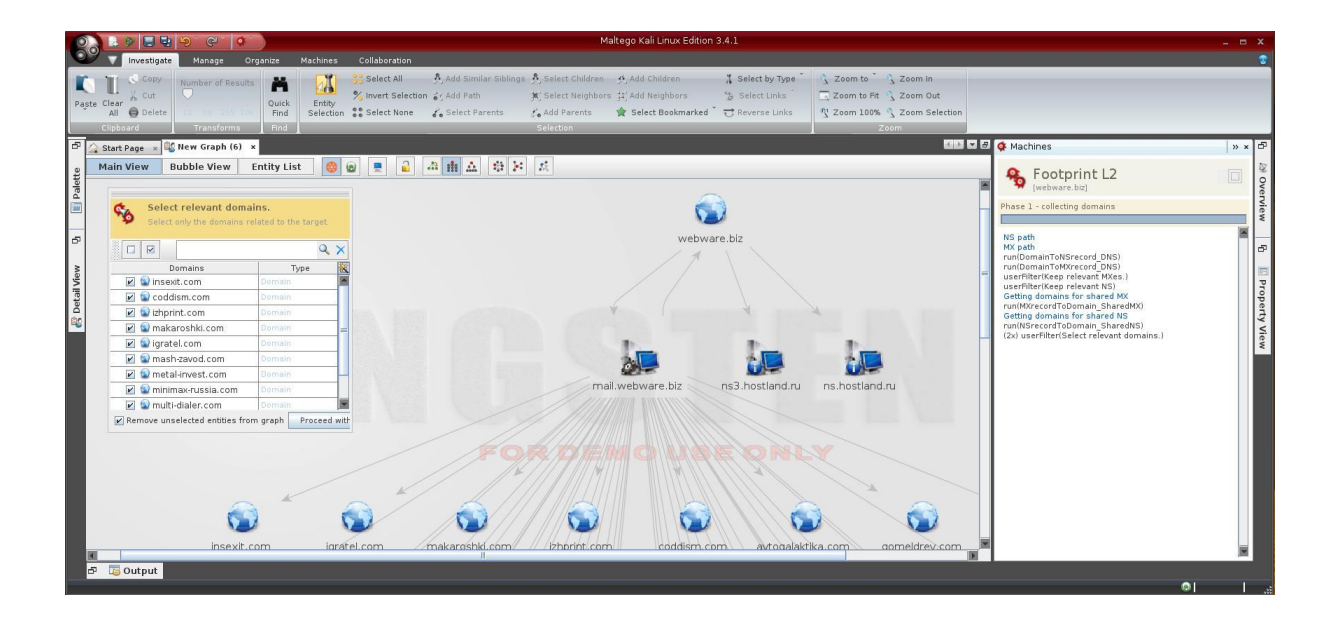

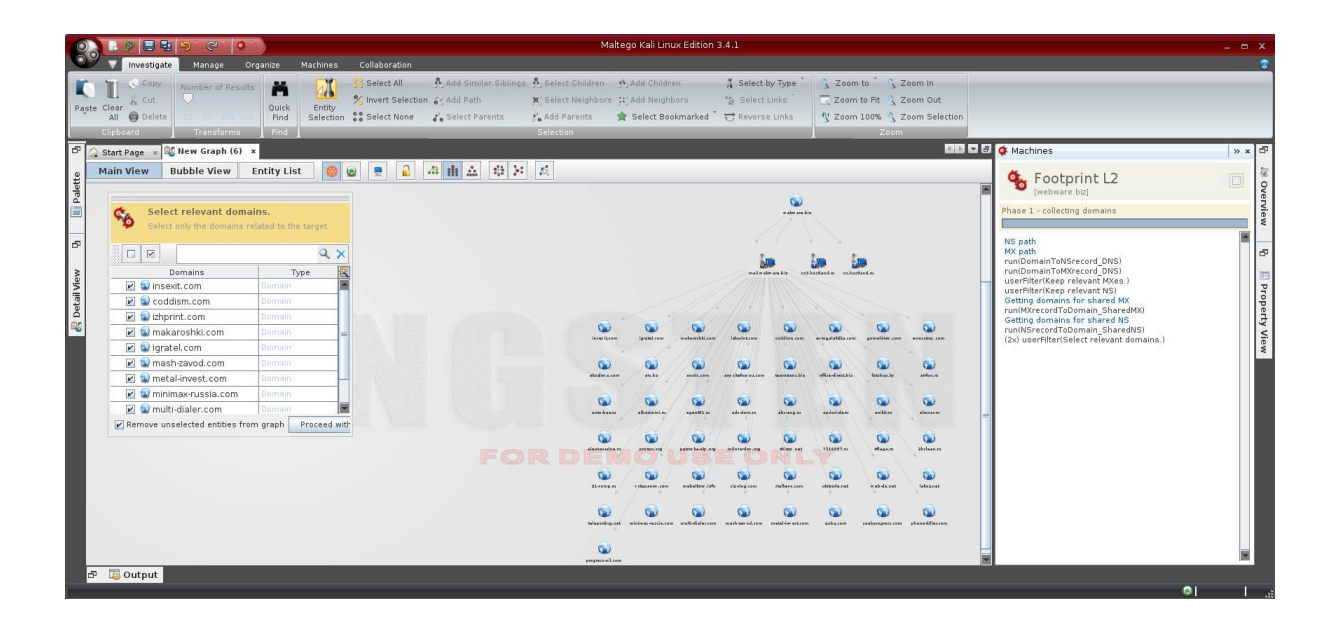

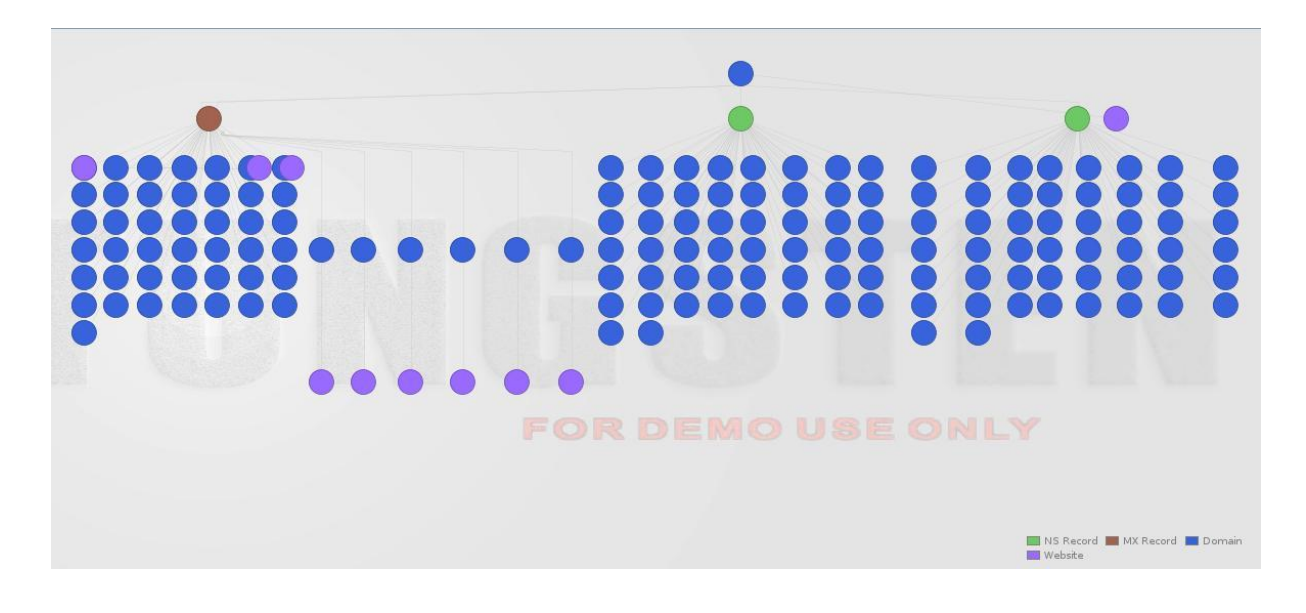

#### **6. Nmap — создатель карты сети**

Nmap используется для сканирования хостов и служб в сети. Nmap имеет продвинутые функции, которые могут выявить различные приложения, запущенные на системах, также как службы и особенности отпечатков ОС. Это один из наиболее широко используемых сетевых сканеров, он является очень эффективным, но в то же время и очень заметным.

Nmap рекомендуется к применению в специфичных ситуациях, для предотвращения срабатывания механизма защиты.

Дополнительно Kali идёт с загруженной **Zenmap**. Zenmap даёт Nmap графический пользовательский интерфейс для выполнения команд.

Zenmap это не только графическая надстройка, программа предлагает и эксклюзивные функции.

Чтобы запустить Zenmap, идём в меню

# **Kali Linux | Information Gathering | Network Scanners | zenmap**

Множество разных вариантов сканирования, можно создавать профили и очень много других полезностей.

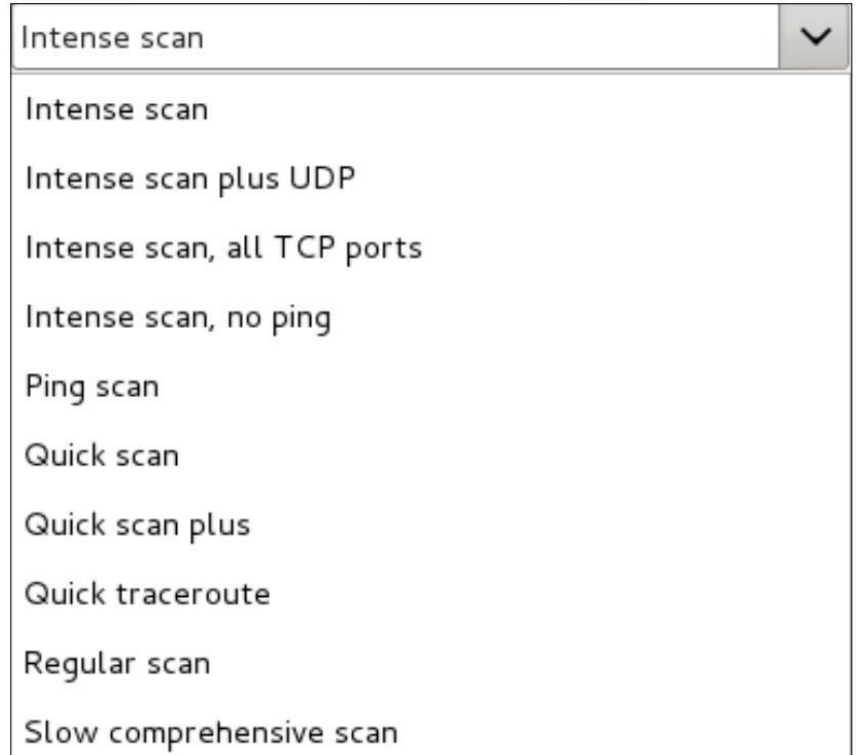

Полученная информация очень обширна и полезна:

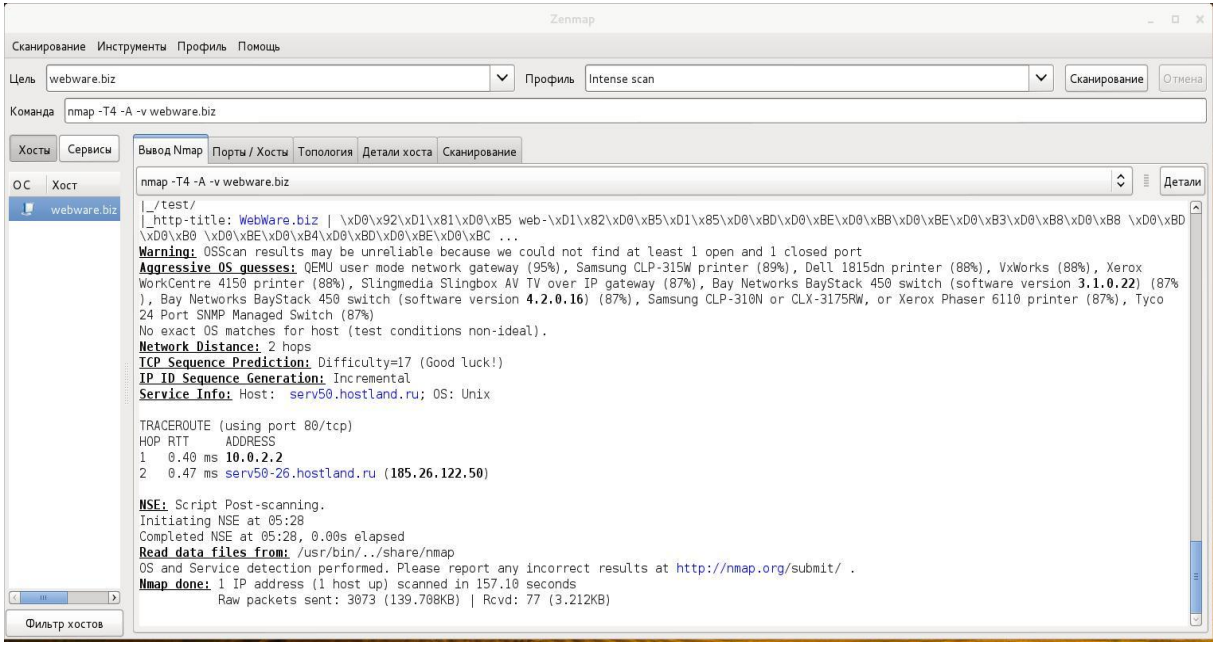

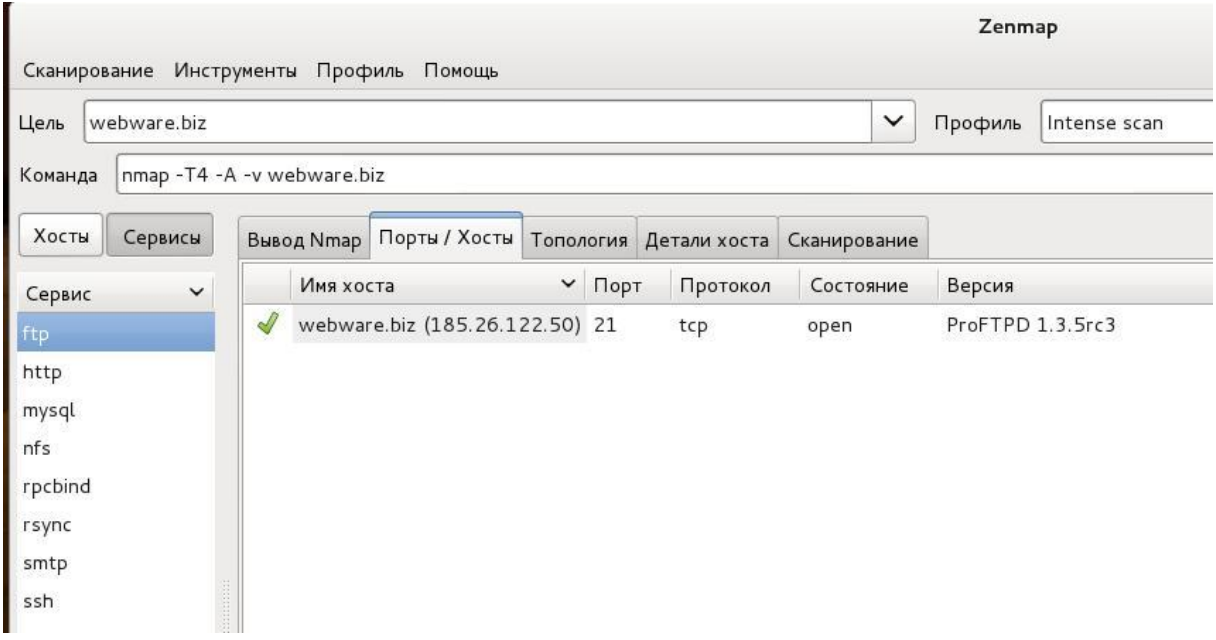

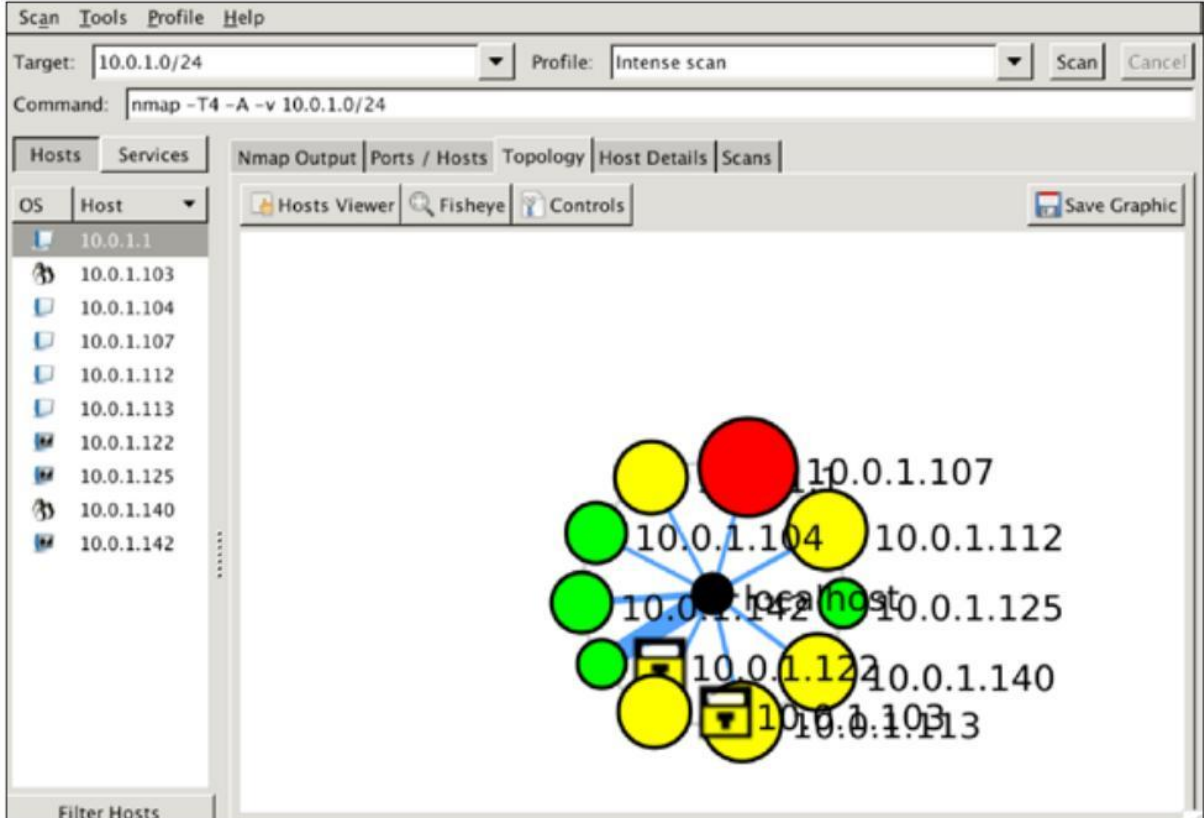

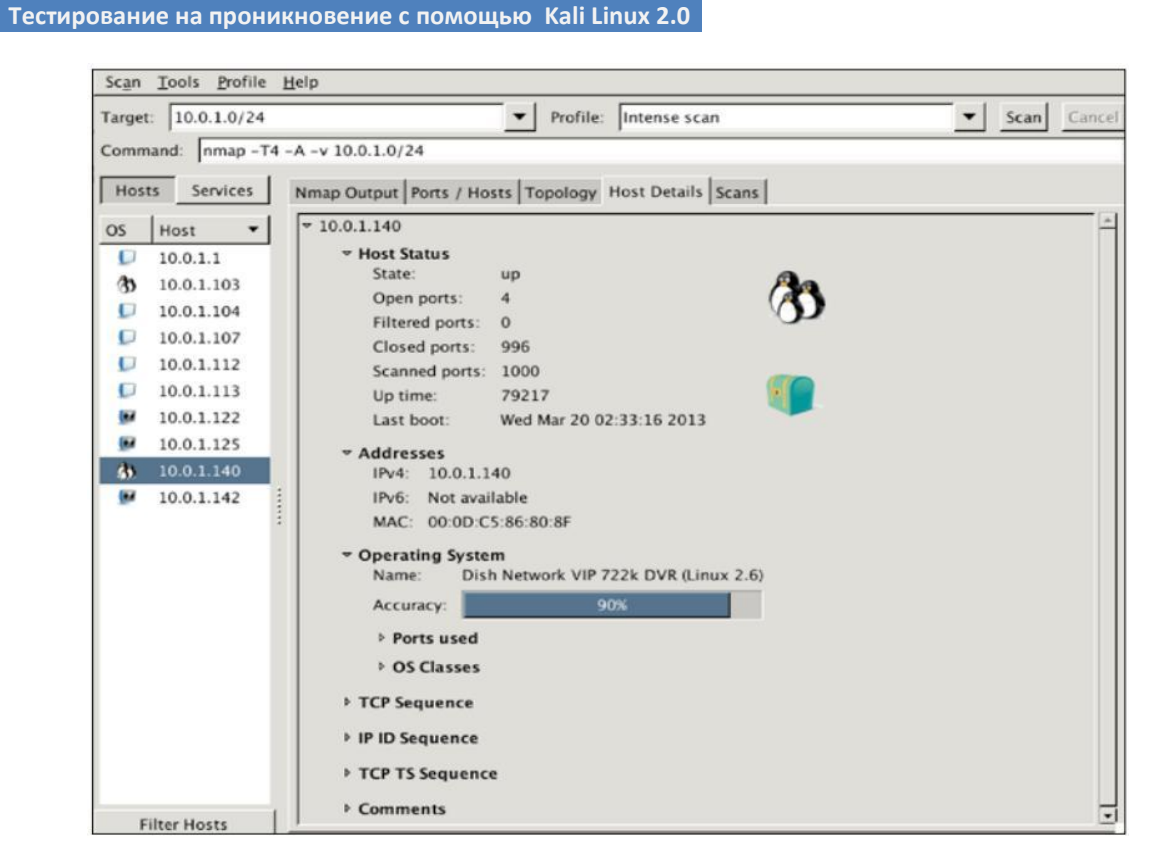

## **7. Metagoofil — сбор метаданных из файлов с сайта**

Не надо недооценивать значение метаданных! Они могут рассказать об именах пользователей, о программах, которые они используют, могут содержать GPS координаты съёмки изображения, об операционных системах пользователей, времени работы над документами и очень-очень многом другом. О том, как удалить метаданные из файла, читайте [в статье](http://zalinux.ru/?p=96) на нашем братском ресурсе.

При запуске Metagoofil без ключей, она выдаёт подсказки по использованию:

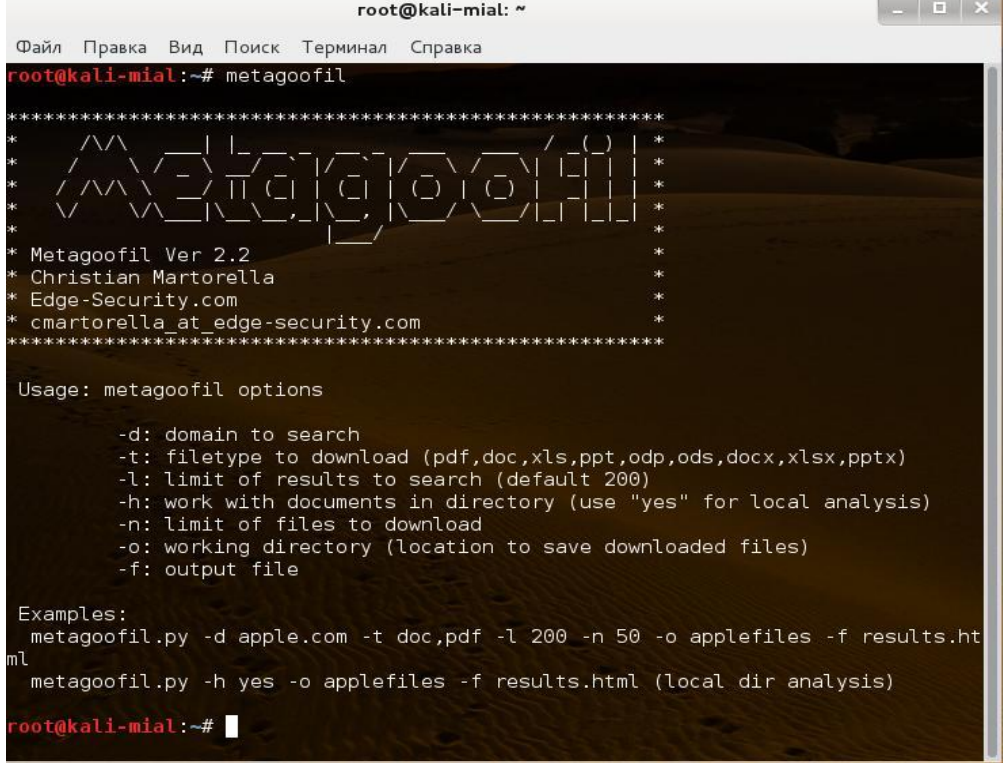

#### **Тестирование на проникновение с помощью Kali Linux 2.0**

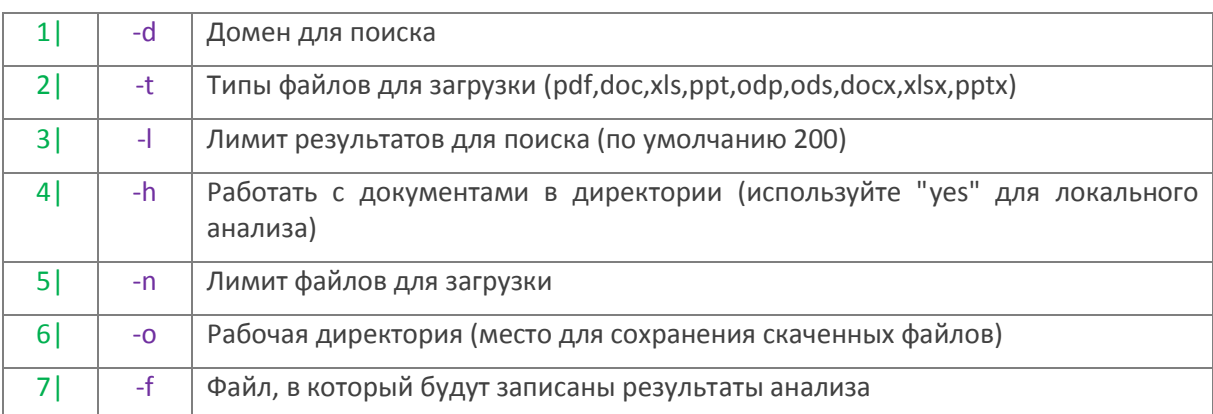

#### Пример запуска программы:

1| metagoofil -d webware.biz -t doc,pdf -l 200 -n 50 -o applefiles -f results.htm

Программа может найти уйму полезной информации: имена пользователей, абсолютные адреса на сервере, имена компьютеров, используемые приложений. Вот примеры отчётов программы.

Список найденных пользователей:

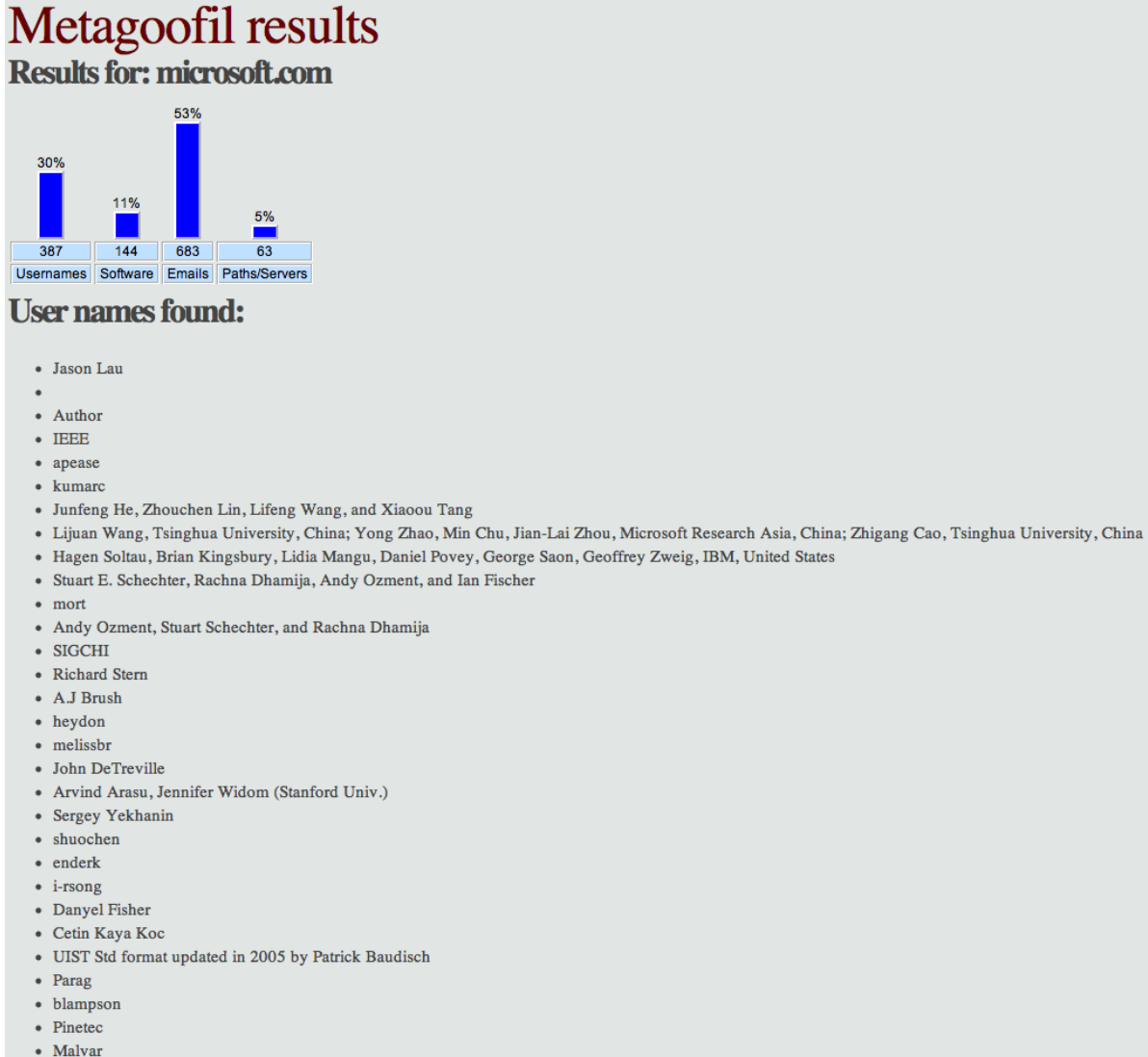

- $\bullet$  jgemmell
- Sarita Yardi
- . Krishna Kant Chintalanudi I akshmi Venkatt

#### Список найденных серверов:

# Servers and paths found:

- CEP\_Template.dot
- Normal.dot
- CEP\_Template
- Normal
- Normal.dotm
- $\mathbf{A}^{-1}$
- 'C:\My Documents\DATA\professional support for IT pros mvf.doc'
- 'C:\WINDOWS\TEMP\AutoRecovery save of professional support for IT pros mvf.asd'
- \\PSSMAX\PUBLIC\ASCENT\Datasheets\professional support for IT pros mvf.doc'
- 'C:\TEMP\AutoRecovery save of professional support for IT pros mvf.asd'
- '\\ordat05VEFFERSON\MSOFT\PSS\New offerings\Datasheets\professional support for IT pros mvf.doc'
- '\\Pssmax\public\ASCENT\Datasheets\Press Tour\professional support for IT pros mvf.doc
- 'D:\\_Support\professional-support-ITpros.doc'
- 'C:\WINNT\Profiles\scottgo\Personal\supportal\portal final\professional-support-ITpros fact.doc'
- $\bullet$  0
- REF\_Template.dot
- 'C:\My Documents\DATA\professional support for oems mvf.doc'
- 'C:\WINDOWS\TEMP\AutoRecovery save of professional support for oems mvf.asd'
- 'F:\ASCENT\Datasheets\professional support for oems mvf.doc'
- '\\PSSMAX\PUBLIC\ASCENT\Datasheets\professional support for oems mvf.doc'
- '\\ordat05\JEFFERSON\MSOFT\PSS\New offerings\Datasheets\professional support for oems mvf.doc'
- 'C:\TEMP\AutoRecovery save of professional support for oems mvf.asd'
- '\\Pssmax\public\ASCENT\Datasheets\Press Tour\professional support for oems mvf.doc'
- 'C:\WINNT\Profiles\scottgo\Personal\supportal\portal final\professional-support-for-oems fact.doc'
- · spieltr97.dot
- · \\PSSMAX\PUBLIC\ASCENT\Premier Expertise\Datasheets\premier support for the enterprise radams 4\_20.doc'
- F:\ASCENT\Datasheets\premier support for the enterprise radams 4\_20.doc
- 'Vordat05VEFFERSONWSOFT\PSS\New offerings\Datasheets\premier support for the enterprise radams 4\_20.doc
- '\\Pssmax\public\ASCENT\Datasheets\Press Tour\premier support for the enterprise radams 4\_20.doc'
- '\\Pssmax\public\ASCENT\Datasheets\premier support for the enterprise .doc
- 'J:\Ascent\Datasheets\premier support for the enterprise .doc'
- · \\pssmax\public\ASCENT\Marketing\Datasheets\premiersupportfortheenterprise.doc
- 'C:\windows\TEMP\BEL-LUX English License 2.0 v3 marked.doc'
- 'C:\windows\TEMP\BEL-LUX English License 2.0 v3 clean.doc'
- . NPAULIANA\USERS\MKA\Microsoft\MS Eur Localization Guidelines\Campus II\Belgium\BEL-LUX English License 2.0 v3 marked.doc
- WPAULIANAWSERSWIKAWicrosoftWS Eur Localization Guidelines\Campus INBelgium\BEL-LUX English License 2.0 v3 clean.doc'
- 'C:\windows\TEMP\AutoHerstel-versie van BEL-LUX English License 2.asd'
- . \\moliere\LEGAL\SusanSv\EDUCATION\CA & SA 2.0\Localization\Belgium\2. With my changes\BEL&LUX\_ENG School Campus License Agreement.doc
- . \\moliere\LEGAL\SusanSv\EDUCATION\CA & SA 2.0\FINAL\Belgium\BEL&LUX\_ENG School Campus License Agreement July 99.doc

#### Тестирование на проникновение с помощью Kali Linux 2.0

Найденные версии программного обеспечения:

# **Software versions found:**

- bÿMicrosoft® Word 2010
- $\bullet$  MiKTeX pdfTeX-1.40.11
- $\bullet$  TeX
- $\bullet$  pdfeTeX-1.20a
- LaTeX with hyperref package
- Acrobat Distiller 7.0 (Windows)
- Acrobat Distiller Command 3.01 for Solaris 2.3 and later (SPARC)
- IEEE Copyright
- $\bullet$  pdfTeX-1.10b
- Acrobat Distiller Command 2.1 for SunOS/Solaris (SPARC)
- GPL Ghostscript 8.15
- · dvips(k) 5.92b Copyright 2002 Radical Eye Software
- MiKTeX pdfTeX-1.20a
- Acrobat Distiller 4.05 for Windows
- AFPL GhostScript via GhostWord
- Microsoft Word 11.0
- AFPL Ghostscript 8.51
- · dvips(k) 5.95a Copyright 2005 Radical Eye Software
- Acrobat Distiller 3.0 for Windows
- PScript5.dll Version 5.2.2
- $\bullet$  pdfTeX-1.40.9
- Acrobat Distiller 6.0 (Windows)
- AFPL Ghostscript 7.04 · dvips(k) 5.86 Copyright 1999 Radical Eye Software
- GNU Ghostscript 6.51
- MiKTeX GPL Ghostscript 8.54
- · dvips(k) 5.95b Copyright 2005 Radical Eye Software
- Acrobat Distiller 5.0.5 (Windows)
- dvipdfm 0.13.2c, Copyright © 1998, by Mark A. Wicks
- TeX output 2005.06.06:1620
- $\bullet$  MiKTeX pdfTeX-1.40.4
- PDFlib+PDI 5.0.2p1 (COM/Win32)
- Conference Management Services, College Station, TX
- pdfTeX-1.0b-pdfcrypt
- PSNormalizer.framework
- ESP Ghostscript 815.02
- $\bullet$  MiKTeX pdfTeX-1.40.10
- PDFlib+PDI 6.0.1p1 (COM/Win32)

Итак, мой список инструментов для сбора информации получился всего на семь пунктов. Те, кто заходил в раздел Information Gathering, знают, что там несколько десятков программ. Я рассмотрел самые, на мой взгляд, интересные.

# Глава 16. Лучшие хакерские программы

Хакерские инструменты: список инструментов по безопасности для тестирования и демонстрации слабостей в защите приложений и сетей, эти инструменты предназначены для профессионалов по информационной безопасности.

Источник: https://n0where.net/best-hackina-tools/

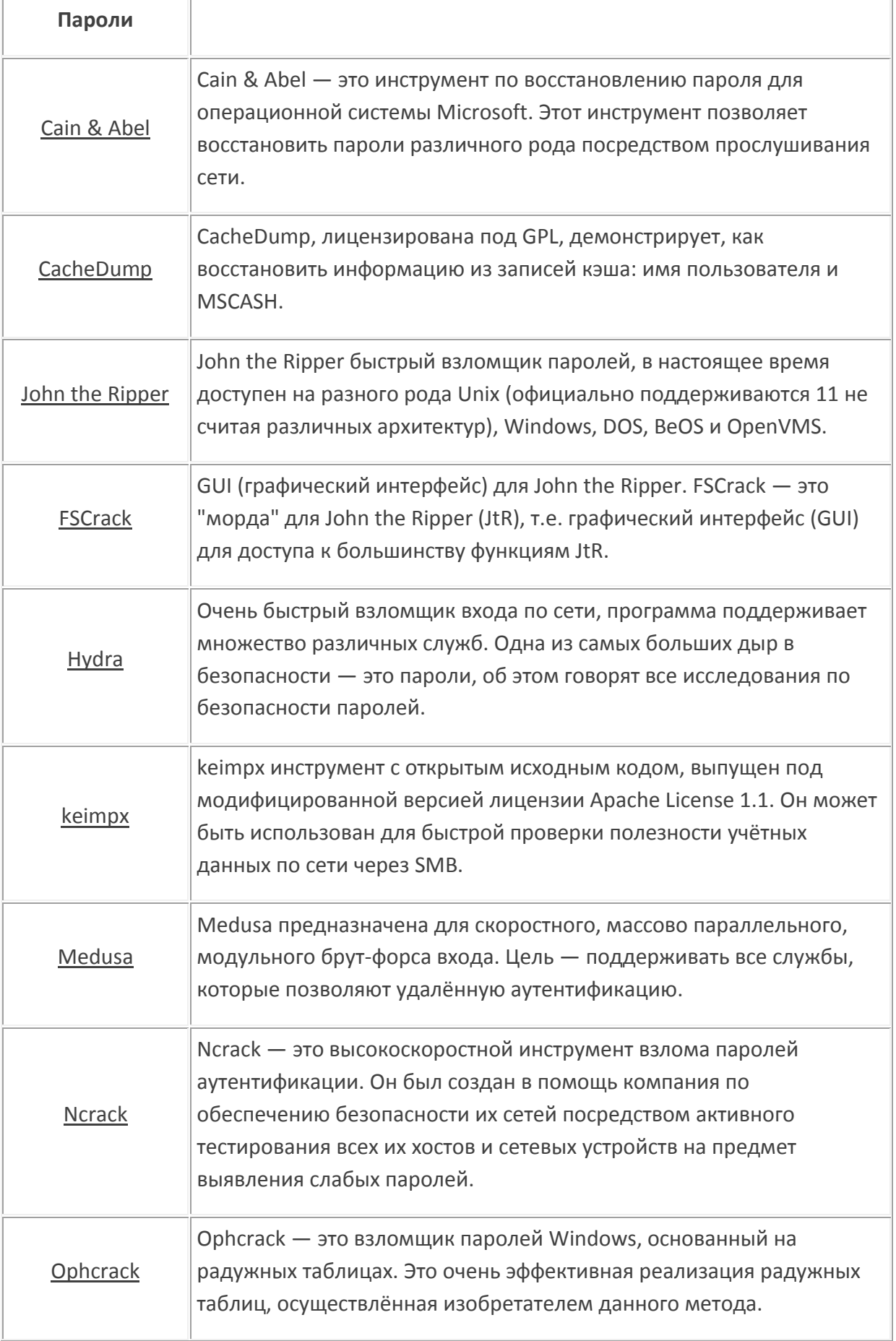

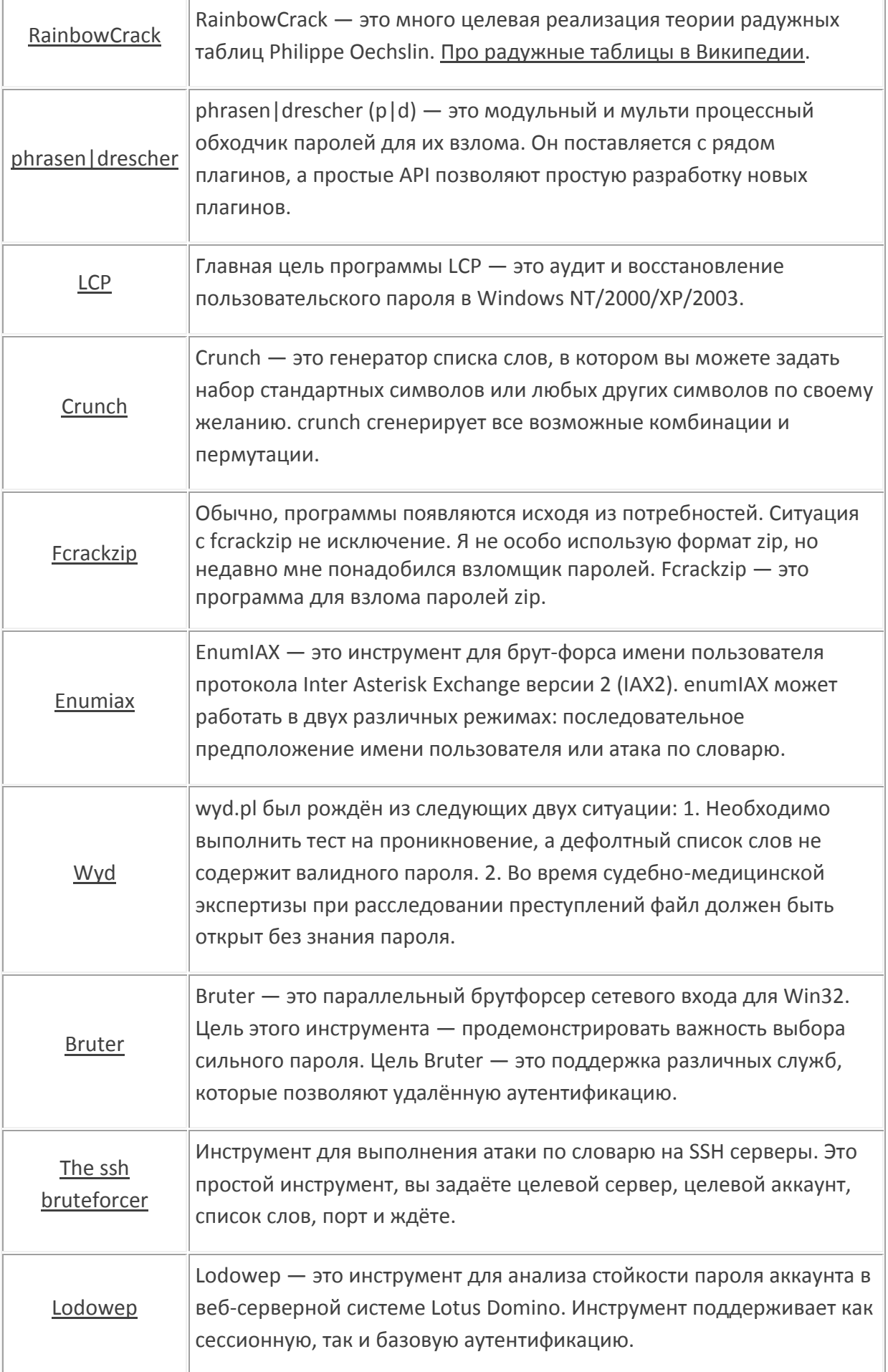

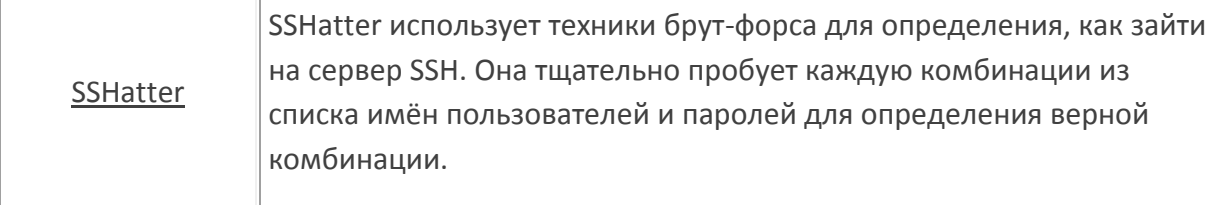

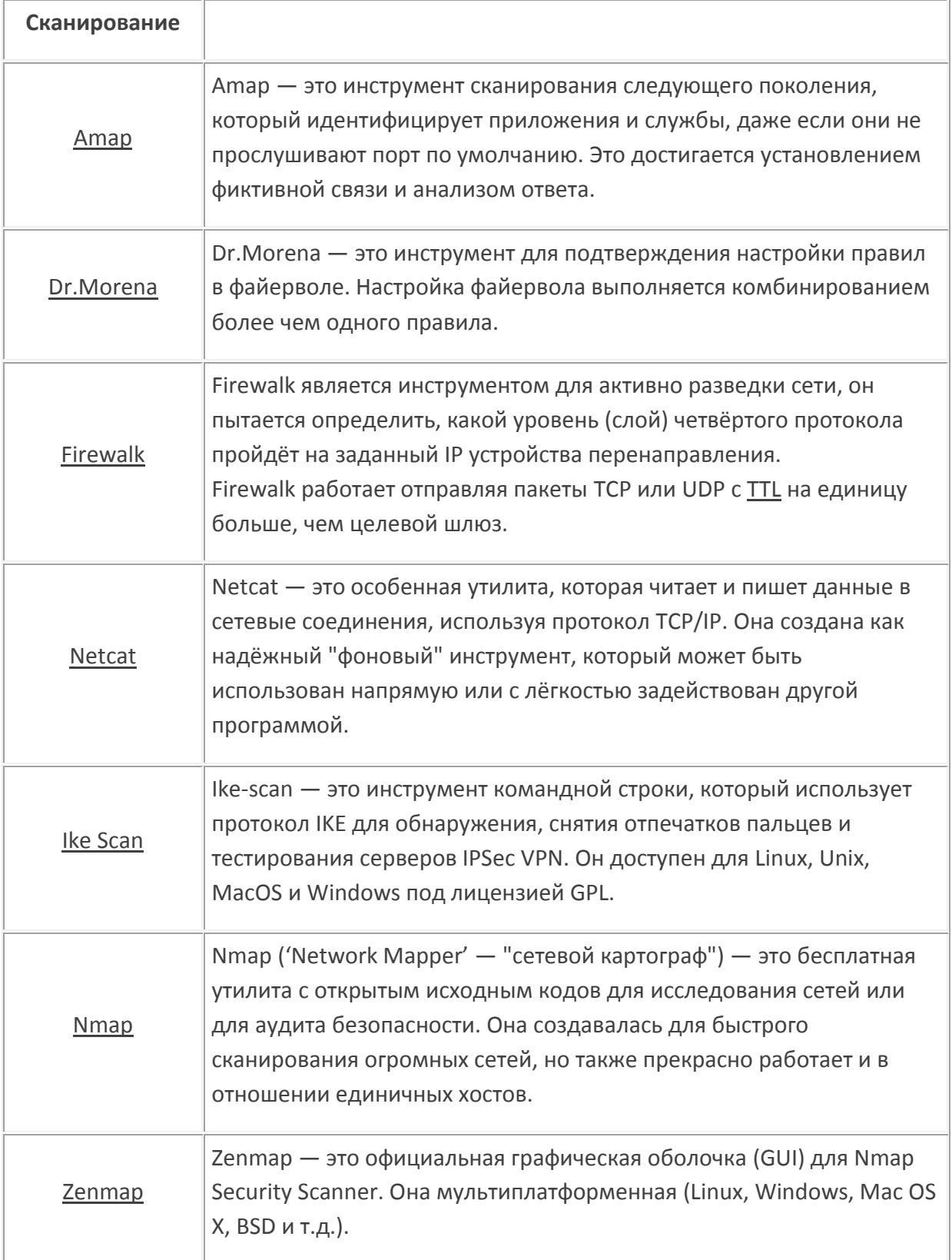

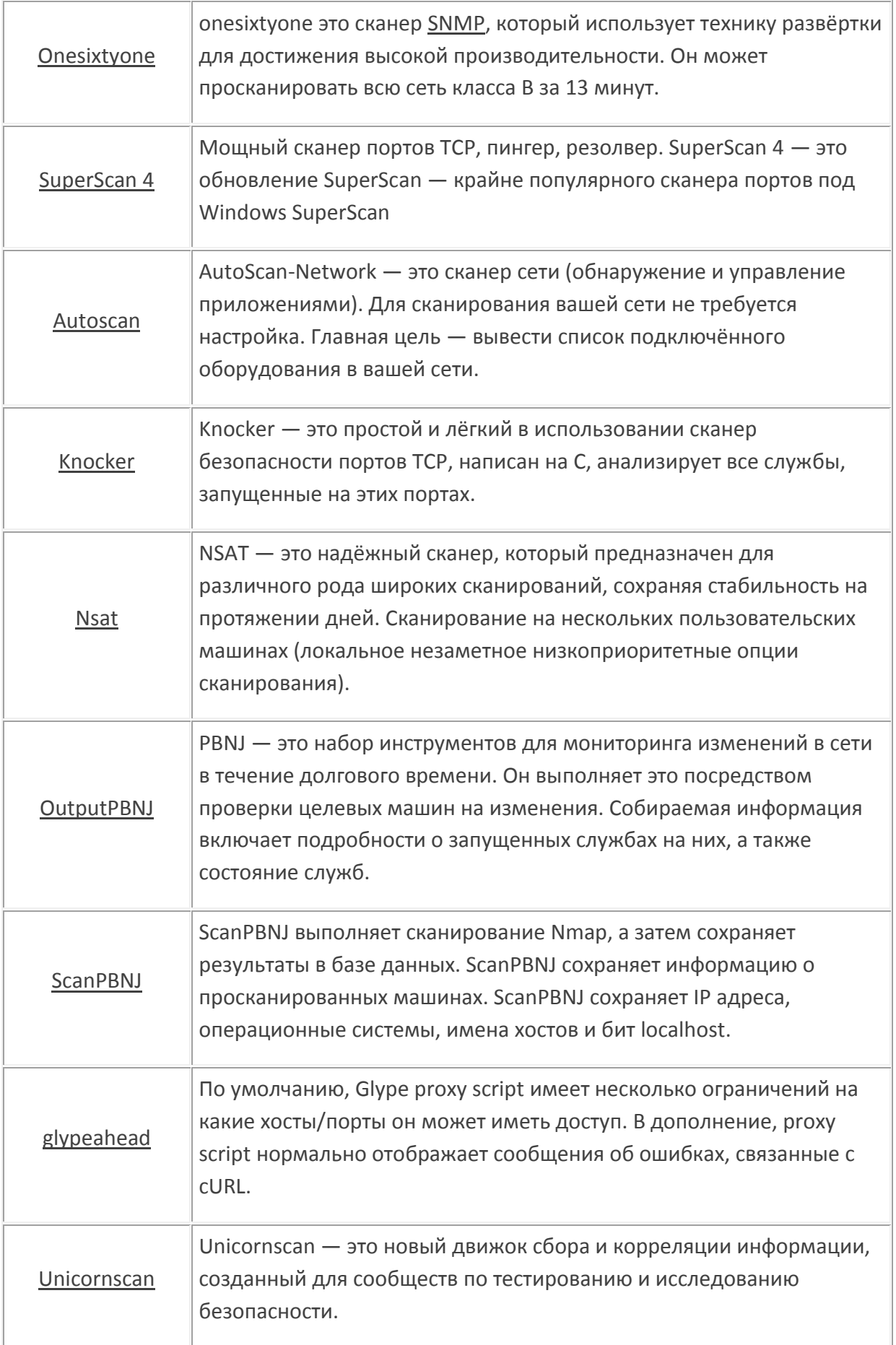

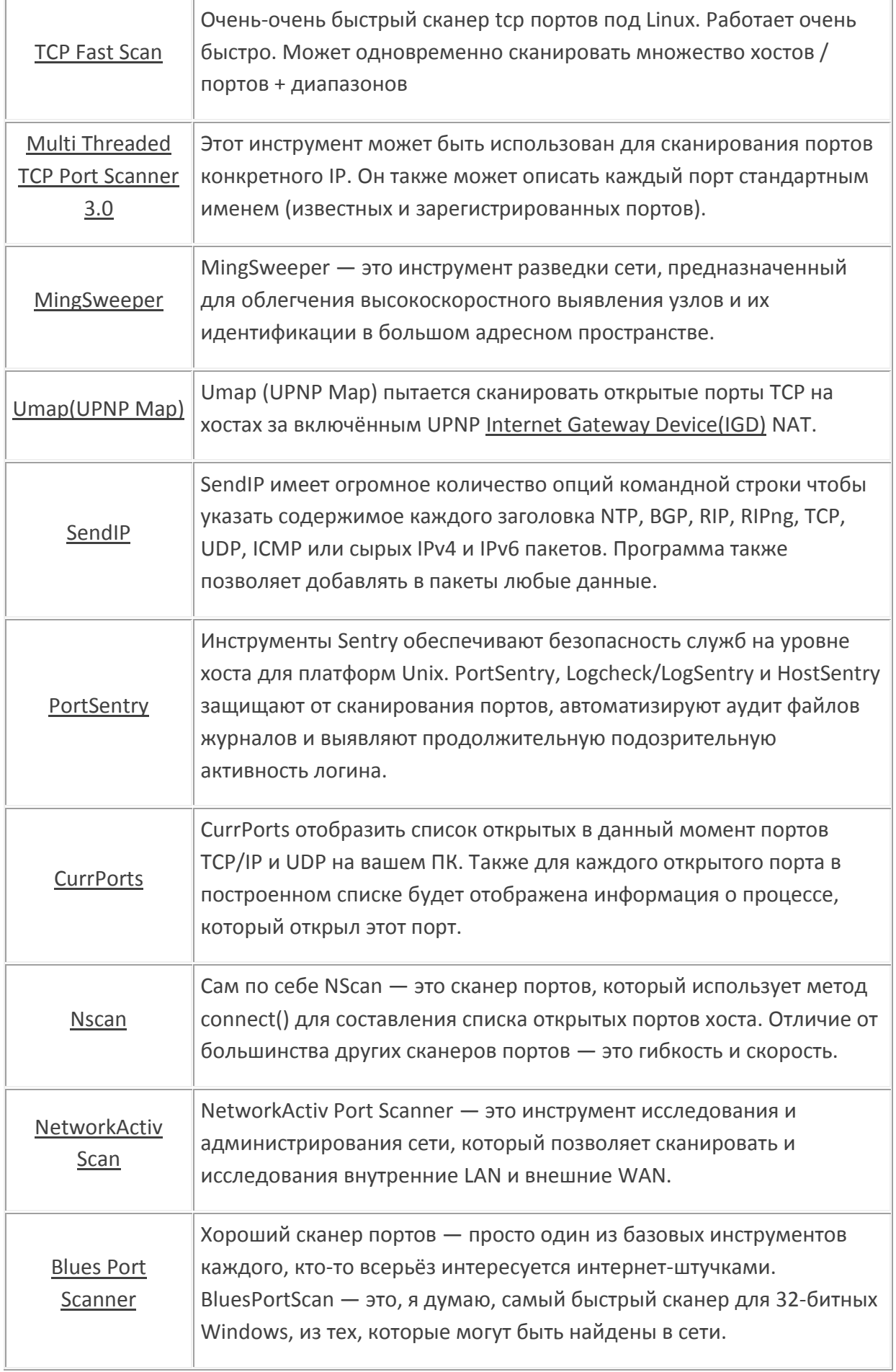

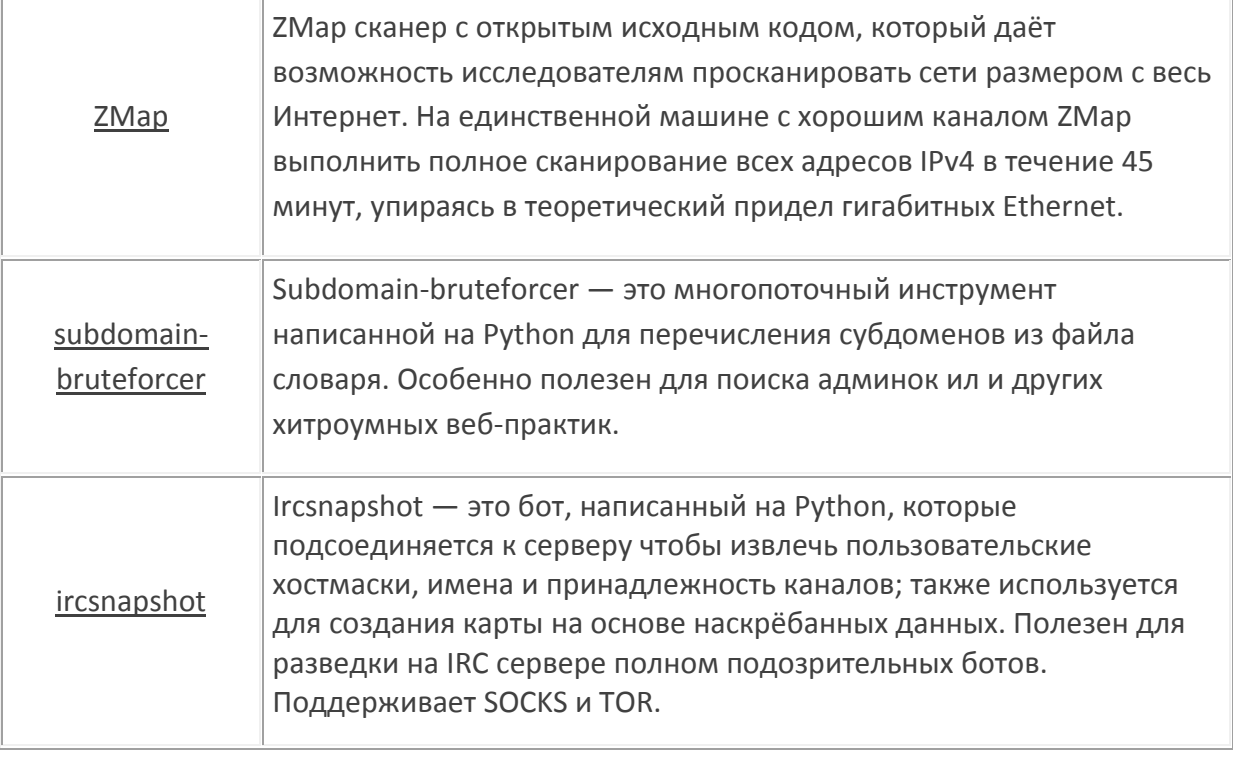

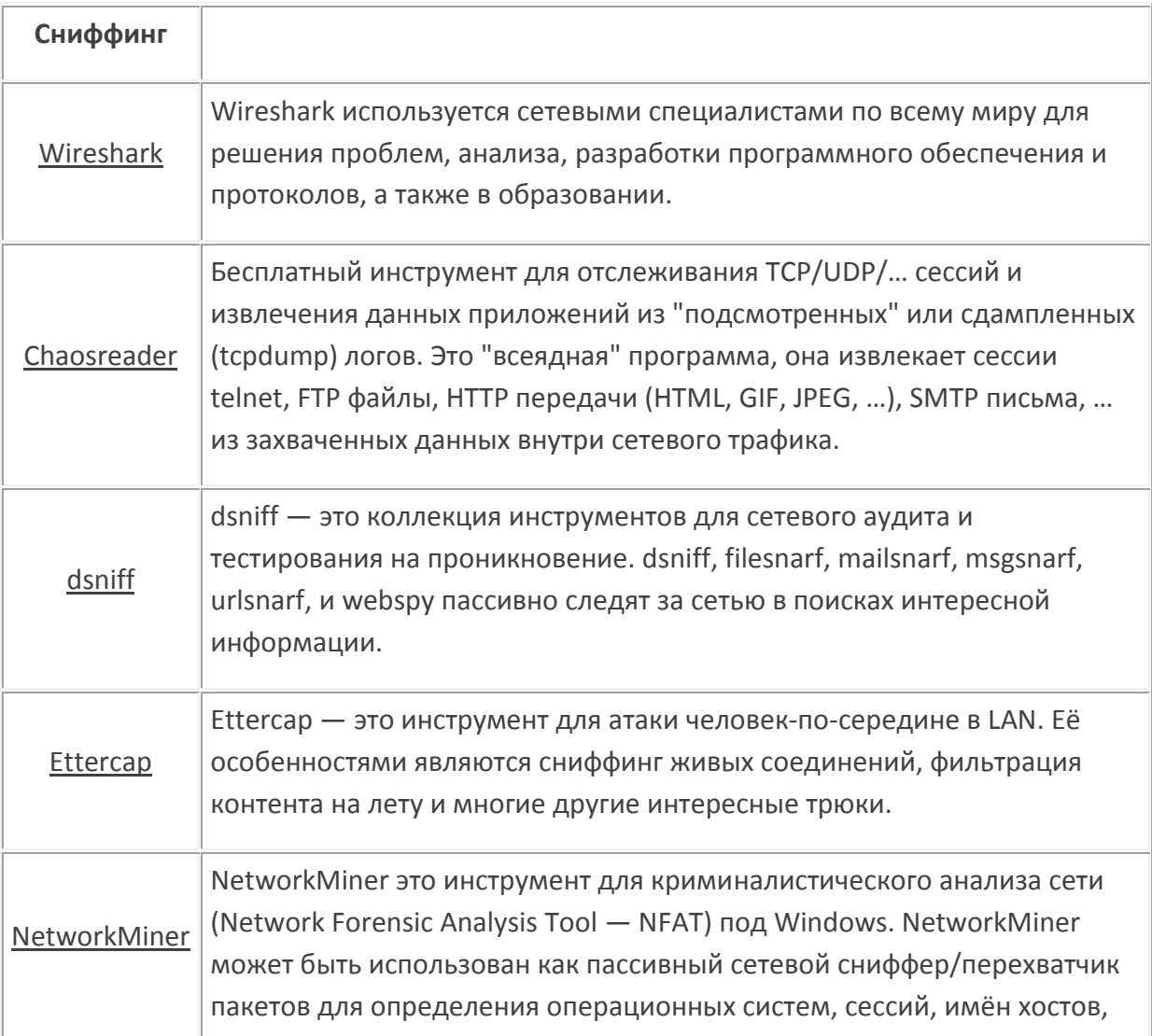

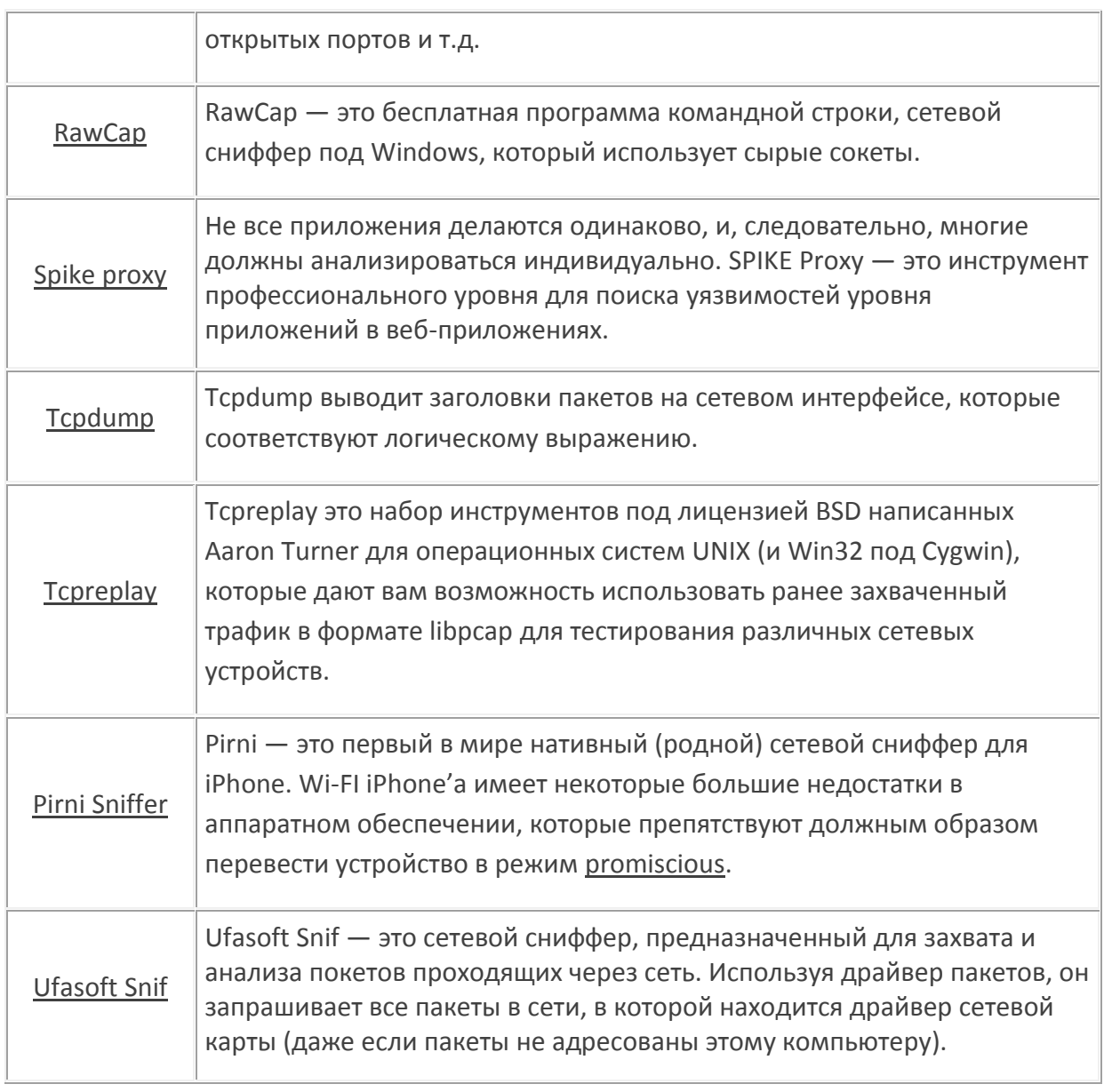

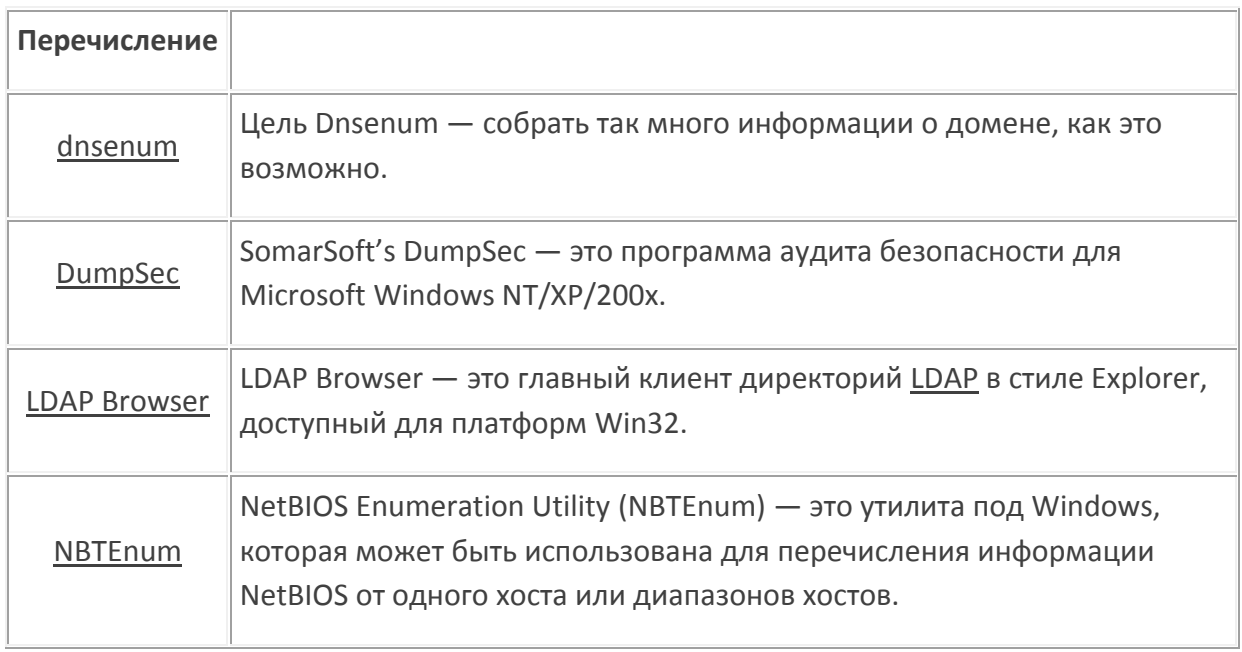

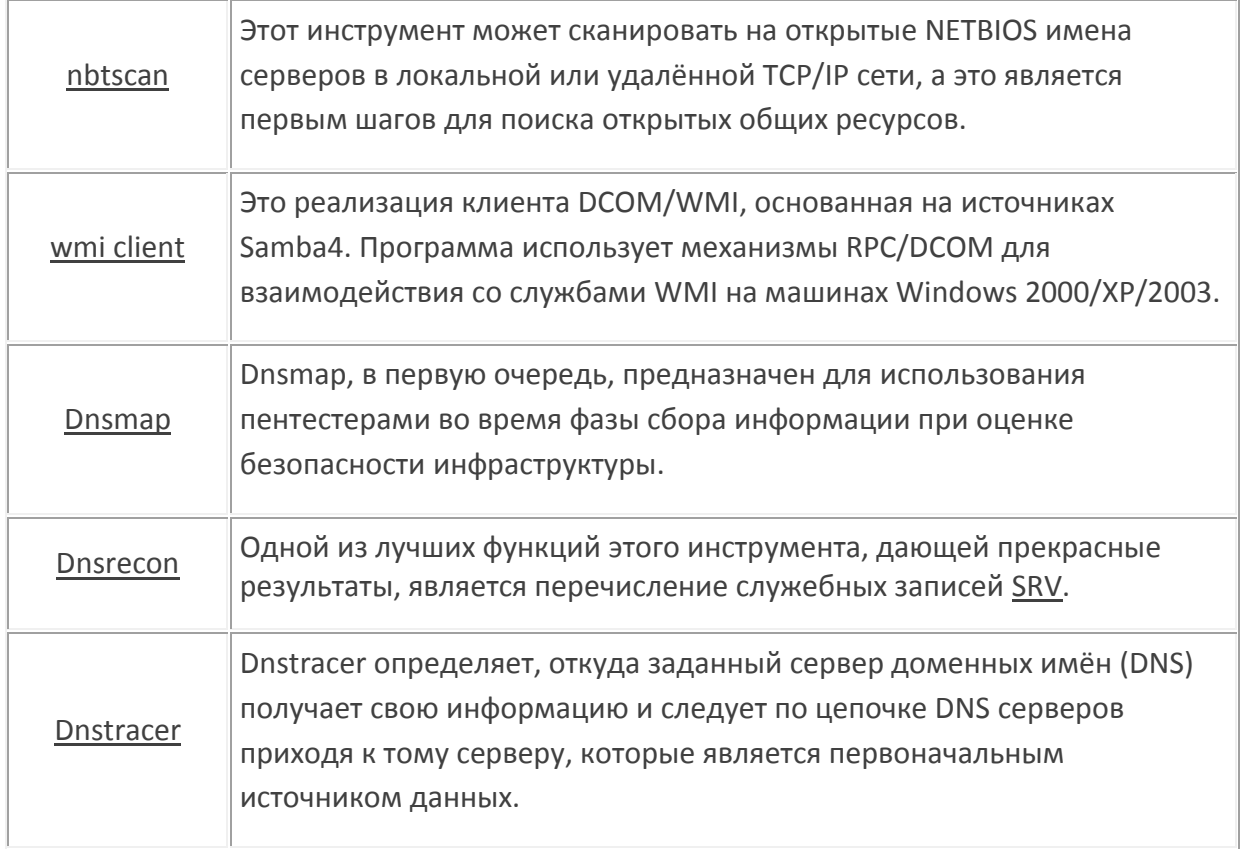

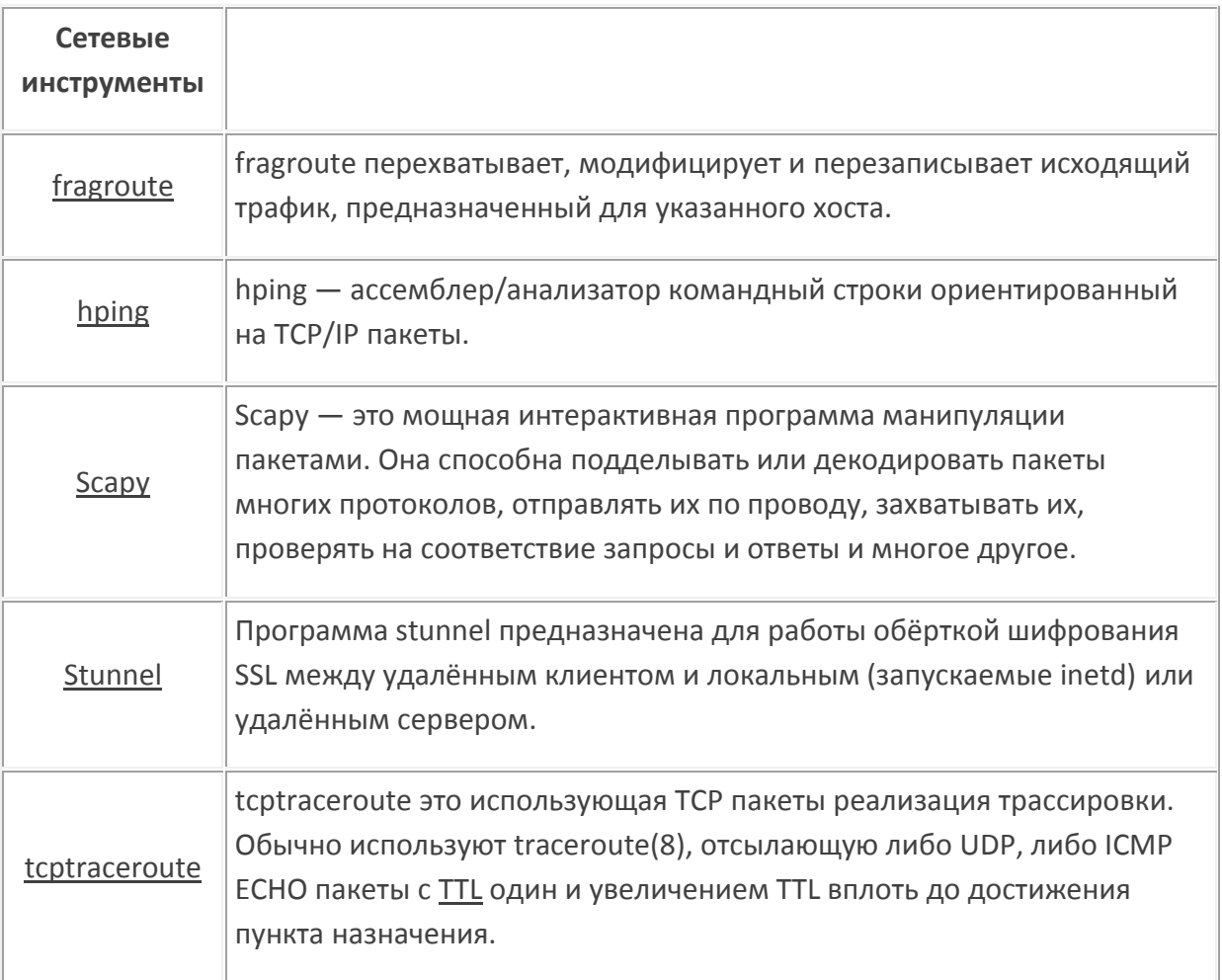

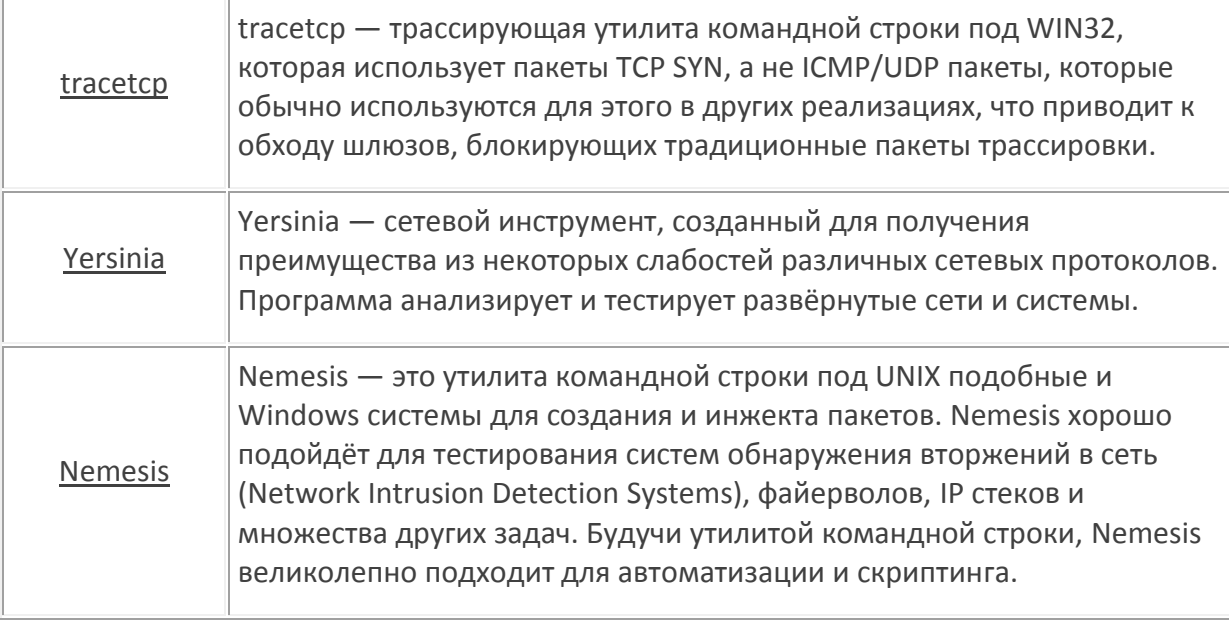

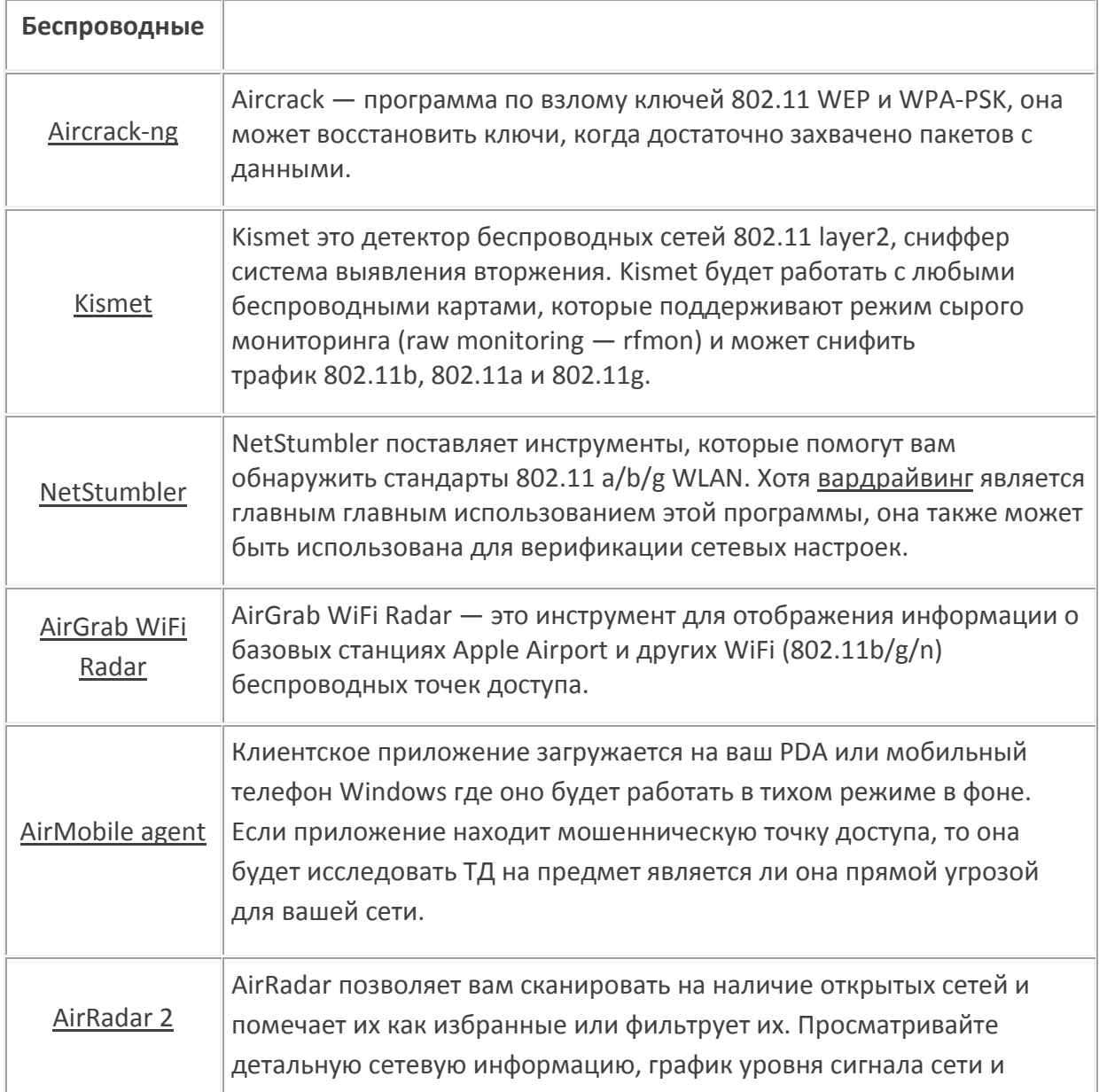

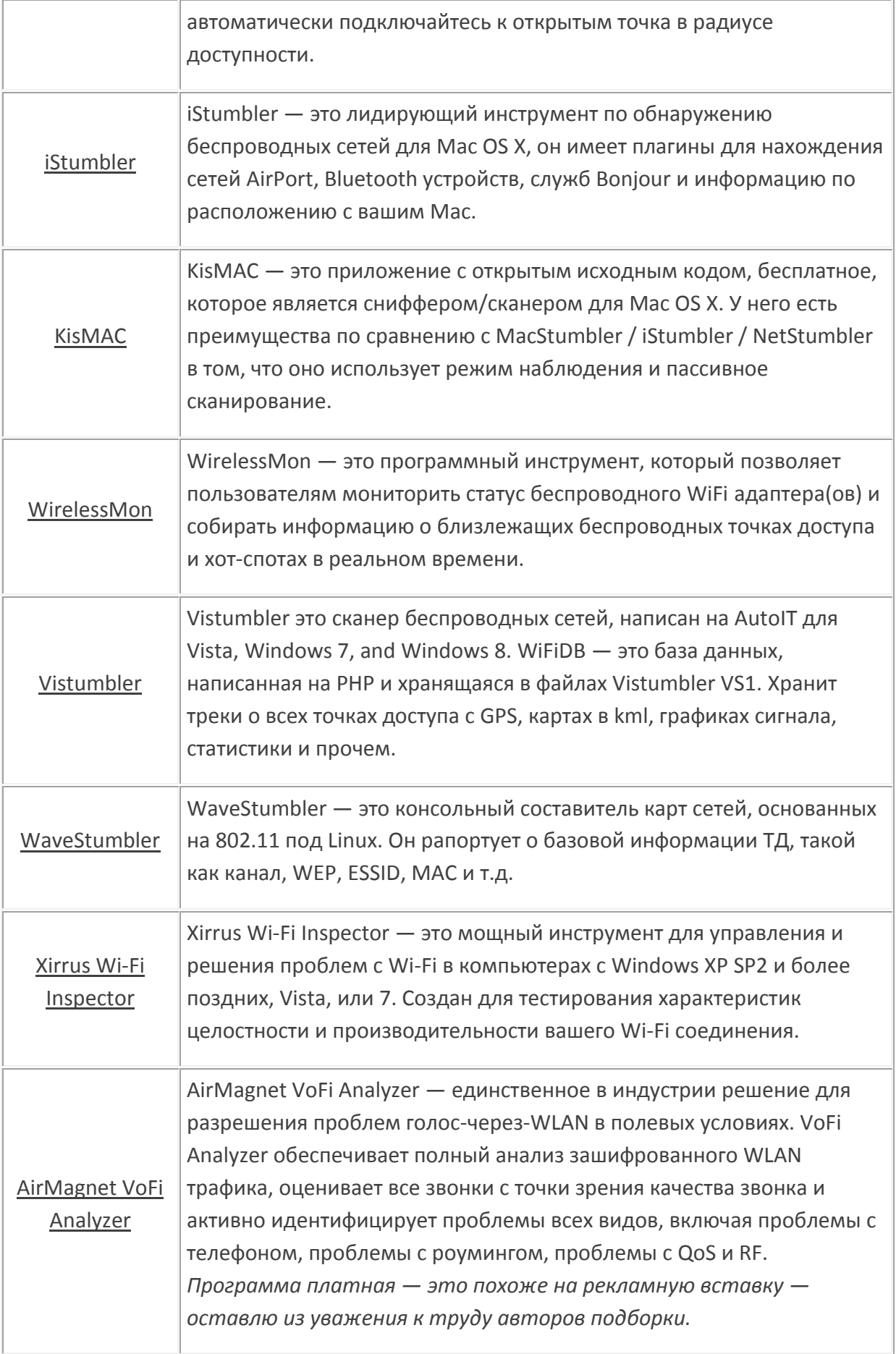

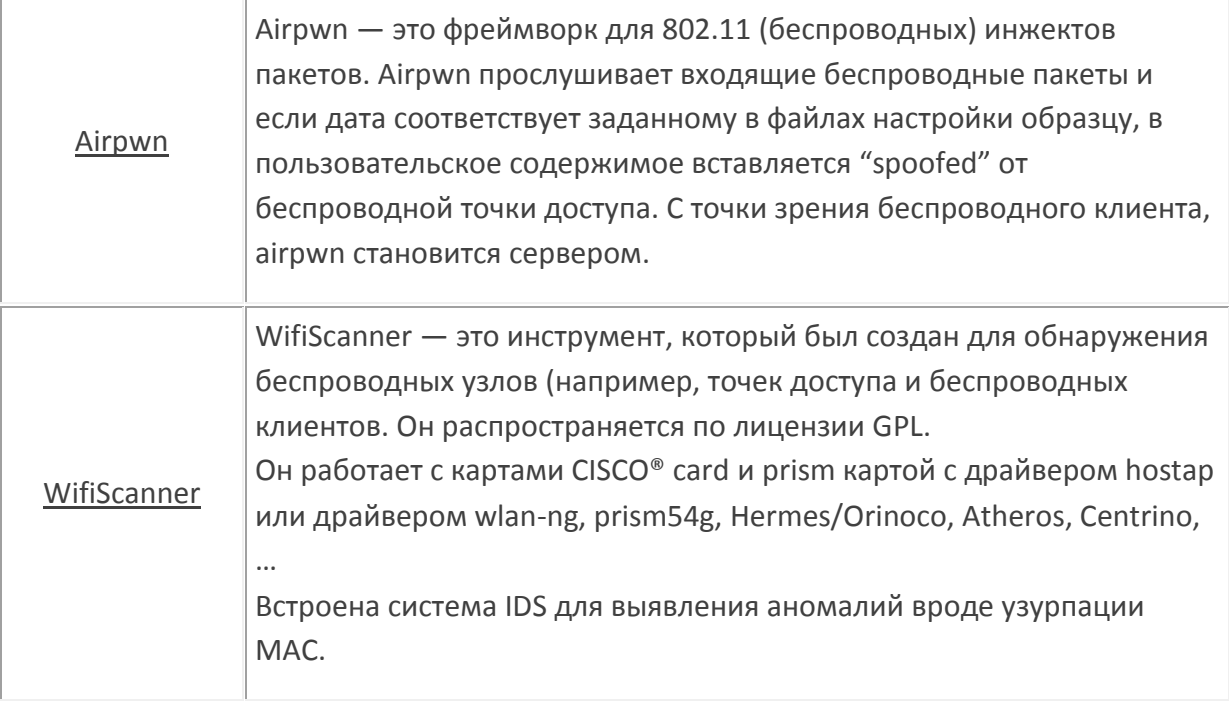

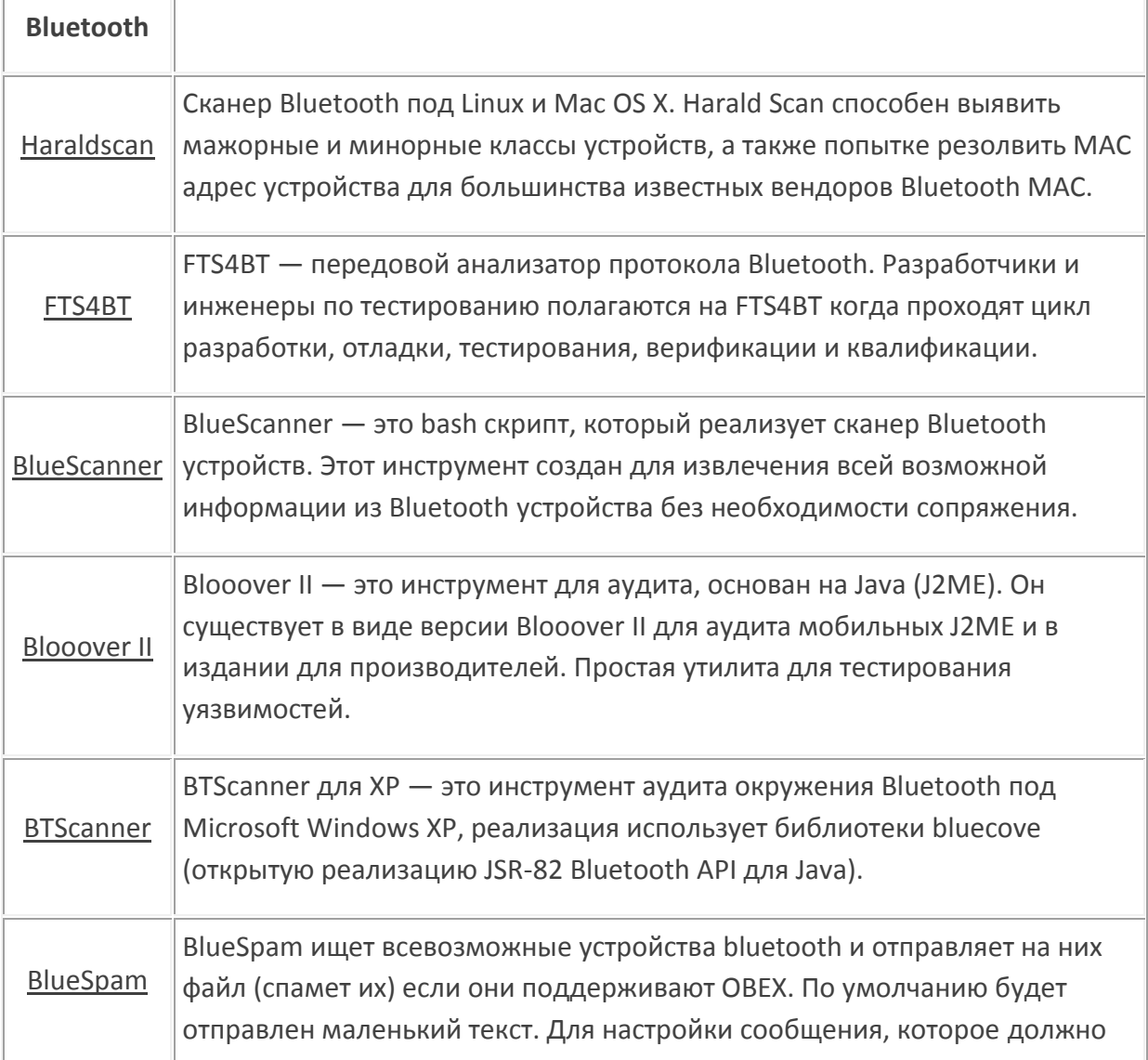

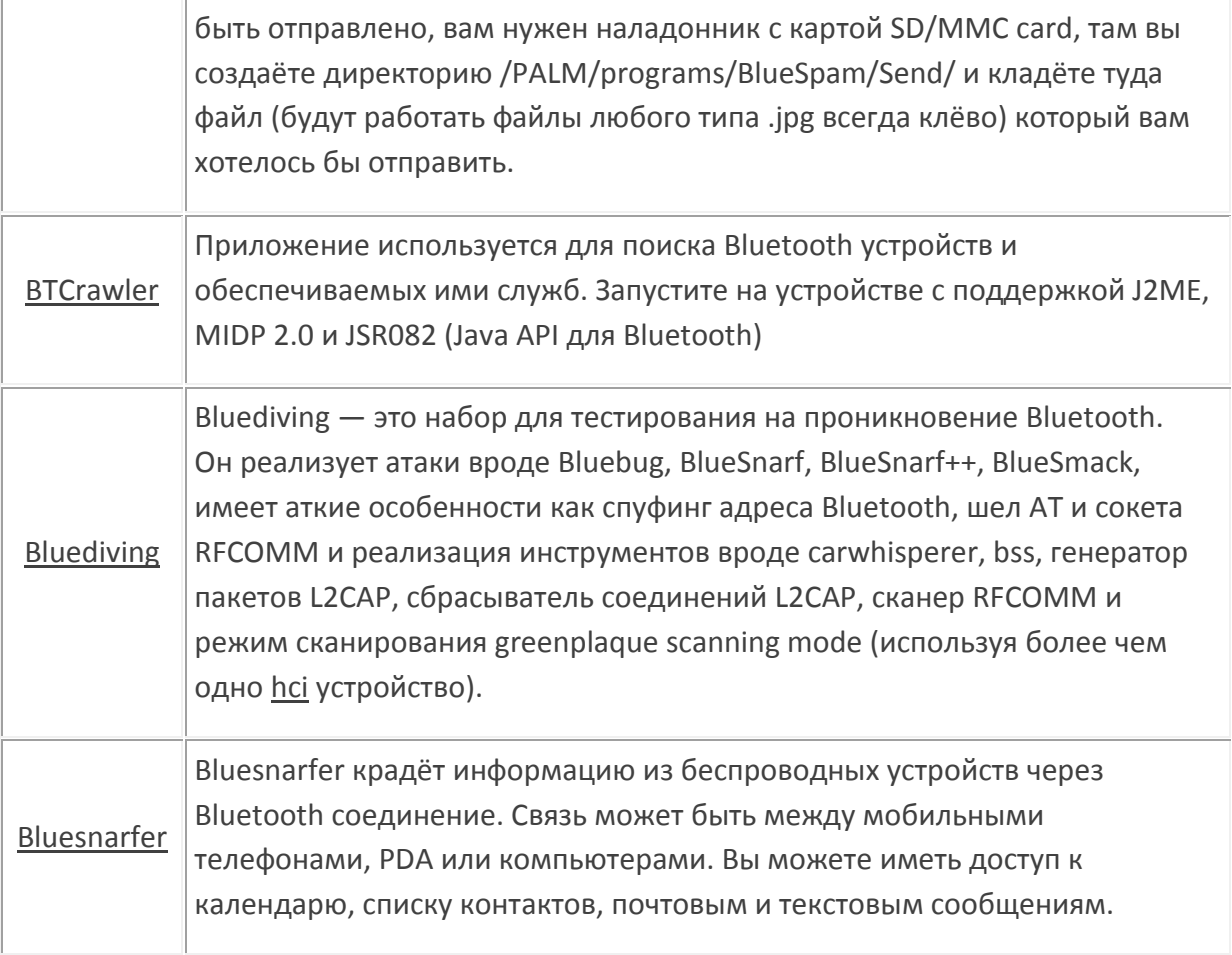

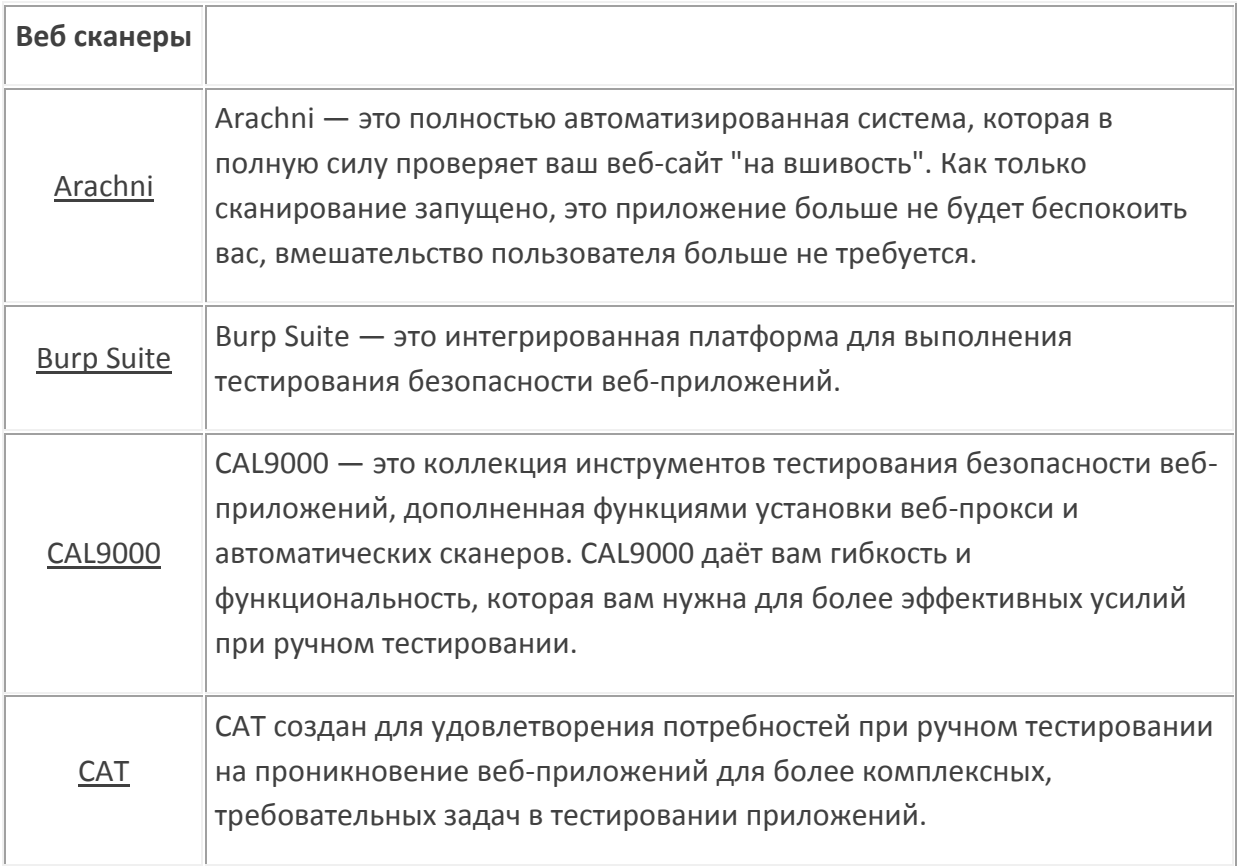

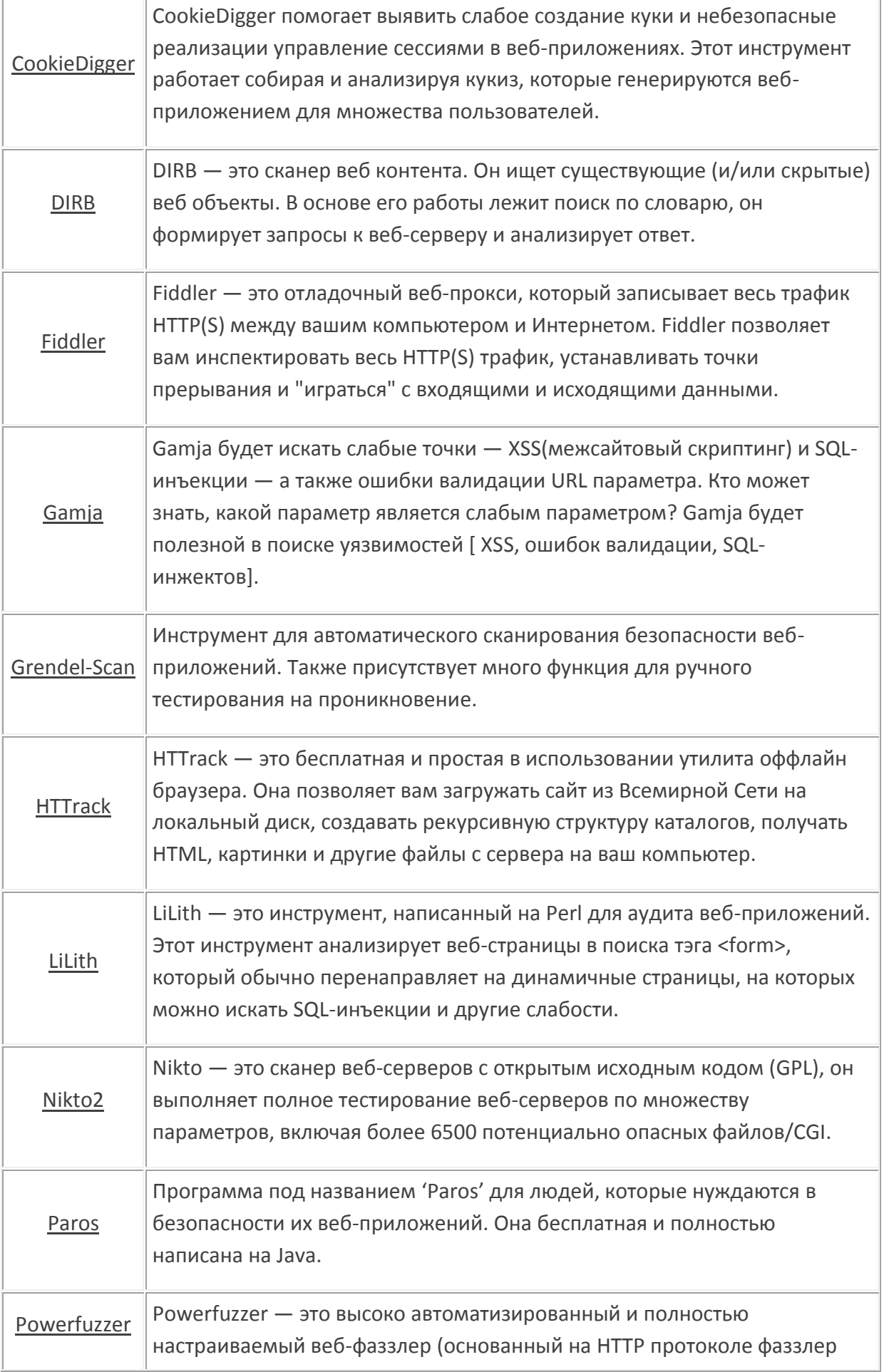

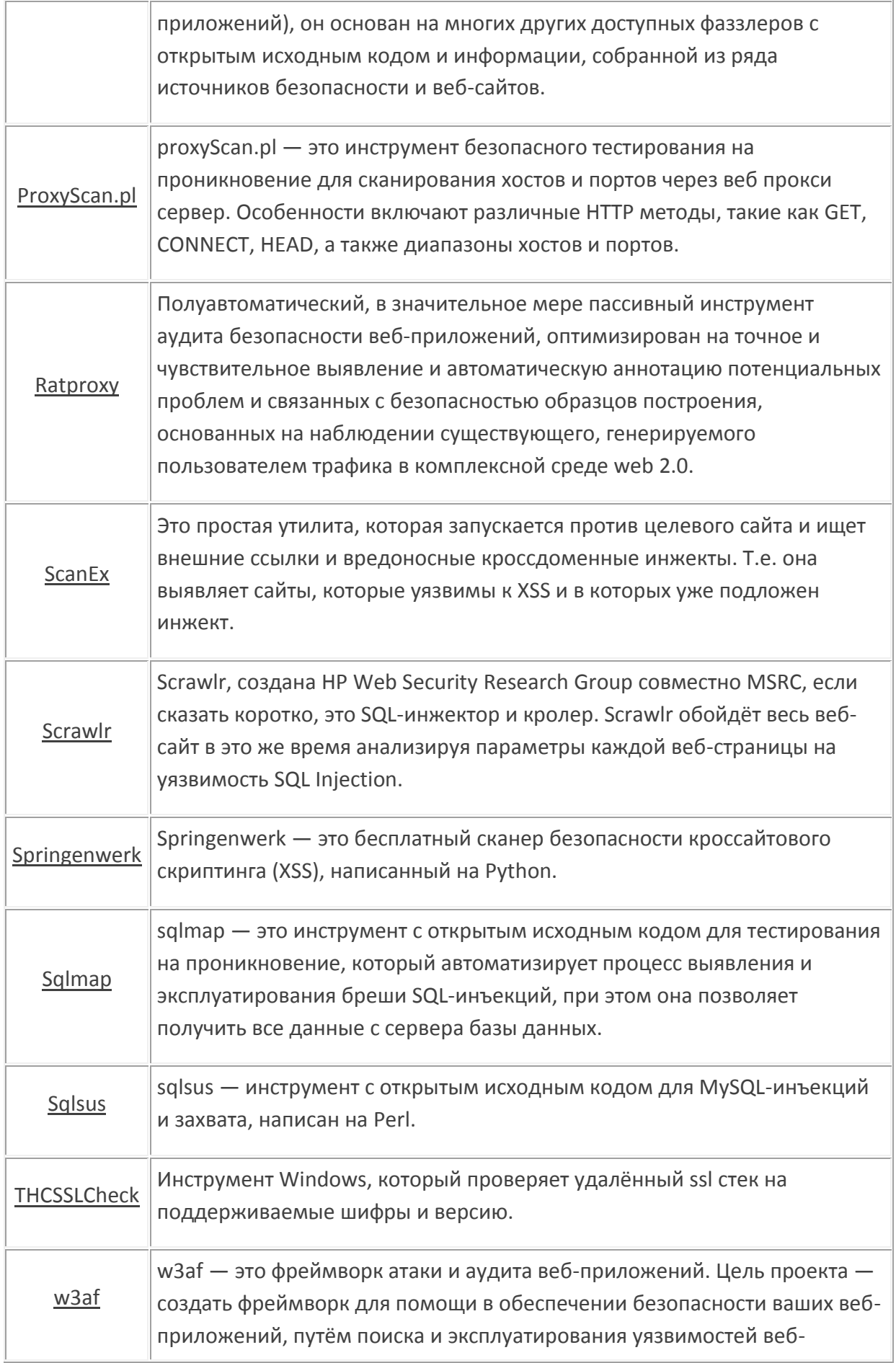

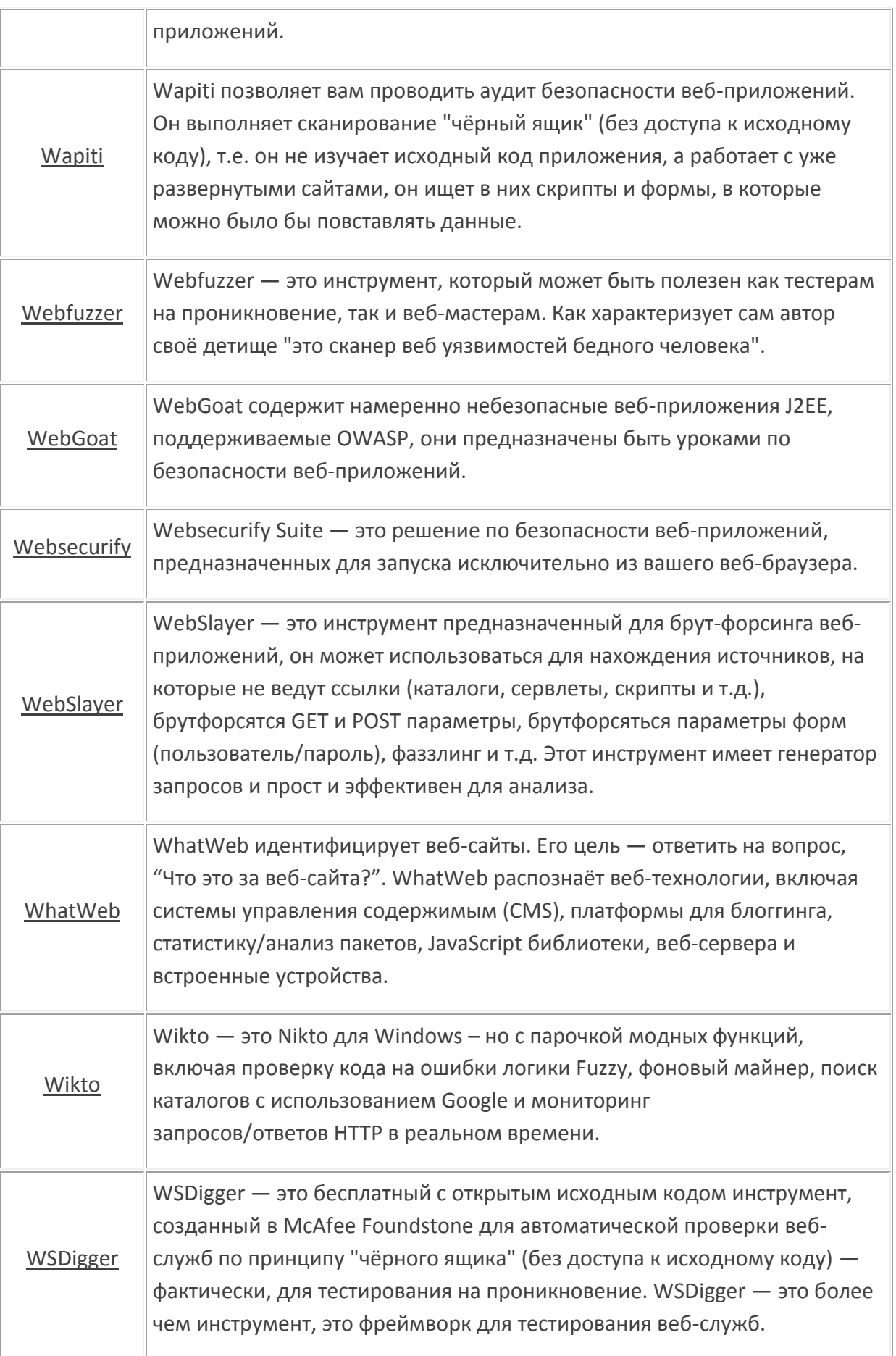

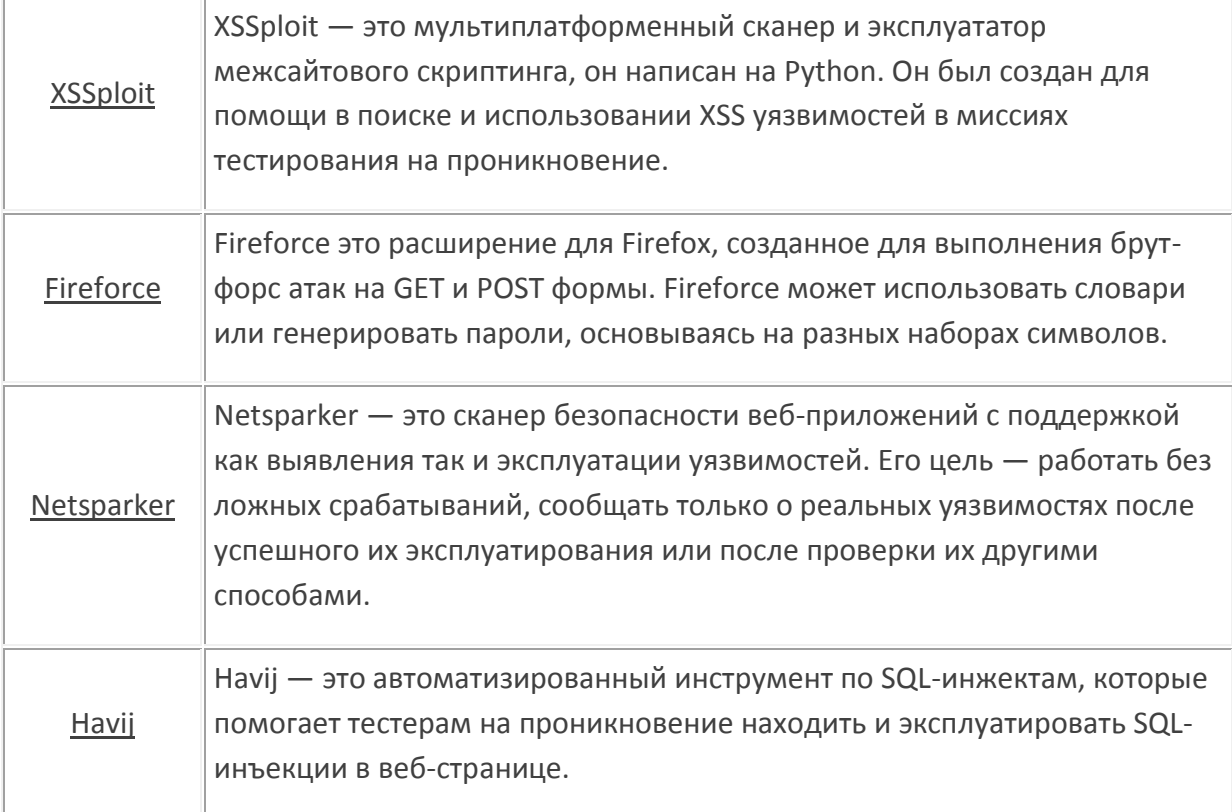

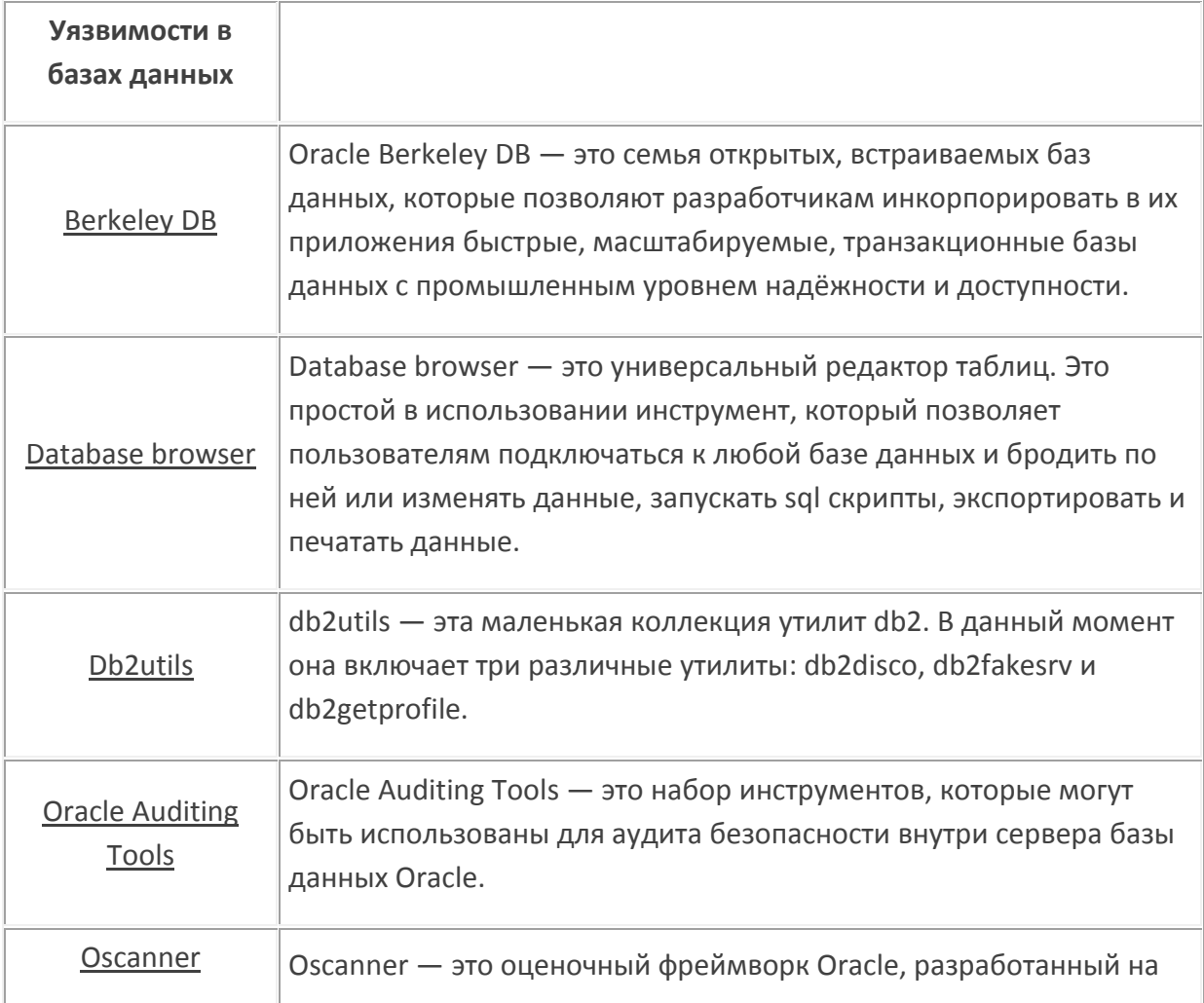

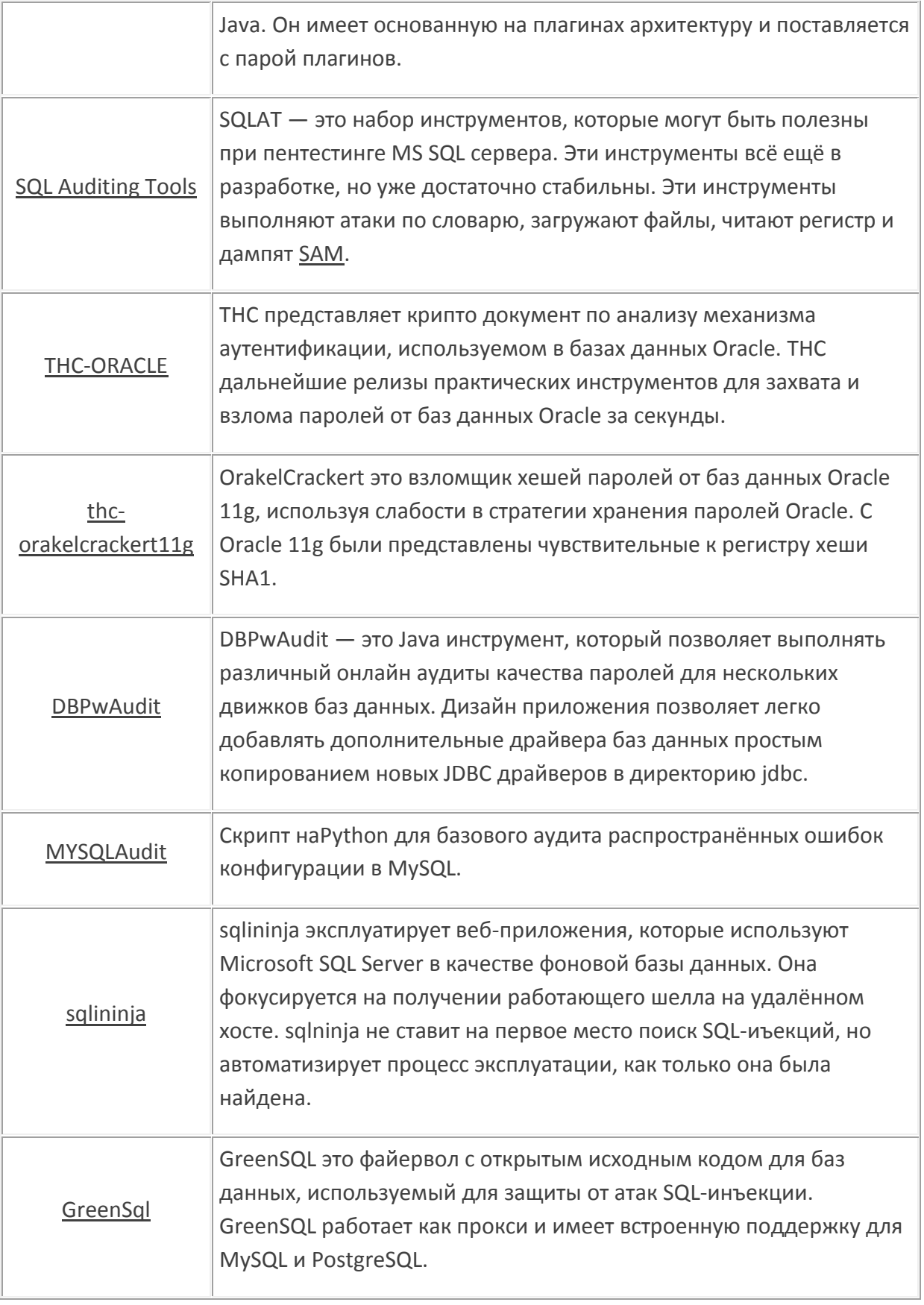

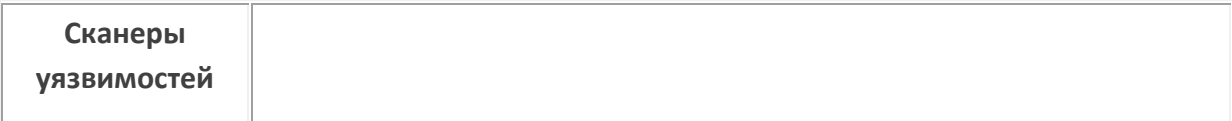

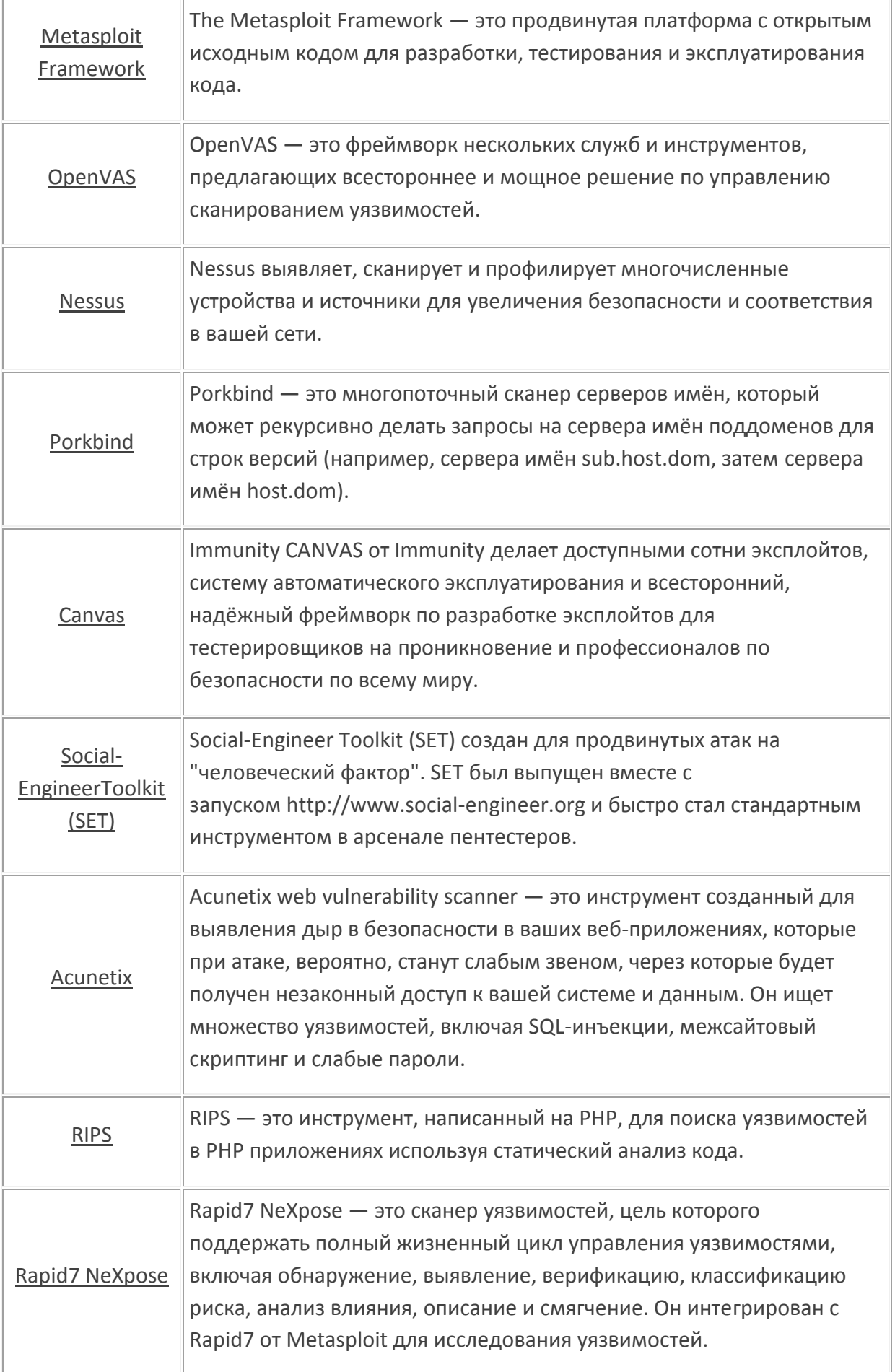

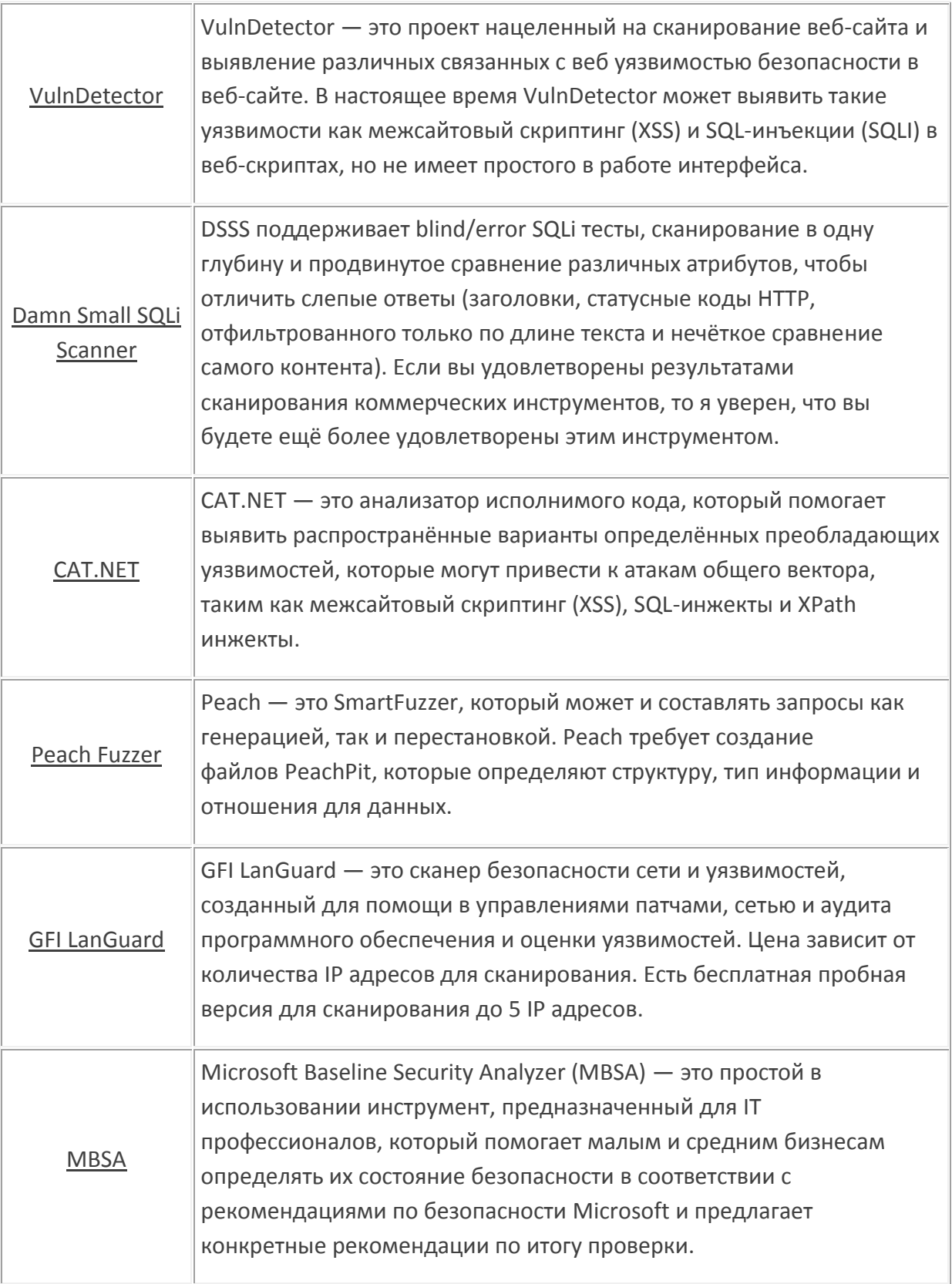

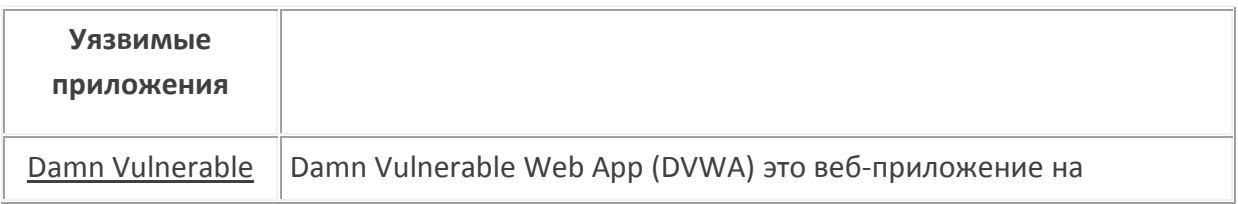

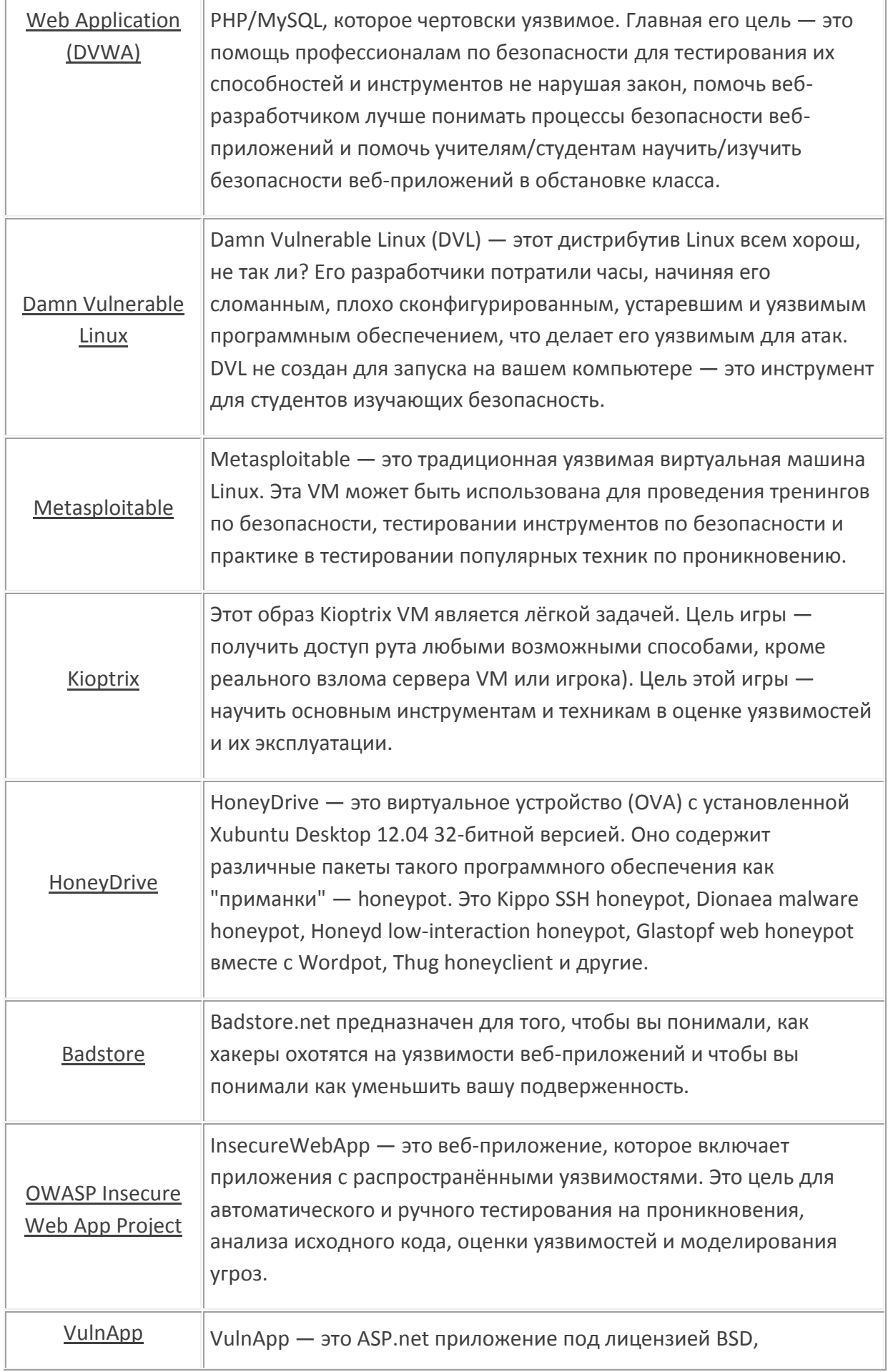

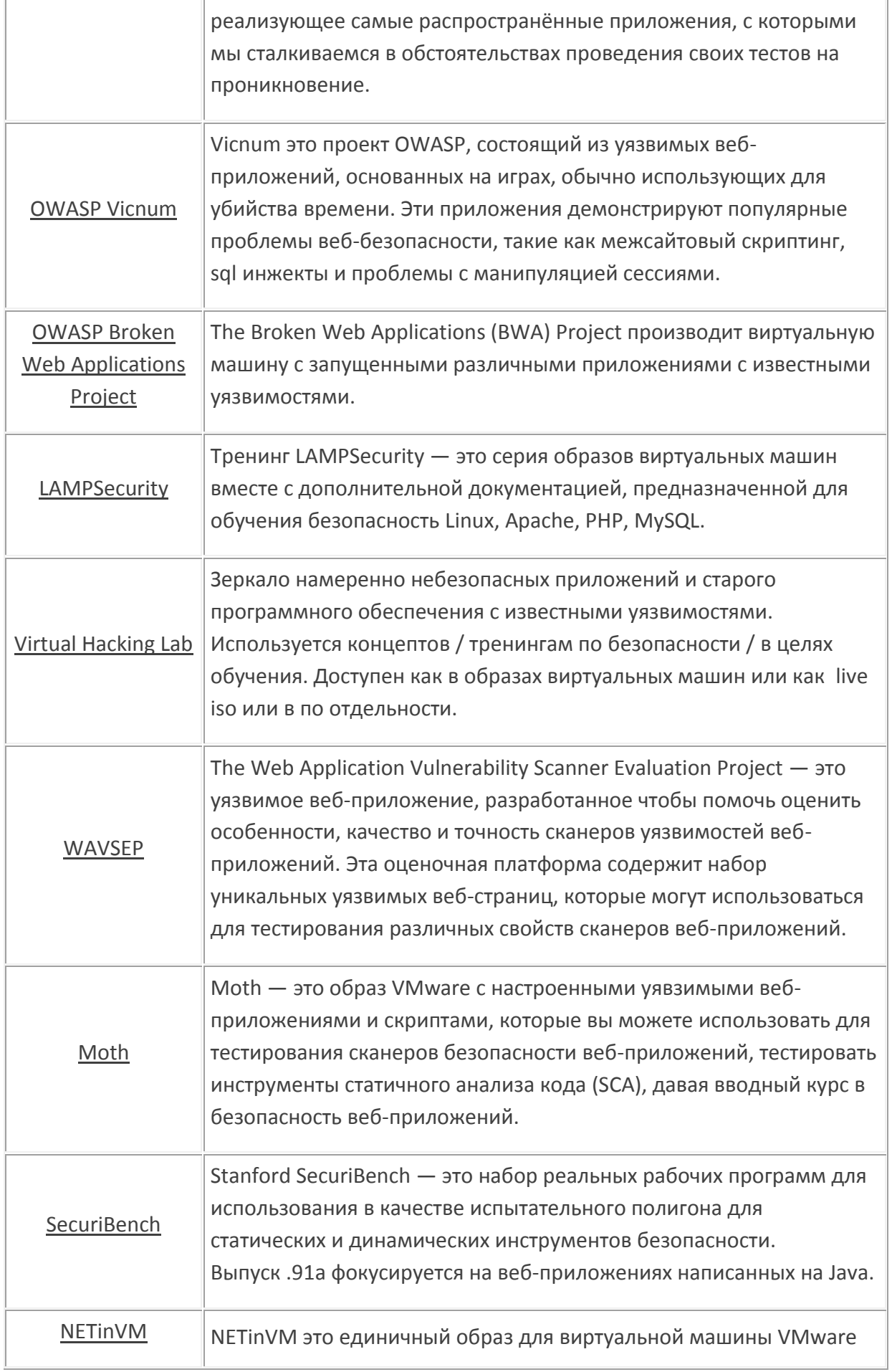

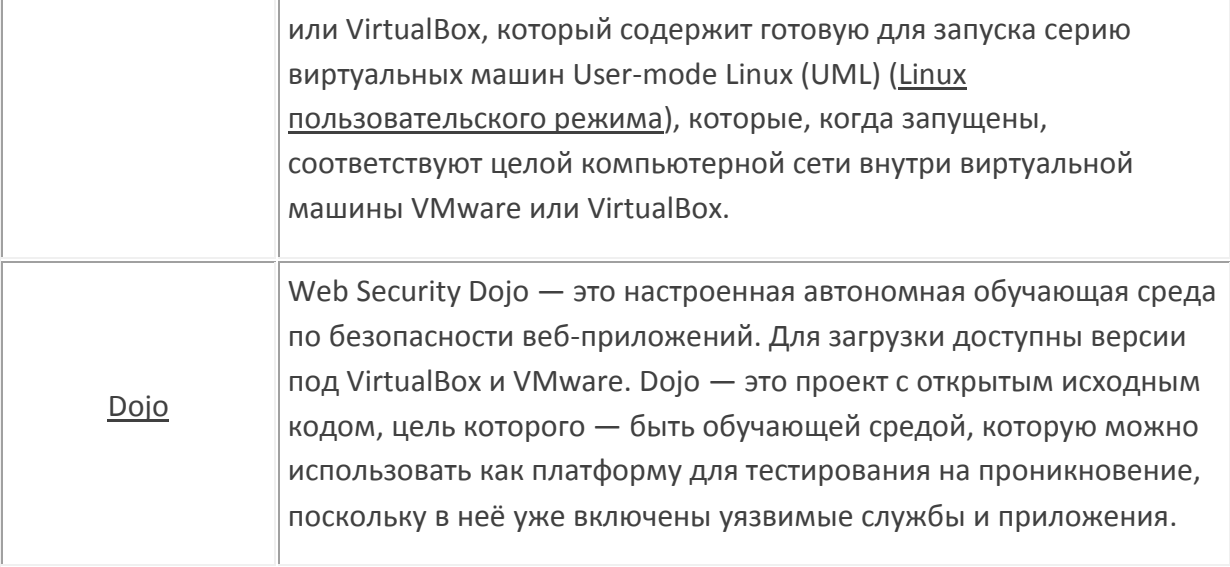

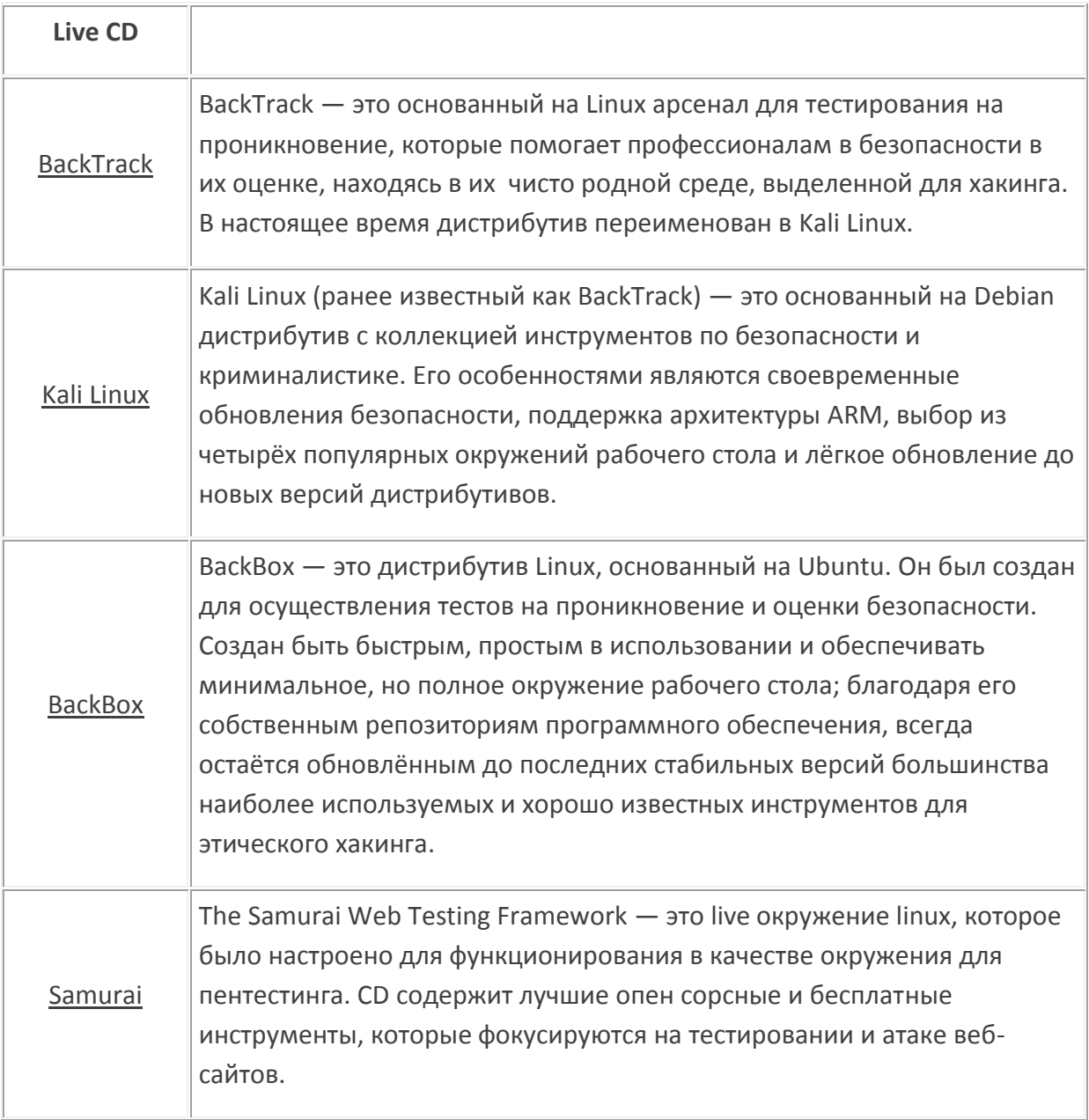

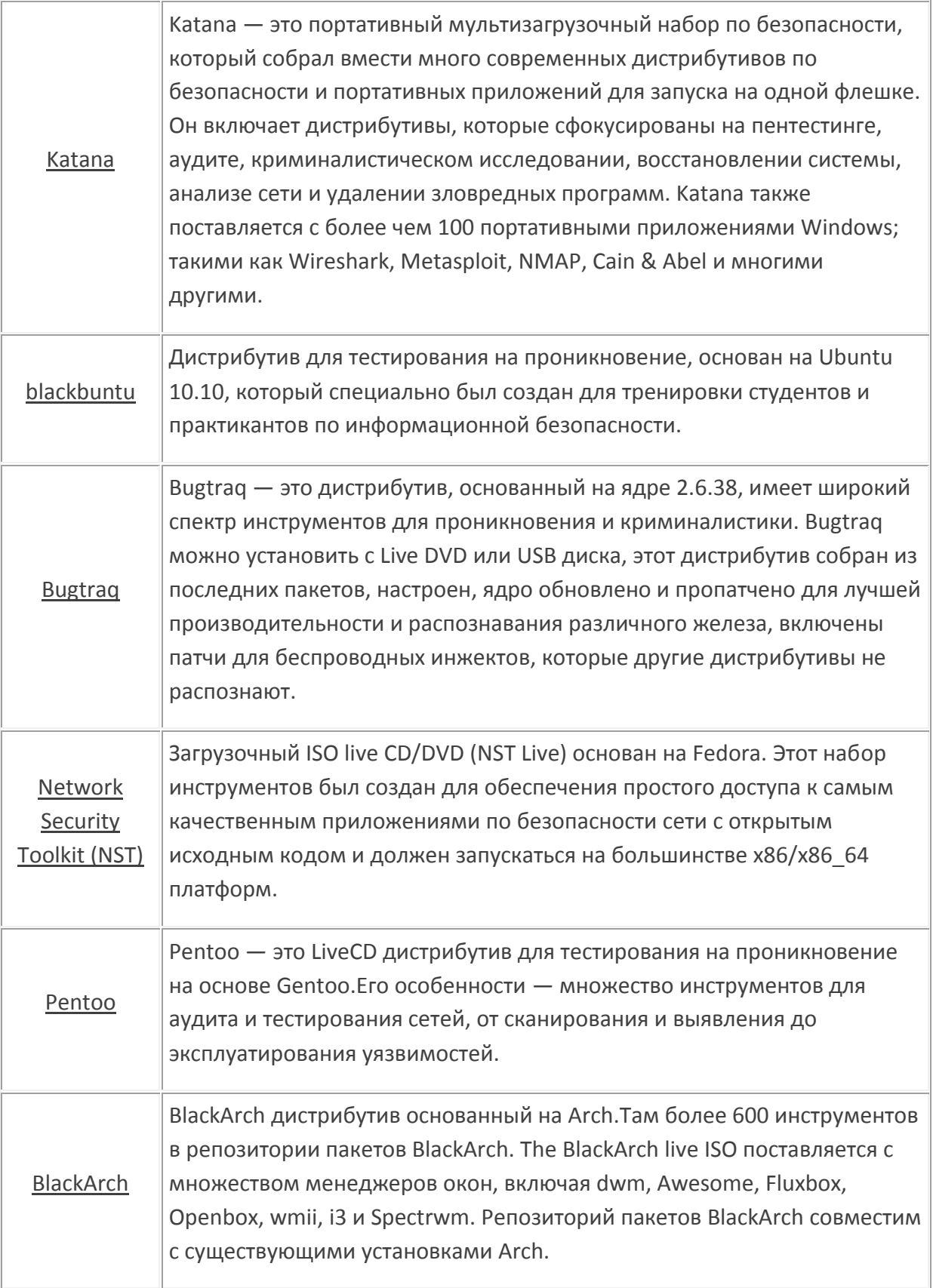

# Глава 17. База данных эксплойтов от Offensive Security (создателей Kali Linux)

# Git репозиторий Базы данных эксплойтов и searchsploit: сходства и различия

База данных эксплойтов (The Exploit Database) - это архив публичных эксплойтов и соответствующего уязвимого программного обеспечения, она создаётся и поддерживается для тестировщиков на проникновение и исследователей уязвимостей. Её цель — это создание и обслуживание самой полной коллекции эксплойтов, собранных от прямых подписок, списков почтовых рассылок и других публичных источников. Эксплойты представленных в свободном доступе в базе данных с удобной навигацией. База данных эксплойтов - это в большей степени хранилище эксплойтов и рабочих моделей, чем советы, что делает её ценным ресурсом для тех, кому нужны рабочие данные прямо сейчас. Говоря простым языком, большая часть содержащегося в базе - это рабочие эксплойты.

Репозиторий обновляется ежедневно - по мере того, как становятся известными новые эксплойты. Дополнительно обратите внимание на Базуданных эксплойтов бинарных файлов (Exploit Database Binary Exploits). В этом месте собраны скомпилированные и готовые файлы тех эксплойтов, которые нужно компилировать или которые нужно создавать особым образом. В Kali Linux эти бинарники отсутствуют. Если вы нашли эксплойт, который нужно компилировать, то смотрите имя файла, например это 31583.txt. Отбрасываем расширение и ищем по названию 31583 в базе данных бинарников. Находим там файл 31583.docx - это не бинарник, это уже рабочий концепт. Кроме собственно бинарников, там присутствуют особым образом сделанные картинки, базы данных, я видел аудио файл, ну и, конечно, много исполнимых файлов. Думаю, причиной, по которым эти файлы не попали в Kali является то, что многие из этих файлов определяются антивирусными программами как вирусы.

Об Exploit Database Binary Exploits как-то не очень много говорят - я узнал о ней совсем недавно, чисто случайно. Её также можно клонировать себе в систему и искать ещё и по ней.

К репозиторию также прилагается утилипа **searchsploit**, которая позволяет производить поиск по базе по одному или по нескольким словам.

Итого, у нас имеется 3 очень похожих ресурса:

- Git репозиторий Базы данных эксплойтов
- Программа searchsploit в Kali Linux
- Веб-сайт https://www.exploit-db.com/

Программа searchsploit в Kali Linux отличается от Git репозитория тем, что:

- её база обновляется не каждый день
- отсутствуют некоторые ключи, которые есть в утилите из Git репозитория (-u, -t,  $w, -$ colour,  $-id$
- разное количество файлов в базах

Веб-сайт www.exploit-db.com - это что-то вроде графического интерфейса для всего этого богатства. Веб-сайт мне нравится тем, что показывает последние поступления. Если нужен какой-то свежак, то за ним нужно идти именно сюда.

### Установка searchsploit

На Kali Базу данных эксплойтов смысла устанавливать нет, там практически то же самое **B** searchsploit.

Кстати, если вы собираетесь пользоваться searchsploit (хоть в Kali, хоть в другом дистрибутиве), то посмотрите статью «Metasploit Exploitation Framework и searchsploit - как искать и как использовать эксплойты». Там есть полезные советы, которые не попали в эту заметку.

Итак, я буду устанавливать searchsploit (Базу данных эксплойтов) на Linux Mint (аналогично для Ubuntu и Debian).

Для сторонних программ я создал в пользовательском каталоге директорию opt:

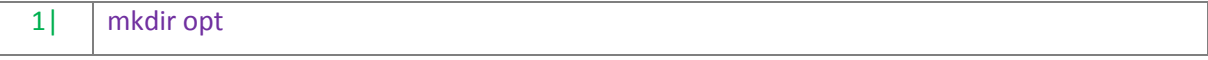

#### Переходим туда:

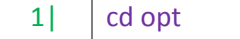

#### Если у вас ещё нет git, то установите его:

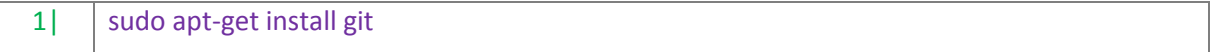

#### Клонируем репозиторий:

 $1<sup>1</sup>$ git clone https://github.com/offensive-security/exploit-database.git

#### Поиск по Базе данных эксплойтов

Запускать searchsploit из любого места так:

~/opt/exploit-database/searchsploit  $1$ 

#### Пример поиска:

~/opt/exploit-database/searchsploit wordpress sql  $1<sup>1</sup>$ 

Т.е. я ищу по ключевым словам wordpress и sql:

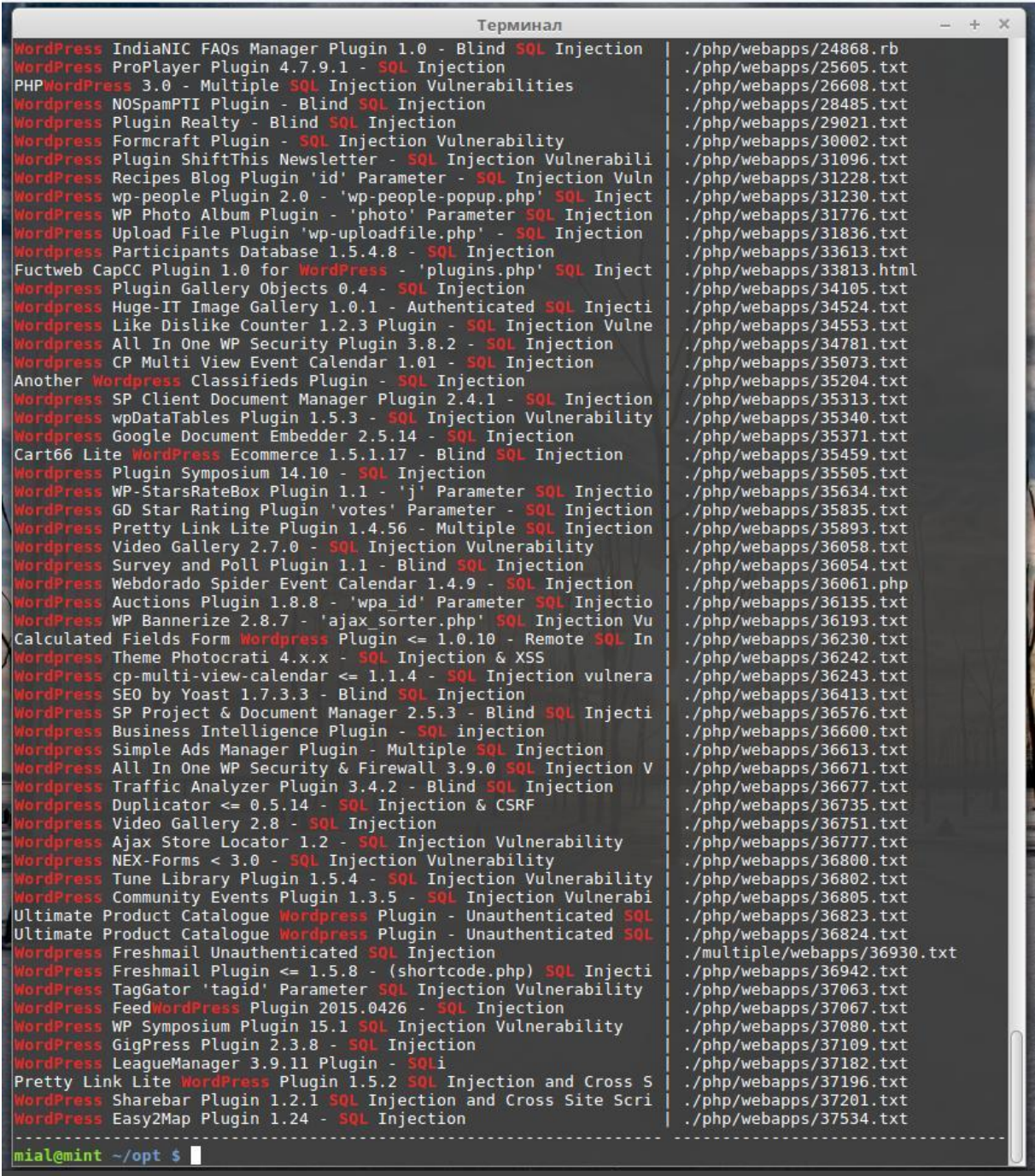

Мне стало интересно, одинаковое ли количество файлов в установленной Базе данных эксплойтов и в базе searchsploit, которая в Kali (благо, в Kali как раз сегодня обновилась exploitdb):

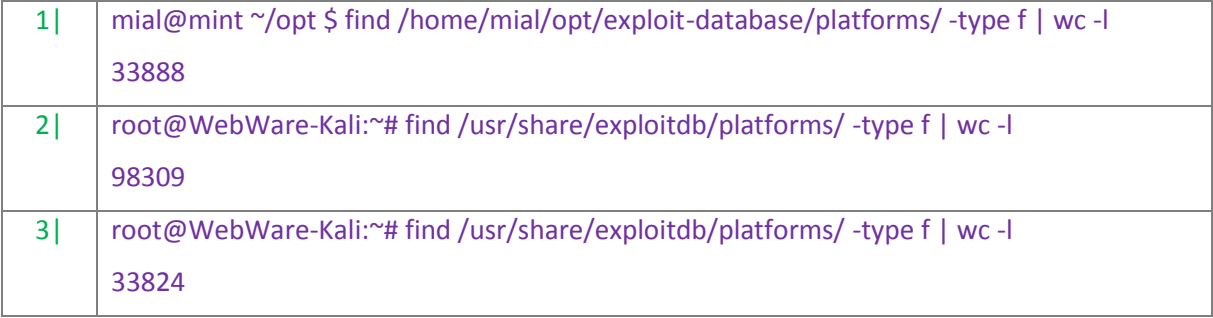

Команду выполнял 2 раза — до принятия сегодняшних обновок и сразу же после их принятия:

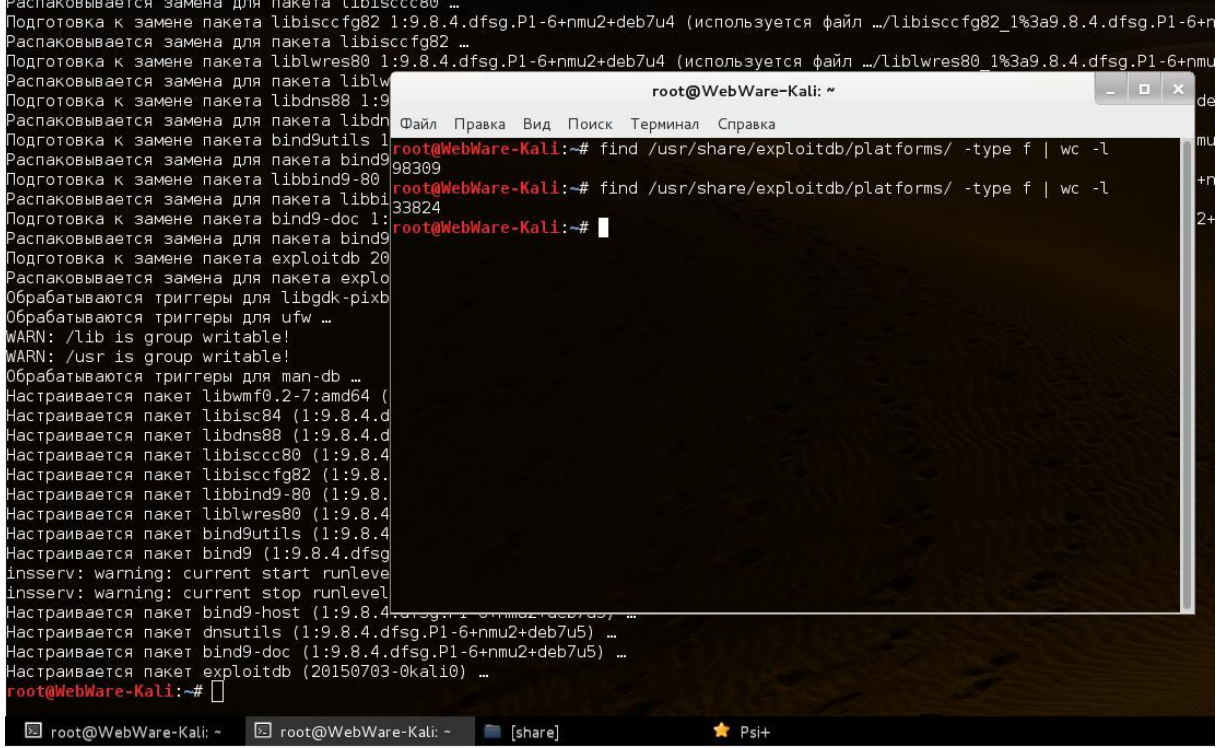

Ничего себе обновились — минус 65 тысяч файлов! Наверное, какие-нибудь дубли или что-то подобное.

Не забывайте время от времени обновлять :

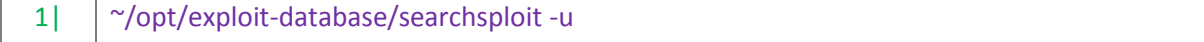